# ahah.<br>Cisco

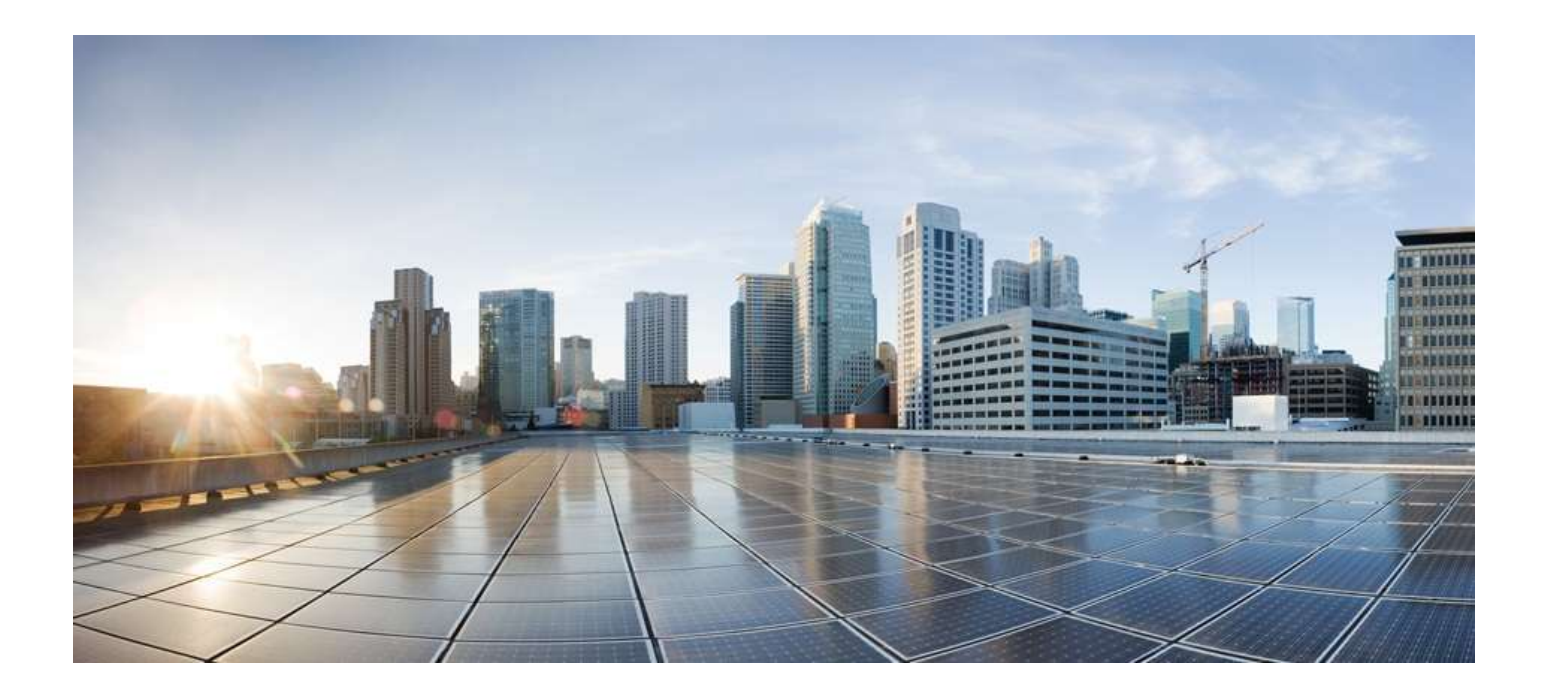

### **Cisco ASR 903 Router Design and Deployment Guide**

**Version 1.0**

**Last Updated: September 11, 2013**

### **Americas Headquarters**

Cisco Systems, Inc. 170 West Tasman Drive San Jose, CA 95134-1706 USA [http://www.cisco.com](http://www.cisco.com/) Tel: 408 526-4000 800 553-NETS (6387) Fax: 408 527-0883

Text Part Number: OL-30526-01

THE SPECIFICATIONS AND INFORMATION REGARDING THE PRODUCTS IN THIS MANUAL ARE SUBJECT TO CHANGE WITHOUT NOTICE. ALL STATEMENTS, INFORMATION, AND RECOMMENDATIONS IN THIS MANUAL ARE BELIEVED TO BE ACCURATE BUT ARE PRESENTED WITHOUT WARRANTY OF ANY KIND, EXPRESS OR IMPLIED. USERS MUST TAKE FULL RESPONSIBILITY FOR THEIR APPLICATION OF ANY PRODUCTS.

THE SOFTWARE LICENSE AND LIMITED WARRANTY FOR THE ACCOMPANYING PRODUCT ARE SET FORTH IN THE INFORMATION PACKET THAT SHIPPED WITH THE PRODUCT AND ARE INCORPORATED HEREIN BY THIS REFERENCE. IF YOU ARE UNABLE TO LOCATE THE SOFTWARE LICENSE OR LIMITED WARRANTY, CONTACT YOUR CISCO REPRESENTATIVE FOR A COPY.

The Cisco implementation of TCP header compression is an adaptation of a program developed by the University of California, Berkeley (UCB) as part of UCB's public domain version of the UNIX operating system. All rights reserved. Copyright © 1981, Regents of the University of California.

NOTWITHSTANDING ANY OTHER WARRANTY HEREIN, ALL DOCUMENT FILES AND SOFTWARE OF THESE SUPPLIERS ARE PROVIDED "AS IS" WITH ALL FAULTS. CISCO AND THE ABOVE-NAMED SUPPLIERS DISCLAIM ALL WARRANTIES, EXPRESSED OR IMPLIED, INCLUDING, WITHOUT LIMITATION, THOSE OF MERCHANTABILITY, FITNESS FOR A PARTICULAR PURPOSE AND NONINFRINGEMENT OR ARISING FROM A COURSE OF DEALING, USAGE, OR TRADE PRACTICE.

IN NO EVENT SHALL CISCO OR ITS SUPPLIERS BE LIABLE FOR ANY INDIRECT, SPECIAL, CONSEQUENTIAL, OR INCIDENTAL DAMAGES, INCLUDING, WITHOUT LIMITATION, LOST PROFITS OR LOSS OR DAMAGE TO DATA ARISING OUT OF THE USE OR INABILITY TO USE THIS MANUAL, EVEN IF CISCO OR ITS SUPPLIERS HAVE BEEN ADVISED OF THE POSSIBILITY OF SUCH DAMAGES.

Cisco and the Cisco Logo are trademarks of Cisco Systems, Inc. and/or its affiliates in the U.S. and other countries. A listing of Cisco's trademarks can be found at www.cisco.com/go/trademarks. Third party trademarks mentioned are the property of their respective owners. The use of the word partner does not imply a partnership relationship between Cisco and any other company.

Any Internet Protocol (IP) addresses and phone numbers used in this document are not intended to be actual addresses and phone numbers. Any examples, command display output, network topology diagrams, and other figures included in the document are shown for illustrative purposes only. Any u se of actual IP addresses or phone numbers in illustrative content is unintentional and coincidental.

© 2013 Cisco Systems, Inc. All rights reserved.

# **CONTENTS**

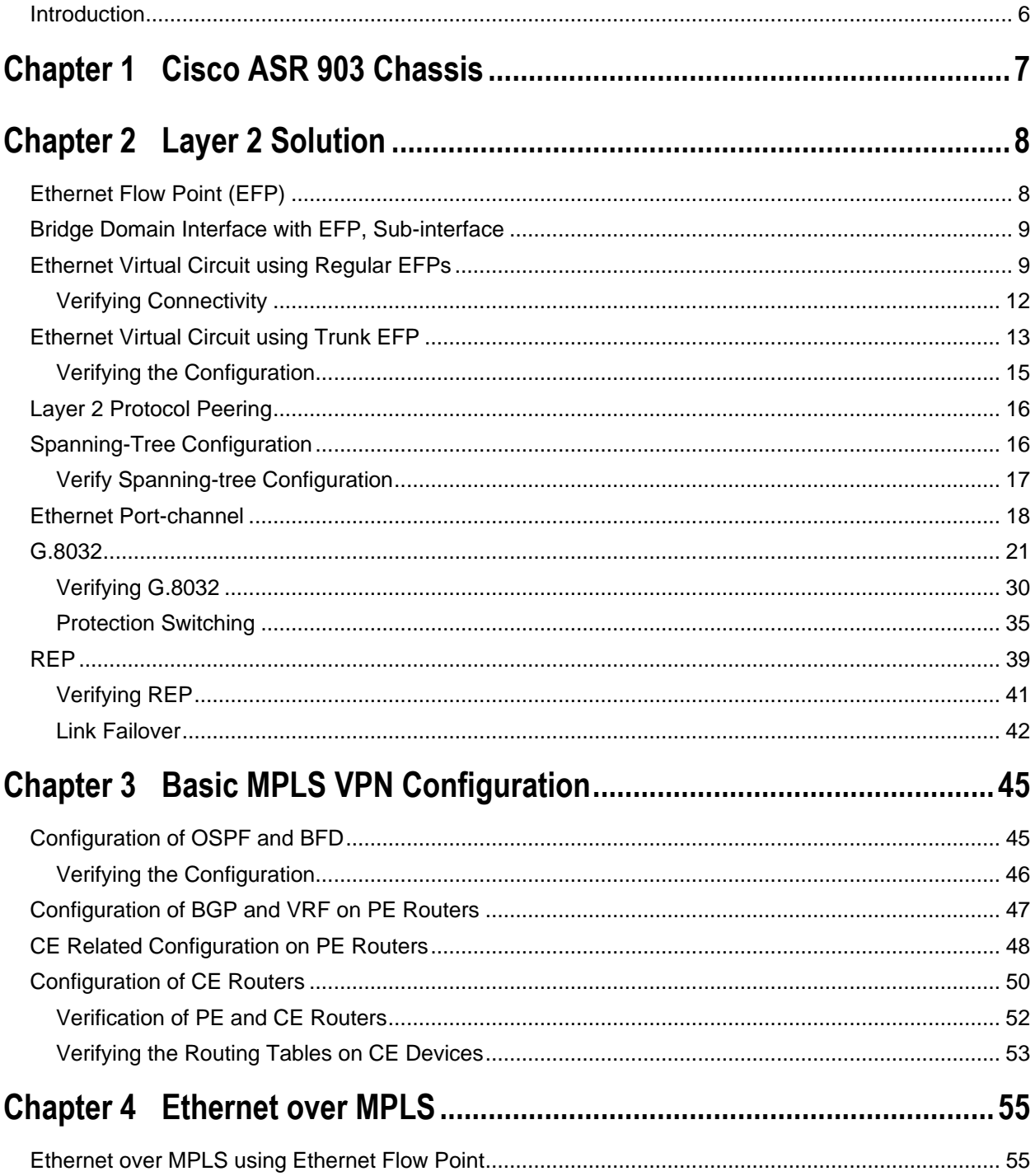

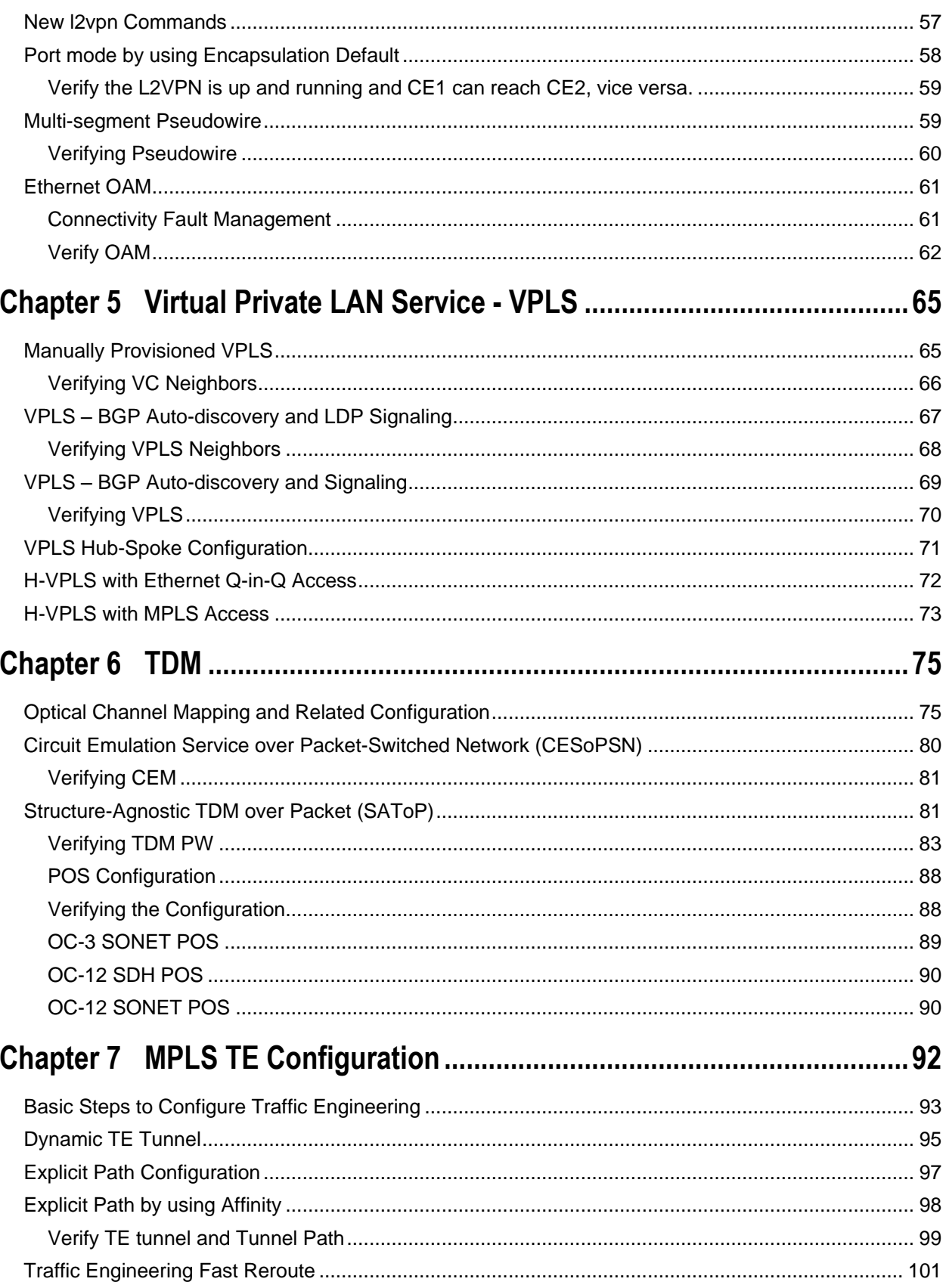

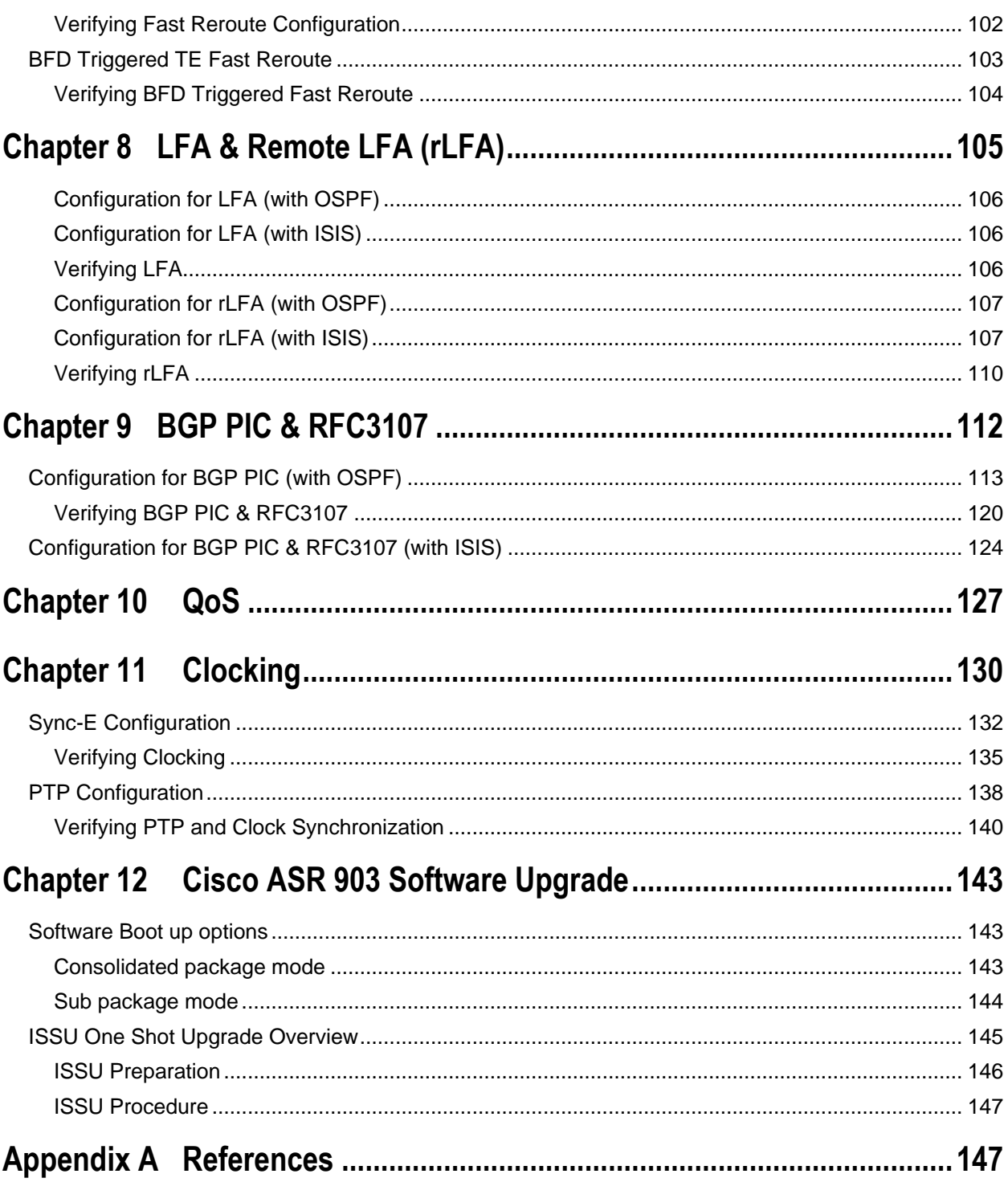

# <span id="page-5-0"></span>**Introduction**

This document provides design guidance, and detailed configurations for deployment of the Cisco ASR 903 in service provider carrier Ethernet and mobile backhaul network. The design guide examples are created to help people who work on Cisco ASR 903 configuration.

# <span id="page-6-0"></span>**Chapter 1 Cisco ASR 903 Chassis**

The Cisco ASR 903 Router has the following hardware features:

- 3-RU modular chassis designed for installation in a 300 mm European Telecommunications Standards Institute (ETSI) cabinet
- Up to six interface modules
- Up to two Route Switch Processors (RSP)
- Up to two DC or AC power supply units
- One fan tray

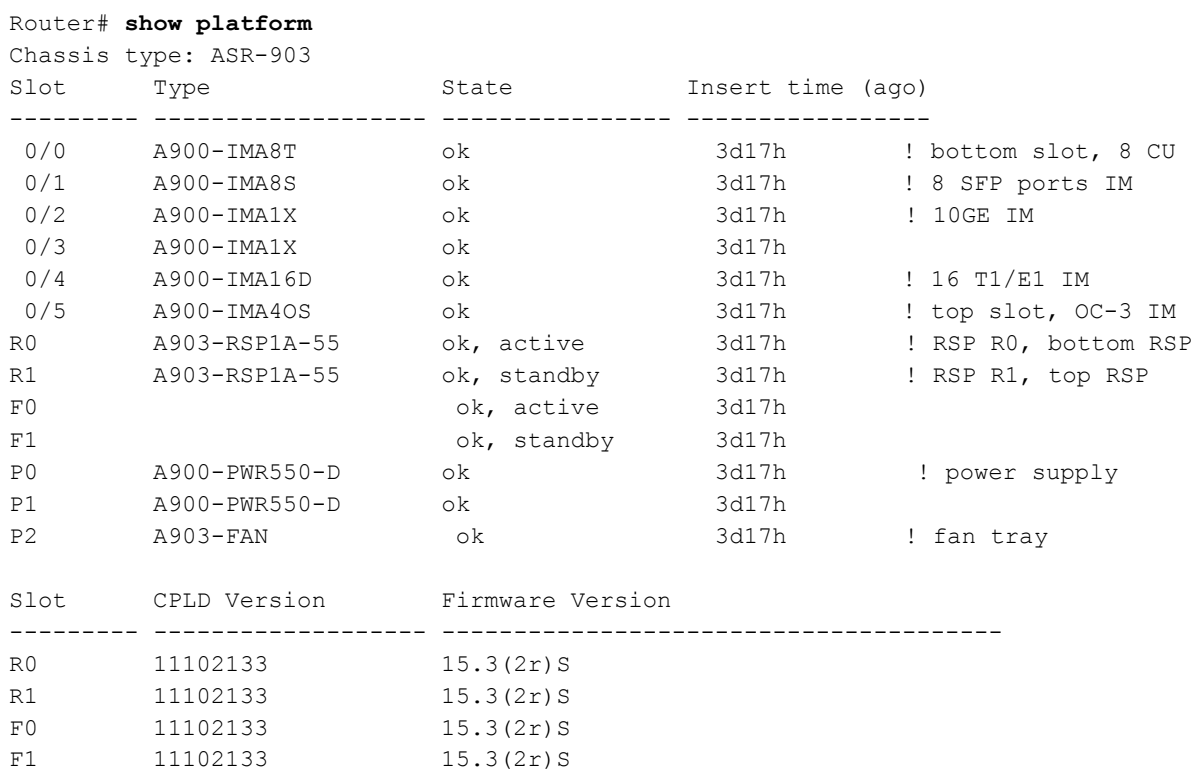

# <span id="page-7-0"></span>**Chapter 2 Layer 2 Solution**

# <span id="page-7-1"></span>**Ethernet Flow Point (EFP)**

An Ethernet flow point (EFP) service instance is a logical interface that connects a bridge domain to a physical port or to an EtherChannel group. An incoming frame is matched against EFP matching criteria on the interface, learned on the matching EFP, and forwarded to one or more EFPs in the bridge domain. If there are no matching EFPs, the frame is dropped. EFP is the building block for Ethernet Virtual Circuit, bridged EVC hop-by-hop, EoMPLS or VPLS. An EFP can be viewed as switch access port but more powerful as it can manipulate the frames by removing and imposing vlan tags. The following EFP matches incoming dot1q vlan 10, removes the vlan tag and forwards into bridge-domain 10. On egress direction, a frame will be imposed vlan 10 before sending out on the wire.

```
interface GigabitEthernet0/2/0 
 service instance 2 ethernet
  encapsulation dot1q 10
  rewrite ingress tag pop 1 symmetric
  bridge-domain 10
```
Alternatively with new CLI, the above can also be configured as below. Note that the bridge-domain does not have to be same as vlan tag and it has been purposely changed to 30 in the following example.

```
bridge-domain 30 
member GigabitEthernet0/2/0 service-instance 2
interface GigabitEthernet0/2/0 
 service instance 2 ethernet
  encapsulation dot1q 10
   rewrite ingress tag pop 1 symmetric
```
#### **Table 1. Encapsulation types**

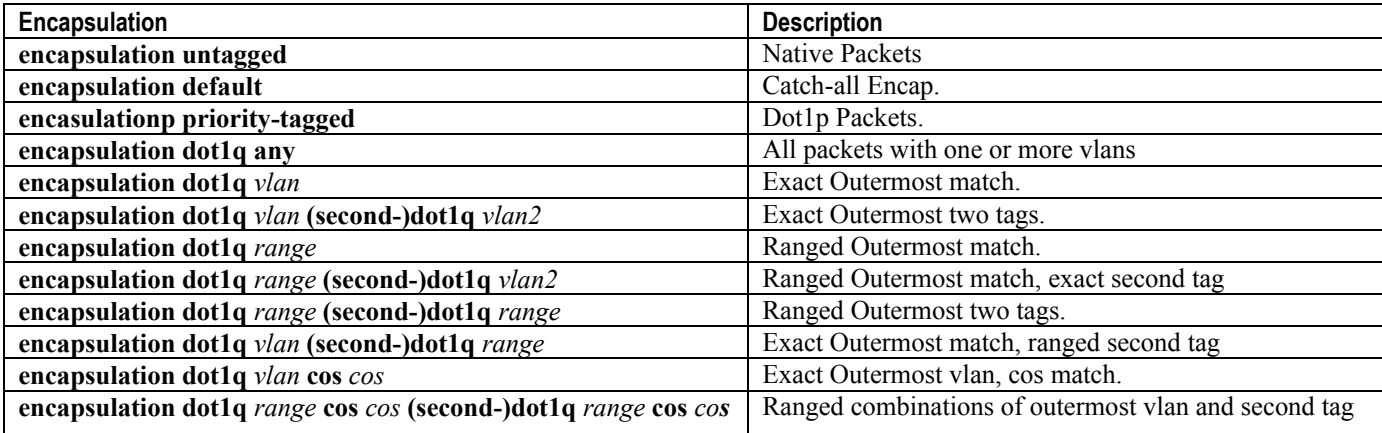

The following rewrite can be implemented on Cisco ASR 903.

- Pop 1, remove one vlan tag
- Pop 2, remove two vlan tags
- Push 1, impose one vlan tag

With the above push and pop function, vlan 1 to 1, 1 to 2, 2 to 1, and 2 to 2 mapping can be achieved.

### <span id="page-8-0"></span>**Bridge Domain Interface with EFP, Sub-interface**

The Cisco ASR 903 router does *not* support sub-interfaces as on the other Cisco platforms but a workaround can be used by pairing an Ethernet flow point (EFP) with a bridge domain interface (BDI).

- BDI is similar to SVI on the switch.
- At least one EFP must be associated with BDI to have line protocol up.
- EFP must make the packet native, one tag or two tags popping may be needed.
- Bridge-domain interface supports routing.
- Symmetric keyworld is required for push or pop operation.

The following shows an example how to create "sub-interface" off the interface of Gigabit Ethernet 0/2/0 on Cisco ASR 903 router. The EFP will match encapsulation with vlan tag 10, pop the dot1q header in ingress direction, forward the packet into bridge-domain 10 (think BD as Vlan domain as on the switch).

```
interface Gi0/2/0
  ! create an EFP instance
   service instance 1 ethernet
     encapsulation dot1q 10
    rewrite ingress tag pop 1 symmetric | pop is required to make packet native
     bridge-domain 10
interface BDI10 ! BDI 10 is associated with bridge 
   ip address 10.10.10.1 255.255.255.0 ! domain 10
```
The above example is equivalent to the sub-interface on the other platforms. Note that **Vlan** command is not required for create vlan to make BDI active on the Cisco ASR 903 router.

```
 interface gigabitEthernet0/0/0/1.10
     encapsulation dot1q 10
     ip address 10.10.10.1 255.255.255.0
```
### <span id="page-8-1"></span>**Ethernet Virtual Circuit using Regular EFPs**

Here is a design example to provide end-to-end connectivity between CEs by using Ethernet bridging. For illustration purpose, two subnets of A and B, are created to demonstrate connectivity. On CE1 router, vlan tag 10 and 11 are used; vlan tag 15 and 16 are used on CE2 router.

#### **▀ Ethernet Virtual Circuit using Regular EFPs**

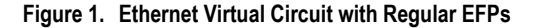

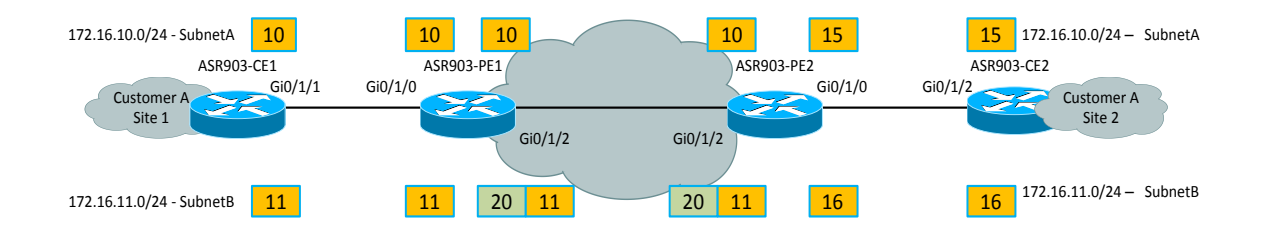

### **ASR903-CE1 Configuration**

```
bridge-domain 10 
member GigabitEthernet0/1/1 service-instance 10
!
bridge-domain 11 
member GigabitEthernet0/1/1 service-instance 11
!
interface GigabitEthernet0/1/1
no ip address
negotiation auto
service instance 10 ethernet ! create service instance
  encapsulation dot1q 10
 rewrite ingress tag pop 1 symmetric | to use BDI, pop is required.
 ! ! otherwise rewrite may not be needed.
service instance 11 ethernet
  encapsulation dot1q 11
  rewrite ingress tag pop 1 symmetric
!
interface BDI10 | subnet A
ip address 172.16.10.1 255.255.255.0
!
interface BDI11 ! subnet B
ip address 172.16.11.1 255.255.255.0
```
### **ASR903-PE1 Configuration**

```
▄ Cisco ASR 903 Router Design and Deployment Guide
 bridge-domain 10 \qquad bridge-domain 10
  member GigabitEthernet0/1/0 service-instance 10 ! vlan tag 10 for CE subnet A
  member GigabitEthernet0/1/2 service-instance 10
 !
 bridge-domain 11 
  member GigabitEthernet0/1/0 service-instance 11 ! vlan tag 11 for CE1 subnet B
  member GigabitEthernet0/1/2 service-instance 11
 !
 interface GigabitEthernet0/1/0
  description interface to CE1
  no ip address
  negotiation auto
  service instance 10 ethernet
```

```
 encapsulation dot1q 10
!
service instance 11 ethernet
  encapsulation dot1q 11
!
interface GigabitEthernet0/1/2
no ip address
negotiation auto
service instance 10 ethernet
 encapsulation dot1q 10 \qquad ! Simply bridging the traffic
 !
service instance 11 ethernet
 encapsulation dot1q 20 second-dot1q 11 1 add S-tag 20 on top of 11
  rewrite ingress tag pop 1 symmetric
```
### **ASR903-PE2 Configuration**

```
bridge-domain 10 
member GigabitEthernet0/1/0 service-instance 10 ! vlan tag 15 facing CE2
member GigabitEthernet0/1/2 service-instance 10 ! vlan tag 10 with PE
!
bridge-domain 11 
member GigabitEthernet0/1/0 service-instance 11 ! vlan tag 16 facing CE2
member GigabitEthernet0/1/2 service-instance 11 ! vlan tag 20 & 11 with PE
!
interface GigabitEthernet0/1/0
! description interface to CE2 
no ip address
negotiation auto
service instance 10 ethernet
 encapsulation dot1q 15 | vlan tag 15 for CE subnet A
  rewrite ingress tag pop 1 symmetric
 !
 service instance 11 ethernet
 encapsulation dot1q 16 \qquad \qquad \qquad vlan tag 16 for CE subnet B
  rewrite ingress tag pop 1 symmetric
interface GigabitEthernet0/1/2
no ip address
negotiation auto
service instance 10 ethernet
  encapsulation dot1q 10
  rewrite ingress tag pop 1 symmetric
 !
 service instance 11 ethernet
 encapsulation dot1q 20 second-dot1q 11 | vlan tag 20 & 11
  rewrite ingress tag pop 2 symmetric
```
**▀ Ethernet Virtual Circuit using Regular EFPs**

#### **ASR903-CE2 Configuration**

```
interface GigabitEthernet0/1/2
no ip address
negotiation auto
service instance 10 ethernet
 encapsulation dot1q 15
  rewrite ingress tag pop 1 symmetric
 bridge-domain 10 12 and 10 2 and 10 2 use the legacy command
 !
service instance 11 ethernet
  encapsulation dot1q 16
  rewrite ingress tag pop 1 symmetric
 bridge-domain 11 bridge-domain 11 and the legacy command
!
interface BDI10
ip address 172.16.10.2 255.255.255.0
!
interface BDI11
ip address 172.16.11.2 255.255.255.0
```
### <span id="page-11-0"></span>**Verifying Connectivity**

```
CE1# ping 172.16.10.2 
Type escape sequence to abort.
Sending 5, 100-byte ICMP Echos to 172.16.10.2, timeout is 2 seconds:
!!!!!
Success rate is 100 percent (5/5), round-trip min/avg/max = 2/2/2 ms
CE1# ping 172.16.11.2
Type escape sequence to abort.
Sending 5, 100-byte ICMP Echos to 172.16.11.2, timeout is 2 seconds:
!!!!!
Success rate is 100 percent (5/5), round-trip min/avg/max = 2/2/3 ms
Router# show bridge-domain 10
Bridge-domain 10 (2 ports in all)
State: UP Mac learning: Enabled
Aging-Timer: 300 second(s)
Maximum address limit: 256000
    GigabitEthernet0/1/0 service instance 10
    GigabitEthernet0/1/2 service instance 10
  Nile Mac Address Entries
      BD mac addr type ports 
    ----------------------------------------------------------------------------------
   10 c8f9.f98d.103f DYNAMIC Gi0/1/2.Efp10 
   10 c8f9.f98d.503f DYNAMIC Gi0/1/0.Efp10 
Router# show bridge-domain 11
Bridge-domain 11 (2 ports in all)
State: UP Mac learning: Enabled
Aging-Timer: 300 second(s)
```

```
▄ Cisco ASR 903 Router Design and Deployment Guide
```
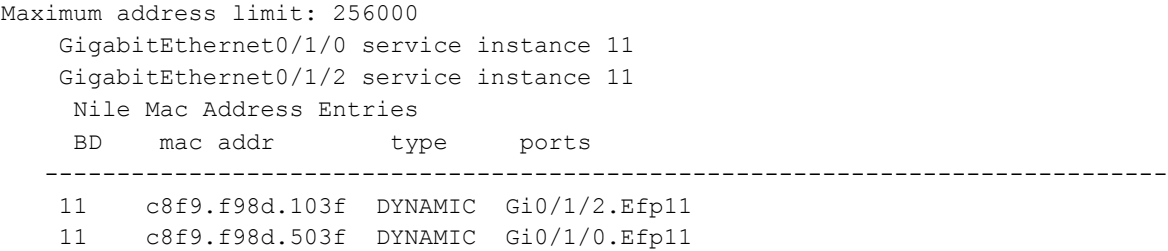

# <span id="page-12-0"></span>**Ethernet Virtual Circuit using Trunk EFP**

Trunk EFP can be used to group two or more services instances into one, which can greatly reduce the configuration burden for large network deployment. Unlike the previous example, only one service instances is created to bridging the traffic between PEs. In trunk EFP configuration, the second S-Tag will be imposed to the frame on the trunk link.

**Figure 2. Ethernet Virtual Circuit with Trunk EFP**

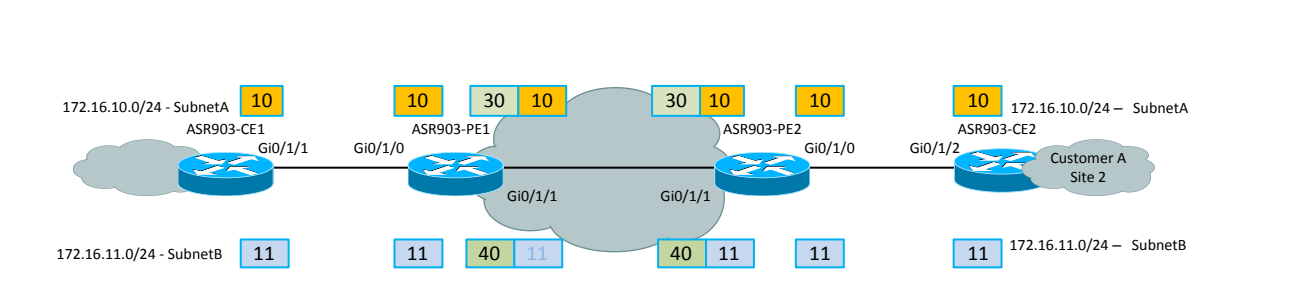

### **ASR903-CE1 Configuration**

```
bridge-domain 10 
member GigabitEthernet0/1/1 service-instance 10
!
bridge-domain 11 
member GigabitEthernet0/1/1 service-instance 11
!
interface GigabitEthernet0/1/1
no ip address
negotiation auto
 service instance 10 ethernet \qquad \qquad ! create service instances
  encapsulation dot1q 10
 rewrite ingress tag pop 1 symmetric \qquad ! to use BDI, pop is required.
 ! ! otherwise rewrite may not be needed.
 service instance 11 ethernet
  encapsulation dot1q 11
   rewrite ingress tag pop 1 symmetric
!
```
#### **▀ Ethernet Virtual Circuit using Trunk EFP**

interface BDI10 | subnet A ip address 172.16.10.1 255.255.255.0 ! interface BDI11 ip address 172.16.11.1 255.255.255.0 ! subnet B

### **ASR903-PE1 Configuration**

```
interface GigabitEthernet0/1/0
no ip address
negotiation auto
 service instance 10 ethernet
  encapsulation dot1q 10
  bridge-domain 30 ! bridge-domain will be S-Tag on trunk port
 !
service instance 11 ethernet
  encapsulation dot1q 11
  bridge-domain 40 ! bridge-domain will be S-Tag on trunk port
interface GigabitEthernet0/1/2
no ip address
negotiation auto
 service instance trunk 1 ethernet
 encapsulation dot1q 30-40 ! in this case, we only need vlan 30 and 40
  rewrite ingress tag pop 1 symmetric
  bridge-domain from-encapsulation ! outer vlan tag will be used as bridge-
domain
```
### **ASR903-PE2 Configuration**

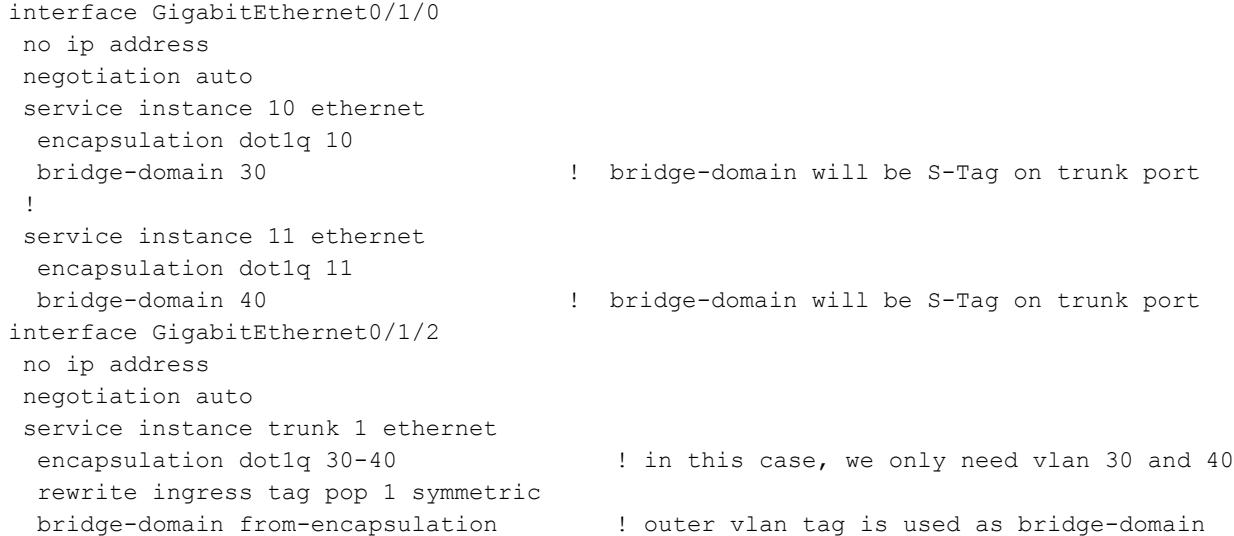

#### **ASR903-CE2 Configuration**

interface GigabitEthernet0/1/2

```
no ip address
 negotiation auto
 service instance 10 ethernet
   encapsulation dot1q 10
   rewrite ingress tag pop 1 symmetric
  bridge-domain 10
 !
 service instance 11 ethernet
   encapsulation dot1q 11
   rewrite ingress tag pop 1 symmetric
   bridge-domain 11
!
interface BDI10
ip address 172.16.10.2 255.255.255.0
!
interface BDI11
 ip address 172.16.11.2 255.255.255.0
```
### <span id="page-14-0"></span>**Verifying the Configuration**

```
Router# ping 172.16.10.2
Type escape sequence to abort.
Sending 5, 100-byte ICMP Echos to 172.16.10.2, timeout is 2 seconds:
!!!!!
Success rate is 100 percent (5/5), round-trip min/avg/max = 1/1/2 ms
Router# ping 172.16.11.2
Type escape sequence to abort.
Sending 5, 100-byte ICMP Echos to 172.16.11.2, timeout is 2 seconds:
!!!!!
Success rate is 100 percent (5/5), round-trip min/avg/max = 1/1/2 ms
Router# show bridge-domain 30
Bridge-domain 30 (2 ports in all)
State: UP Mac learning: Enabled
Aging-Timer: 300 second(s)
Maximum address limit: 256000
     GigabitEthernet0/1/0 service instance 10
     GigabitEthernet0/1/2 service instance 1
    Nile Mac Address Entries
    BD mac addr type ports 
    ----------------------------------------------------------------------------------
    30 c8f9.f98d.103f DYNAMIC Gi0/1/2.tefp1 
    30 c8f9.f98d.503f DYNAMIC Gi0/1/0.Efp10
```
# <span id="page-15-0"></span>**Layer 2 Protocol Peering**

To peer with a neighbor on a port that has an EFP service instance configured, you need to configure **l2protocol peer** under the service instance.

- Layer 2 protocols peering enables protocol such as CDP, UDLD, LLDP, MSTP, LACP, and DTP on a port which has EFP configured to work with neighbor.
- CDP, MSTP, LLDP, ELMI and LACP are currently supported on ASR903.
- Layer 2 protocols use untagged frames.

Choose a bridge domain number not being used by other EFPs to have CPU process protocol packets.

```
interface GigabitEthernet port number
  service instance instance id ethernet 
   encapsulation untagged \qquad \qquad \qquad matches untagged frame
    bridge-domain {bd number} 
     l2protocol peer [ l2protocol options ]
```
The following example enables LACP peering.

```
interface port-channel1
   service instance 1 ethernet 
     encapsulation untagged 
     bridge-domain 10
     l2protocol peer lacp
```
**Important:** The lacp keyword is optional in the last command, without it, it enables all the layer 2

protocols.

# <span id="page-15-1"></span>**Spanning-Tree Configuration**

MSTP is supported under EFP bridge domains. MSTP is recommended to be enabled to prevent loop, and it is disabled by default. RSTP is supported for MST instance 0 only.

- Per-vlan STP is **not** supported on ASR903.
- All incoming VLANs (outer-most or single) must belong to the same MST instance or loops could occur.
- Backup EFPs must be mapped to the same MST instance as active EFPs.
- **Spanning-tree mode mst** is to enable MSTP for EFPs and all the EFPs are default to instance 0 unless specified otherwise.
- L2 protocol peering is needed for devices to use MSTP with neighbor device. Now another trunk link is added between two PE routers, and spanning-tree should be enabled to prevent loop.

**▄ Cisco ASR 903 Router Design and Deployment Guide**

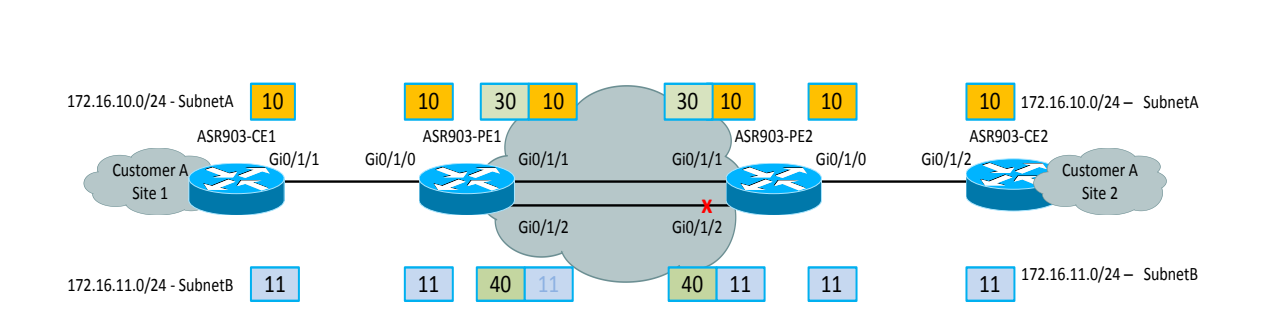

**Figure 3. Spanning Tree**

### **ASR903-PE1 and ASR903-PE2 Configuration**

spanning-tree mode mst  $\qquad$  ! enable MST on the ASR903 interface GigabitEthernet0/1/1 no ip address negotiation auto service instance trunk 1 ethernet encapsulation dot1q 30-40 rewrite ingress tag pop 1 symmetric bridge-domain from-encapsulation ! service instance 2 ethernet encapsulation untagged  $\qquad$  ! enable l2protocol peering l2protocol peer bridge-domain 1 interface GigabitEthernet0/1/2 no ip address negotiation auto service instance trunk 1 ethernet encapsulation dot1q 30-40 rewrite ingress tag pop 1 symmetric bridge-domain from-encapsulation ! service instance 2 ethernet encapsulation untagged l2protocol peer  $\qquad \qquad$  ! enable l2protocol peering bridge-domain 1

### <span id="page-16-0"></span>**Verify Spanning-tree Configuration**

```
ASR903-PE1# show span vlan 30
MST0
   Spanning tree enabled protocol mstp
  Root ID Priority 32768
             Address 7010.5c51.8fbb
```
 This bridge is the root Hello Time 2 sec Max Age 20 sec Forward Delay 15 sec Bridge ID Priority 32768 (priority 32768 sys-id-ext 0) Address 7010.5c51.8fbb Hello Time 2 sec Max Age 20 sec Forward Delay 15 sec Interface Role Sts Cost Prio.Nbr Type ------------------- ---- --- --------- -------- -------------------------------- Gi0/1/1 Desg FWD 20000 128.7 P2p Gi0/1/2 Desg FWD 20000 128.8 P2p ASR903-PE2# **show span vlan 30** MST0 Spanning tree enabled protocol mstp Root ID Priority 32768 Address 7010.5c51.8fbb Cost 0 Port 16 (GigabitEthernet0/1/1) Hello Time 2 sec Max Age 20 sec Forward Delay 15 sec Bridge ID Priority 32768 (priority 32768 sys-id-ext 0) Address 7010.5c51.a4bb Hello Time 2 sec Max Age 20 sec Forward Delay 15 sec Interface Role Sts Cost Prio.Nbr Type ------------------- ---- --- --------- -------- -------------------------------- Gi0/1/1 Root FWD 20000 128.16 P2p Gi0/1/2 Altn BLK 20000 128.17 P2p

### <span id="page-17-0"></span>**Ethernet Port-channel**

Cisco ASR 903 router supports layer 2 and layer 3 port-channels, and only LACP is supported for link aggregation. Here are the steps to create layer 3 port-channel.

```
interface Port-channel channel number
ip address x.x.x.x y.y.y.y
interface GigabitEthernet0/0/1
no ip address
negotiation auto
channel-group channel-number mode active
```
For layer 2 port-channel, if there are EFPs or EFP trunk configured under port-channel, l2 protocol peering is needed under port-channel to enable LACP.

```
interface port-channel 1 
   service instance 1 ethernet 
    encapsulation untagged 
    bridge-domain id
    l2protocol peer lacp
```
Three modes are supported on the Cisco ASR 903 router.

- LACP—**channel-group 1 mode {** *active | passive***}**
- On—**channel-group 1**

On mode will force member link into port-channel whether other end joins or not. On mode is not recommended as traffic can be black holed if the peering end does not join port-channel. Here is the command to force interface into port-channel.

```
interface GigabitEthernet0/0/1
no ip address
negotiation auto
channel-group 5 . I using on mode
```
Load-balancing can be achieved based on MAC address or IP address of source and destination packets. Portchannel load balancing can be configured globally for all the port-channels; individual port channel load balancing command is not supported. Here are the commands to configure port-channel load balancing.

```
Configure terminal
port-channel load-balance-hash-algo {option}
 dst-ip Destination IP
  dst-mac Destination MAC
 src-dst-ip Source XOR Destination IP Addr
 src-dst-mac Source XOR Destination MAC
 src-ip Source IP
 src-mac Source MAC
```
In the example below, gig0/1/1 and gig0/1/2 is member of port-channel1.

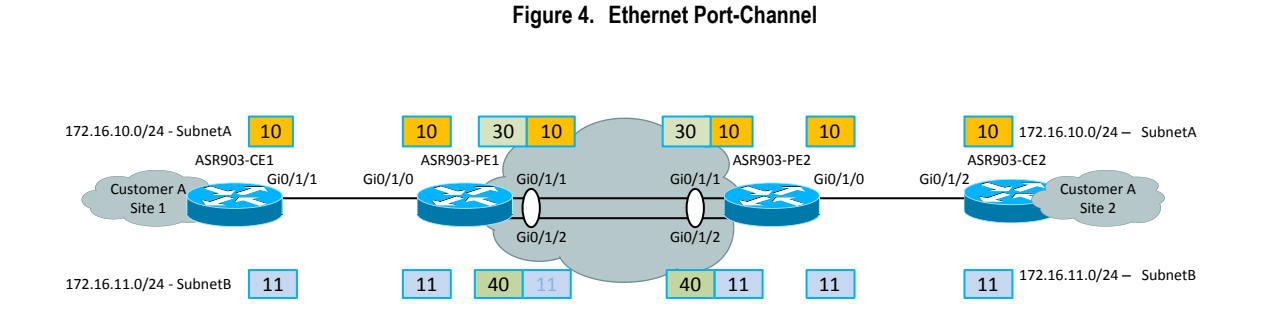

### **ASR903-PE1 and ASR903-PE2 Configuration**

```
interface Port-channel1
no ip address
no negotiation auto
service instance 1 ethernet
  encapsulation untagged
  l2protocol peer ! l2protocol peering is needed for lacp if evc is configured
  bridge-domain 1
```
#### **▀ Ethernet Port-channel**

```
!
 service instance trunk 2 ethernet
  encapsulation dot1q 30-40
  rewrite ingress tag pop 1 symmetric
  bridge-domain from-encapsulation
!
interface GigabitEthernet0/1/1
no ip address
negotiation auto
channel-group 1 mode active
!
interface GigabitEthernet0/1/2
no ip address
negotiation auto
channel-group 1 mode active
Router# show interface port-channel 1
Port-channel1 is up, line protocol is up 
   Hardware is GEChannel, address is 7010.5c51.8fc0 (bia 7010.5c51.8fc0)
  MTU 1500 bytes, BW 2000000 Kbit/sec, DLY 10 usec, 
      reliability 255/255, txload 1/255, rxload 1/255
  Encapsulation ARPA, loopback not set
  Keepalive set (10 sec)
  ARP type: ARPA, ARP Timeout 04:00:00
    No. of active members in this channel: 2 
         Member 0 : GigabitEthernet0/1/1 , Full-duplex, 1000Mb/s
         Member 1 : GigabitEthernet0/1/2 , Full-duplex, 1000Mb/s
   No. of PF JUMBO supported members in this channel : 2
  Last input never, output never, output hang never
   Last clearing of "show interface" counters never
   Input queue: 0/750/0/0 (size/max/drops/flushes); Total output drops: 0
Queueing strategy: fifo
  Output queue: 0/80 (size/max)
   5 minute input rate 0 bits/sec, 0 packets/sec
   5 minute output rate 0 bits/sec, 0 packets/sec
      216 packets input, 26628 bytes, 0 no buffer
      Received 5 broadcasts (0 IP multicasts)
      0 runts, 0 giants, 0 throttles 
      0 input errors, 0 CRC, 0 frame, 0 overrun, 0 ignored
      0 watchdog, 206 multicast, 0 pause input
      712 packets output, 86772 bytes, 0 underruns
     0 output errors, 0 collisions, 0 interface resets
      0 unknown protocol drops
      0 babbles, 0 late collision, 0 deferred
     0 lost carrier, 0 no carrier, 0 pause output
      0 output buffer failures, 0 output buffers swapped out
Router# show bridge-domain 40
Bridge-domain 40 (2 ports in all)
State: UP Mac learning: Enabled
Aging-Timer: 300 second(s)
```

```
Maximum address limit: 256000
     GigabitEthernet0/1/0 service instance 11
    Port-channel1 service instance 2
   Nile Mac Address Entries
      BD mac addr type ports 
 ----------------------------------------------------------------------------------
   40 c8f9.f98d.103f DYNAMIC Po0/0/1.tefp2 
   40 c8f9.f98d.503f DYNAMIC Gi0/1/0.Efp11
```
# <span id="page-20-0"></span>**G.8032**

The G.8032 Ethernet Ring Protection Switching implements protection switching mechanisms for Ethernet layer ring topologies. This feature uses the G.8032 Ethernet Ring Protection (ERP) protocol, defined in ITU-T G.8032, to provide protection for Ethernet traffic in a ring topology, while ensuring that no loops are within the ring at the Ethernet layer. The loops are prevented by blocking traffic on either a predetermined link or a failed link.

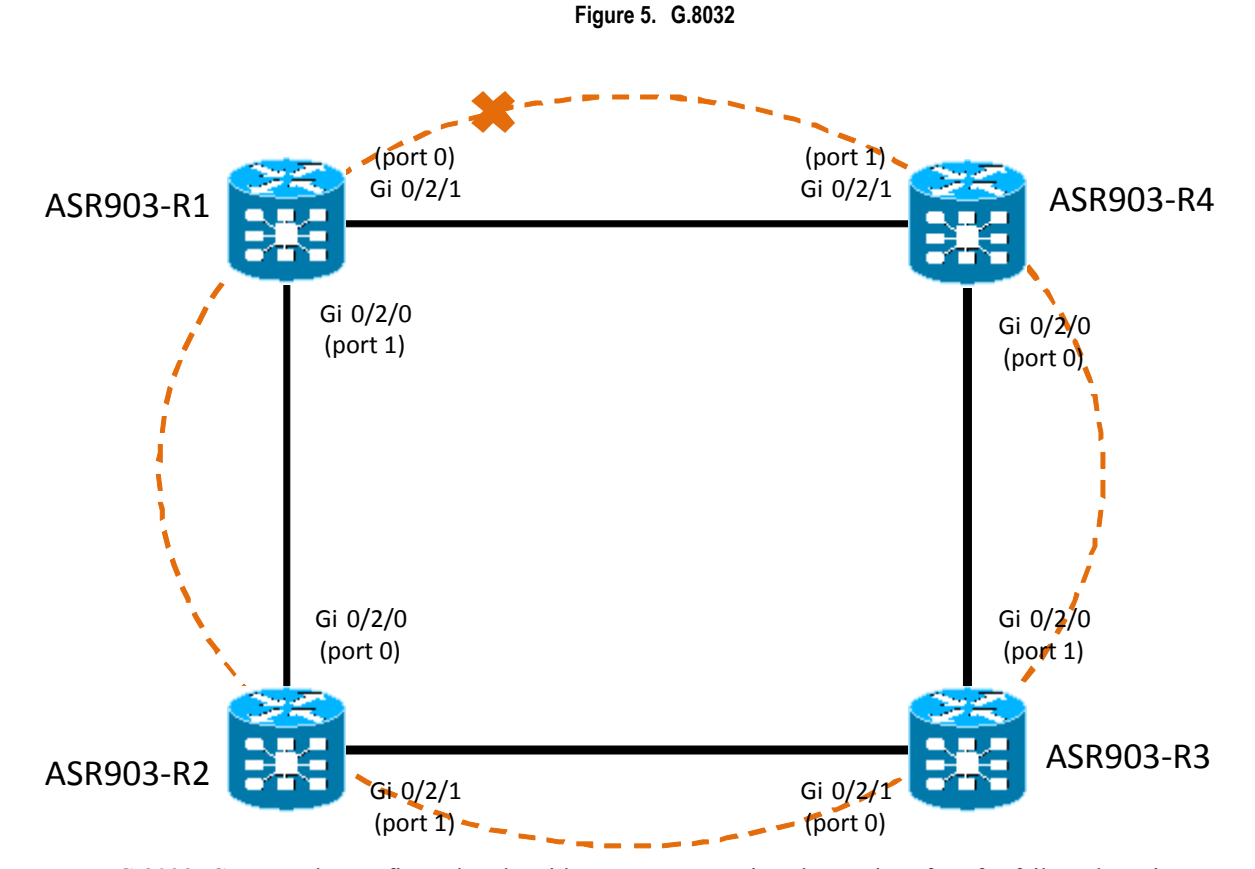

For G.8032, CFM can be configured under either an EFP or main Ethernet interface for failure detection. Following is a configuration example for CFM under EFP scenario.

### **ASR903-R1 Configuration:**

```
▄ Cisco ASR 903 Router Design and Deployment Guide
 ethernet cfm ieee 
 ethernet cfm domain g8032_domain level 1
  service g8032 service evc evc_name vlan 10 direction down
    continuity-check
    continuity-check interval 3.3ms
 !
 ethernet evc evc_name
 !
 interface GigabitEthernet0/2/0
  no ip address
  negotiation auto
  service instance 1 ethernet evc name
    encapsulation dot1q 10
    bridge-domain 10
    cfm mep domain g8032_domain mpid 2
     continuity-check static rmep
     rmep mpid 1
  ! 
  service instance trunk 1000 ethernet
    encapsulation dot1q 1000-2999
    rewrite ingress tag pop 1 symmetric
    bridge-domain from-encapsulation
  !
 interface GigabitEthernet0/2/1
  no ip address
  negotiation auto
  service instance 1 ethernet evc name
    encapsulation dot1q 10
    bridge-domain 10
    cfm mep domain g8032_domain mpid 1
     continuity-check static rmep
     rmep mpid 2
  !
  service instance trunk 1000 ethernet
    encapsulation dot1q 1000-2999
    rewrite ingress tag pop 1 symmetric
    bridge-domain from-encapsulation
  !
 !
 !
 ethernet ring g8032 profile g8032_profile
  timer wtr 1
 !
 ethernet ring g8032 g8032_ring
  port0 interface GigabitEthernet0/2/1
  port1 interface GigabitEthernet0/2/0
  instance 1
```

```
 profile g8032_profile
 rpl port0 owner
 inclusion-list vlan-ids 10,1000-2999
 aps-channel
  port0 service instance 1
  port1 service instance 1
  !
!
```
### **ASR903-R2 Configuration**

```
ethernet cfm ieee 
   ethernet cfm domain g8032_domain level 1
    service g8032_service evc evc_name vlan 10 direction down
      continuity-check
      continuity-check interval 3.3ms
   !
   !
   ethernet evc evc_name
!
   interface GigabitEthernet0/2/0
    no ip address
    negotiation auto
    service instance 1 ethernet evc name
      encapsulation dot1q 10
      bridge-domain 10
      cfm mep domain g8032_domain mpid 1
       continuity-check static rmep
       rmep mpid 2
    !
    service instance trunk 1000 ethernet
      encapsulation dot1q 1000-2999
      rewrite ingress tag pop 1 symmetric
      bridge-domain from-encapsulation
   !
   interface GigabitEthernet0/2/1
    no ip address
    negotiation auto
    service instance 1 ethernet evc name
      encapsulation dot1q 10
      bridge-domain 10
      cfm mep domain g8032_domain mpid 2
       continuity-check static rmep
       rmep mpid 1
    !
    service instance trunk 1000 ethernet
      encapsulation dot1q 1000-2999
```
**▀ G.8032**

```
 rewrite ingress tag pop 1 symmetric
  bridge-domain from-encapsulation
!
ethernet ring g8032 profile g8032_profile
timer wtr 1
!
ethernet ring g8032 g8032_ring
port0 interface GigabitEthernet0/2/0
port1 interface GigabitEthernet0/2/1
instance 1
  profile g8032_profile
  inclusion-list vlan-ids 10,1000-2999
  aps-channel
   port0 service instance 1
   port1 service instance 1
   !
```
### **ASR903-R3 Configuration**

```
ethernet cfm ieee 
ethernet cfm domain g8032_domain level 1
 service g8032 service evc evc name vlan 10 direction down
   continuity-check
   continuity-check interval 3.3ms
!
ethernet evc evc_name
!
interface GigabitEthernet0/2/0
no ip address
negotiation auto
 service instance 1 ethernet evc name
  encapsulation dot1q 10
  bridge-domain 10
   cfm mep domain g8032_domain mpid 2
   continuity-check static rmep
    rmep mpid 1
 !
 service instance trunk 1000 ethernet
  encapsulation dot1q 1000-2999
   rewrite ingress tag pop 1 symmetric
  bridge-domain from-encapsulation
 !
!
interface GigabitEthernet0/2/1
no ip address
negotiation auto
 service instance 1 ethernet evc name
   encapsulation dot1q 10
   bridge-domain 10
   cfm mep domain g8032_domain mpid 1
    continuity-check static rmep
    rmep mpid 2
```
! service instance trunk 1000 ethernet encapsulation dot1q 1000-2999 rewrite ingress tag pop 1 symmetric bridge-domain from-encapsulation ! ! ethernet ring g8032 profile g8032\_profile timer wtr 1 ! ethernet ring g8032 g8032\_ring port0 interface GigabitEthernet0/2/1 port1 interface GigabitEthernet0/2/0 instance 1 profile g8032\_profile inclusion-list vlan-ids 10,1000-2999 aps-channel port0 service instance 1 port1 service instance 1 !

### **ASR903-R4 Configuration**

```
ethernet cfm ieee 
ethernet cfm domain g8032_domain level 1
service g8032_service evc evc_name vlan 10 direction down
  continuity-check
  continuity-check interval 3.3ms
!
ethernet evc evc_name
!
interface GigabitEthernet0/2/0
no ip address
negotiation auto
service instance 1 ethernet evc_name
  encapsulation dot1q 10
  bridge-domain 10
  cfm mep domain g8032_domain mpid 1
   continuity-check static rmep
   rmep mpid 2
 !
 service instance trunk 1000 ethernet
  encapsulation dot1q 1000-2999
  rewrite ingress tag pop 1 symmetric
  bridge-domain from-encapsulation
!
interface GigabitEthernet0/2/1
no ip address
negotiation auto
```

```
▀ G.8032
```

```
service instance 1 ethernet evc name
  encapsulation dot1q 10
  bridge-domain 10
  cfm mep domain g8032_domain mpid 2
   continuity-check static rmep
   rmep mpid 1
 !
 service instance trunk 1000 ethernet
  encapsulation dot1q 1000-2999
  rewrite ingress tag pop 1 symmetric
  bridge-domain from-encapsulation
 !
ethernet ring g8032 profile g8032_profile
timer wtr 1
!
ethernet ring g8032 g8032_ring
port0 interface GigabitEthernet0/2/0
port1 interface GigabitEthernet0/2/1
instance 1
  profile g8032_profile
  rpl port1 neighbor
  inclusion-list vlan-ids 10,1000-2999
  aps-channel
   port0 service instance 1
   port1 service instance 1
```
### **Configuration Example: CFM under Ethernet Interface**

### **ASR903-R1 Configuration**

```
ethernet cfm ieee 
ethernet cfm domain g8032_domain level 1
service g8032_service port
  continuity-check
  continuity-check interval 3.3ms
!
interface GigabitEthernet0/2/0
no ip address
negotiation auto
ethernet cfm mep domain g8032_domain mpid 2 service g8032_service
  continuity-check static rmep
  rmep mpid 1
 service instance 1 ethernet
  encapsulation dot1q 10
  bridge-domain 10
 ! 
 service instance trunk 1000 ethernet
  encapsulation dot1q 1000-2999
  rewrite ingress tag pop 1 symmetric
  bridge-domain from-encapsulation
 !
interface GigabitEthernet0/2/1
```

```
no ip address
negotiation auto
ethernet cfm mep domain g8032_domain mpid 1 service g8032_service
  continuity-check static rmep
  rmep mpid 2
 service instance 1 ethernet
  encapsulation dot1q 10
  bridge-domain 10
 !
service instance trunk 1000 ethernet
  encapsulation dot1q 1000-2999
  rewrite ingress tag pop 1 symmetric
  bridge-domain from-encapsulation
 !
!
ethernet ring g8032 profile g8032_profile
timer wtr 1
!
ethernet ring g8032 g8032_ring
port0 interface GigabitEthernet0/2/1
port1 interface GigabitEthernet0/2/0
instance 1
  profile g8032_profile
  rpl port0 owner
  inclusion-list vlan-ids 10,1000-2999
  aps-channel
   port0 service instance 1
   port1 service instance 1
   !
 !
```
### **ASR903-R2 Configuration**

```
ethernet cfm ieee 
ethernet cfm domain g8032_domain level 1
service g8032_service port
  continuity-check
  continuity-check interval 3.3ms
!
!
interface GigabitEthernet0/2/0
no ip address
negotiation auto
ethernet cfm mep domain g8032_domain mpid 1 service g8032_service
  continuity-check static rmep
  rmep mpid 2
 service instance 1 ethernet
  encapsulation dot1q 10
```
#### **▀ G.8032**

```
 bridge-domain 10
 !
 service instance trunk 1000 ethernet
encapsulation dot1q 1000-2999
  rewrite ingress tag pop 1 symmetric
  bridge-domain from-encapsulation
!
interface GigabitEthernet0/2/1
no ip address
negotiation auto
ethernet cfm mep domain g8032_domain mpid 2 service g8032_service
  continuity-check static rmep
  rmep mpid 1
 service instance 1 ethernet
  encapsulation dot1q 10
  bridge-domain 10
 !
 service instance trunk 1000 ethernet
  encapsulation dot1q 1000-2999
  rewrite ingress tag pop 1 symmetric
  bridge-domain from-encapsulation
!
ethernet ring g8032 profile g8032_profile
timer wtr 1
!
ethernet ring g8032 g8032_ring
port0 interface GigabitEthernet0/2/0
port1 interface GigabitEthernet0/2/1
instance 1
  profile g8032_profile
  inclusion-list vlan-ids 10,1000-2999
  aps-channel
   port0 service instance 1
   port1 service instance 1
   !
```
### **ASR903-R3 Configuration**

```
ethernet cfm ieee 
ethernet cfm domain g8032_domain level 1
service g8032_service port
  continuity-check
  continuity-check interval 3.3ms
!
interface GigabitEthernet0/2/0
no ip address
negotiation auto
ethernet cfm mep domain g8032_domain mpid 2 service g8032_service
  continuity-check static rmep
  rmep mpid 1
 service instance 1 ethernet
   encapsulation dot1q 10
```

```
 bridge-domain 10
 ! 
 service instance trunk 1000 ethernet
  encapsulation dot1q 1000-2999
  rewrite ingress tag pop 1 symmetric
  bridge-domain from-encapsulation
 !
!
interface GigabitEthernet0/2/1
no ip address
negotiation auto
ethernet cfm mep domain g8032_domain mpid 1 service g8032_service
  continuity-check static rmep
  rmep mpid 2
 service instance 1 ethernet
  encapsulation dot1q 10
  bridge-domain 10
 !
 service instance trunk 1000 ethernet
  encapsulation dot1q 1000-2999
  rewrite ingress tag pop 1 symmetric
  bridge-domain from-encapsulation
 !
ethernet ring g8032 profile g8032_profile
timer wtr 1
!
ethernet ring g8032 g8032_ring
port0 interface GigabitEthernet0/2/1
port1 interface GigabitEthernet0/2/0
instance 1
  profile g8032_profile
  inclusion-list vlan-ids 10,1000-2999
  aps-channel
   port0 service instance 1
   port1 service instance 1
   !
```
### **ASR903-R4 Configuration**

```
ethernet cfm ieee 
ethernet cfm domain g8032_domain level 1
service g8032_service port
  continuity-check
  continuity-check interval 3.3ms
!
interface GigabitEthernet0/2/0
no ip address
negotiation auto
ethernet cfm mep domain g8032_domain mpid 1 service g8032_service
```
**▀ G.8032**

```
continuity-check static rmep
  rmep mpid 2
 service instance 1 ethernet
 encapsulation dot1q 10
  bridge-domain 10
 !
 service instance trunk 1000 ethernet
  encapsulation dot1q 1000-2999
  rewrite ingress tag pop 1 symmetric
  bridge-domain from-encapsulation
 !
interface GigabitEthernet0/2/1
no ip address
negotiation auto
ethernet cfm mep domain g8032_domain mpid 2 service g8032_service
  continuity-check static rmep
  rmep mpid 1
 service instance 1 ethernet
  encapsulation dot1q 10
  bridge-domain 10
 !
 service instance trunk 1000 ethernet
  encapsulation dot1q 1000-2999
  rewrite ingress tag pop 1 symmetric
  bridge-domain from-encapsulation
 !
ethernet ring g8032 profile g8032_profile
timer wtr 1
!
ethernet ring g8032 g8032_ring
port0 interface GigabitEthernet0/2/0
port1 interface GigabitEthernet0/2/1
 instance 1
  profile g8032_profile
  rpl port1 neighbor
  inclusion-list vlan-ids 10,1000-2999
  aps-channel
   port0 service instance 1
   port1 service instance 1
   !
```
### <span id="page-29-0"></span>**Verifying G.8032**

ASR903-R1# **show ethernet ring g8032 brief** R: Interface is the RPL-link F: Interface is faulty B: Interface is blocked FS: Local forced switch MS: Local manual switch

RingName **Inst NodeType NodeState** Port0 Port1 ------------------------------------------------------------------------------- g8032\_ring 1 Owner Idle R, B ASR903-R1# **show ethernet ring g8032 configuration**  Ethernet ring g8032\_ring Port0: GigabitEthernet0/2/1 (Monitor: GigabitEthernet0/2/1) Port1: GigabitEthernet0/2/0 (Monitor: GigabitEthernet0/2/0) Exclusion-list VLAN IDs: Open-ring: no Instance 1 Description: Profile: g8032 profile RPL: port0 RPL Owner Inclusion-list VLAN IDs: 10,1000-2999 APS channel Level: 7 Port0: Service Instance 1 Port1: Service Instance 1 State: configuration resolved ASR903-R1# **show ethernet ring g8032 port status** Port: GigabitEthernet0/2/0 Ring: g8032\_ring Block vlan list: Unblock vlan list: 10,1000-2999 REQ/ACK: 2/2 Instance 1 is in Unblocked state Port: GigabitEthernet0/2/1 Ring: g8032\_ring Block vlan list: 10,1000-2999 Unblock vlan list: REQ/ACK: 1/1 Instance 1 is in Blocked state ASR903-R1# **show ethernet ring g8032 profile** Ethernet ring profile name: g8032\_profile WTR interval: 1 minutes Guard interval: 500 milliseconds HoldOffTimer: 0 seconds Revertive mode ASR903-R1# **show ethernet ring g8032 status**  Ethernet ring g8032 ring instance 1 is RPL Owner node in Idle State

```
▀ G.8032
```

```
▄ Cisco ASR 903 Router Design and Deployment Guide
  Port0: GigabitEthernet0/2/1 (Monitor: GigabitEthernet0/2/1)
    APS-Channel: GigabitEthernet0/2/1
    Status: RPL, blocked
    Remote R-APS NodeId: 0000.0000.0000, BPR: 0
  Port1: GigabitEthernet0/2/0 (Monitor: GigabitEthernet0/2/0)
    APS-Channel: GigabitEthernet0/2/0
    Status: Non-RPL
    Remote R-APS NodeId: 0000.0000.0000, BPR: 0
  APS Level: 7
  Profile: g8032_profile
    WTR interval: 1 minutes
    Guard interval: 500 milliseconds
    HoldOffTimer: 0 seconds
    Revertive mode
 ASR903-R2# show ethernet ring g8032 brief 
 R: Interface is the RPL-link
 F: Interface is faulty
 B: Interface is blocked
 FS: Local forced switch
 MS: Local manual switch
 RingName Inst NodeType NodeState Port0 Port1
 --------------------------------------------------------------------------------
 g8032 ring 1 Normal Idle
 ASR903-R2# show ethernet ring g8032 port status
  Port: GigabitEthernet0/2/0
  Ring: g8032_ring
           Block vlan list: 
           Unblock vlan list: 10,1000-2999
           REQ/ACK: 6/6
           Instance 1 is in Unblocked state
  Port: GigabitEthernet0/2/1
  Ring: g8032_ring
           Block vlan list: 
           Unblock vlan list: 10,1000-2999
           REQ/ACK: 5/5
           Instance 1 is in Unblocked state
 ASR903-R2# show ethernet ring g8032 status 
 Ethernet ring g8032 ring instance 1 is Normal Node node in Idle State
  Port0: GigabitEthernet0/2/0 (Monitor: GigabitEthernet0/2/0)
    APS-Channel: GigabitEthernet0/2/0
    Status: Non-RPL
    Remote R-APS NodeId: d0c2.8216.29bf, BPR: 0
  Port1: GigabitEthernet0/2/1 (Monitor: GigabitEthernet0/2/1)
    APS-Channel: GigabitEthernet0/2/1
    Status: Non-RPL
    Remote R-APS NodeId: 0000.0000.0000, BPR: 0
```

```
G.8032 ▀
```
APS Level: 7 Profile: g8032\_profile WTR interval: 1 minutes Guard interval: 500 milliseconds HoldOffTimer: 0 seconds Revertive mode ASR903-R3# **show ethernet ring g8032 brief** R: Interface is the RPL-link F: Interface is faulty B: Interface is blocked FS: Local forced switch MS: Local manual switch RingName **Inst NodeType NodeState** Port0 Port1 ------------------------------------------------------------------------------- g8032\_ring 1 Normal Idle ASR903-R3# **show ethernet ring g8032 port status** Port: GigabitEthernet0/2/0 Ring: g8032\_ring Block vlan list: Unblock vlan list: 10,1000-2999 REQ/ACK: 2/2 Instance 1 is in Unblocked state Port: GigabitEthernet0/2/1 Ring: g8032\_ring Block vlan list: Unblock vlan list: 10,1000-2999 REQ/ACK: 8/8 Instance 1 is in Unblocked state ASR903-R3# **show ethernet ring g8032 status**  Ethernet ring g8032 ring instance 1 is Normal Node node in Idle State Port0: GigabitEthernet0/2/1 (Monitor: GigabitEthernet0/2/1) APS-Channel: GigabitEthernet0/2/1 Status: Non-RPL Remote R-APS NodeId: d0c2.8216.29bf, BPR: 0 Port1: GigabitEthernet0/2/0 (Monitor: GigabitEthernet0/2/0) APS-Channel: GigabitEthernet0/2/0 Status: Non-RPL Remote R-APS NodeId: 0000.0000.0000, BPR: 0 APS Level: 7 Profile: g8032\_profile WTR interval: 1 minutes Guard interval: 500 milliseconds HoldOffTimer: 0 seconds Revertive mode

**▀ G.8032**

```
ASR903-R4# show ethernet ring g8032 brief 
R: Interface is the RPL-link
F: Interface is faulty
B: Interface is blocked
FS: Local forced switch
MS: Local manual switch
RingName Inst NodeType NodeState Port0 Port1
--------------------------------------------------------------------------------
g8032 ring 1 Neighbor Idle R, B
ASR903-R4# show ethernet ring g8032 port status 
Port: GigabitEthernet0/2/0
Ring: g8032_ring
         Block vlan list: 
         Unblock vlan list: 10,1000-2999
         REQ/ACK: 2/2
         Instance 1 is in Unblocked state
 Port: GigabitEthernet0/2/1
 Ring: g8032_ring
         Block vlan list: 10,1000-2999
         Unblock vlan list: 
         REQ/ACK: 3/3
         Instance 1 is in Blocked state
ASR903-R4# show ethernet ring g8032 status 
Ethernet ring g8032 ring instance 1 is RPL Neighbor node in Idle State
Port0: GigabitEthernet0/2/0 (Monitor: GigabitEthernet0/2/0)
   APS-Channel: GigabitEthernet0/2/0
   Status: Non-RPL
  Remote R-APS NodeId: d0c2.8216.29bf, BPR: 0
 Port1: GigabitEthernet0/2/1 (Monitor: GigabitEthernet0/2/1)
  APS-Channel: GigabitEthernet0/2/1
  Status: RPL, blocked
  Remote R-APS NodeId: d0c2.8216.29bf, BPR: 0
 APS Level: 7
 Profile: g8032_profile
  WTR interval: 1 minutes
   Guard interval: 500 milliseconds
   HoldOffTimer: 0 seconds
   Revertive mode
```
### <span id="page-34-0"></span>**Protection Switching**

```
ASR903-R3# configure terminal
Enter configuration commands, one per line. End with CNTL/Z.
ASR903-R3(config)# interface gigabitEtherenet0/2/1
ASR903-R3(config-if)# shut
ASR903-R3(config-if)#
*Jun 12 19:25:20.949: %ERP_G8032-6-STATE_CHANGED: Ethernet ring g8032_ring instance 1 
changed state to Protection
*Jun 12 19:25:22.861: %LINK-5-CHANGED: Interface GigabitEthernet0/2/1, changed state 
to administratively down
*Jun 12 19:25:22.882: %LINEPROTO-5-UPDOWN: Line protocol on Interface 
GigabitEthernet0/2/1, changed state to down
ASR903-R3(config-if)# end
ASR903-R1#
*Jun 12 19:25:45.098: %ERP_G8032-6-STATE_CHANGED: Ethernet ring g8032_ring instance 1 
changed state to Protection
ASR903-R1#
ASR903-R1# show ethernet ring g8032 brief 
R: Interface is the RPL-link
F: Interface is faulty
B: Interface is blocked
FS: Local forced switch
MS: Local manual switch
RingName Inst NodeType NodeState Port0 Port1
--------------------------------------------------------------------------------
g8032_ring 1 Owner Protection R 
ASR903-R1# show ethernet ring g8032 port status
Port: GigabitEthernet0/2/0
Ring: g8032_ring
         Block vlan list: 
          Unblock vlan list: 10,1000-2999
          REQ/ACK: 2/2
          Instance 1 is in Unblocked state
 Port: GigabitEthernet0/2/1
 Ring: g8032_ring
         Block vlan list: 
          Unblock vlan list: 10,1000-2999
          REQ/ACK: 2/2
          Instance 1 is in Unblocked state
ASR903-R1# show ethernet ring g8032 status 
Ethernet ring g8032 ring instance 1 is RPL Owner node in Protection State
Port0: GigabitEthernet0/2/1 (Monitor: GigabitEthernet0/2/1)
   APS-Channel: GigabitEthernet0/2/1
```

```
 Status: RPL
   Remote R-APS NodeId: d0c2.8216.1fbf, BPR: 0
 Port1: GigabitEthernet0/2/0 (Monitor: GigabitEthernet0/2/0)
   APS-Channel: GigabitEthernet0/2/0
   Status: Non-RPL
   Remote R-APS NodeId: d0c2.8216.20bf, BPR: 1
 APS Level: 7
 Profile: g8032_profile
   WTR interval: 1 minutes
   Guard interval: 500 milliseconds
   HoldOffTimer: 0 seconds
   Revertive mode
ASR903-R2#
*Jun 12 19:25:13.000: %ERP_G8032-6-STATE_CHANGED: Ethernet ring g8032_ring instance 1 
changed state to Protection
*Jun 12 19:25:14.956: %LINK-3-UPDOWN: Interface GigabitEthernet0/2/1, changed state 
to down
*Jun 12 19:25:14.980: %LINEPROTO-5-UPDOWN: Line protocol on Interface 
GigabitEthernet0/2/1, changed state to down
ASR903-R2# show ethernet ring g8032 brief 
R: Interface is the RPL-link
F: Interface is faulty
B: Interface is blocked
FS: Local forced switch
MS: Local manual switch
RingName Inst NodeType NodeState Port0 Port1
--------------------------------------------------------------------------------
g8032_ring 1 Normal Protection F,B 
ASR903-R2# show ethernet ring g8032 port status
Port: GigabitEthernet0/2/0
Ring: g8032_ring
          Block vlan list: 
          Unblock vlan list: 10,1000-2999
          REQ/ACK: 6/6
          Instance 1 is in Unblocked state
 Port: GigabitEthernet0/2/1
 Ring: g8032_ring
         Block vlan list: 
          Unblock vlan list: 
          REQ/ACK: 6/6
          Instance 1 is in Blocked state
ASR903-R2# show ethernet ring g8032 status 
Ethernet ring g8032 ring instance 1 is Normal Node node in Protection State
Port0: GigabitEthernet0/2/0 (Monitor: GigabitEthernet0/2/0)
   APS-Channel: GigabitEthernet0/2/0
   Status: Non-RPL
```
Remote R-APS NodeId: d0c2.8216.1fbf, BPR: 0 Port1: GigabitEthernet0/2/1 (Monitor: GigabitEthernet0/2/1) APS-Channel: GigabitEthernet0/2/1 Status: Non-RPL, faulty, blocked Remote R-APS NodeId: 0000.0000.0000, BPR: 0 APS Level: 7 Profile: g8032\_profile WTR interval: 1 minutes Guard interval: 500 milliseconds HoldOffTimer: 0 seconds Revertive mode ASR903-R3# **show ethernet ring g8032 brief** R: Interface is the RPL-link F: Interface is faulty B: Interface is blocked FS: Local forced switch MS: Local manual switch RingName **Inst NodeType NodeState** Port0 Port1 ------------------------------------------------------------------------------- g8032\_ring 1 Normal Protection F,B ASR903-R3# **show ethernet ring g8032 port status** Port: GigabitEthernet0/2/0 Ring: g8032\_ring Block vlan list: Unblock vlan list: 10,1000-2999 REQ/ACK: 2/2 Instance 1 is in Unblocked state Port: GigabitEthernet0/2/1 Ring: g8032\_ring Block vlan list: 10,1000-2999 Unblock vlan list: REQ/ACK: 9/9 Instance 1 is in Blocked state ASR903-R3# **show ethernet ring g8032 status**  Ethernet ring g8032 ring instance 1 is Normal Node node in Protection State Port0: GigabitEthernet0/2/1 (Monitor: GigabitEthernet0/2/1) APS-Channel: GigabitEthernet0/2/1 Status: Non-RPL, faulty, blocked Remote R-APS NodeId: 0000.0000.0000, BPR: 0 Port1: GigabitEthernet0/2/0 (Monitor: GigabitEthernet0/2/0) APS-Channel: GigabitEthernet0/2/0 Status: Non-RPL Remote R-APS NodeId: d0c2.8216.20bf, BPR: 1 APS Level: 7

```
Profile: g8032_profile
  WTR interval: 1 minutes
   Guard interval: 500 milliseconds
   HoldOffTimer: 0 seconds
   Revertive mode
ASR903-R4#
*Jun 12 19:19:54.816: %ERP_G8032-6-STATE_CHANGED: Ethernet ring g8032_ring instance 1 
changed state to Protection
ASR903-R4# show ethernet ring g8032 brief 
R: Interface is the RPL-link
F: Interface is faulty
B: Interface is blocked
FS: Local forced switch
MS: Local manual switch
RingName Inst NodeType NodeState Port0 Port1
--------------------------------------------------------------------------------
g8032 ring 1 Neighbor Protection R
ASR903-R4# show ethernet ring g8032 port status
 Port: GigabitEthernet0/2/0
Ring: g8032_ring
          Block vlan list: 
          Unblock vlan list: 10,1000-2999
          REQ/ACK: 2/2
          Instance 1 is in Unblocked state
 Port: GigabitEthernet0/2/1
 Ring: g8032_ring
         Block vlan list: 
          Unblock vlan list: 10,1000-2999
          REQ/ACK: 4/4
          Instance 1 is in Unblocked state
ASR903-R4# show ethernet ring g8032 status 
Ethernet ring g8032 ring instance 1 is RPL Neighbor node in Protection State
Port0: GigabitEthernet0/2/0 (Monitor: GigabitEthernet0/2/0)
  APS-Channel: GigabitEthernet0/2/0
   Status: Non-RPL
   Remote R-APS NodeId: d0c2.8216.1fbf, BPR: 0
 Port1: GigabitEthernet0/2/1 (Monitor: GigabitEthernet0/2/1)
   APS-Channel: GigabitEthernet0/2/1
  Status: RPL
  Remote R-APS NodeId: d0c2.8216.20bf, BPR: 1
 APS Level: 7
 Profile: g8032_profile
  WTR interval: 1 minutes
   Guard interval: 500 milliseconds
   HoldOffTimer: 0 seconds
   Revertive mode
```
# **REP**

The Resilient Ethernet Protocol (REP) is a Cisco proprietary protocol that provides an alternative to the Spanning Tree Protocol (STP). REP provides a way to control network loops, handle link failures, and improve convergence time. It controls a group of ports connected in a segment, ensures that the segment does not create any bridging loops, and responds to link failures within the segment. With REP at least one port is always blocked in any given segment, that is, the alternate port. The blocked port helps ensure that the traffic within the segment is loop-free by requiring traffic flow to exit only one of the edge ports, and not both. REP provides a basis for constructing complex networks and supports VLAN load balancing.

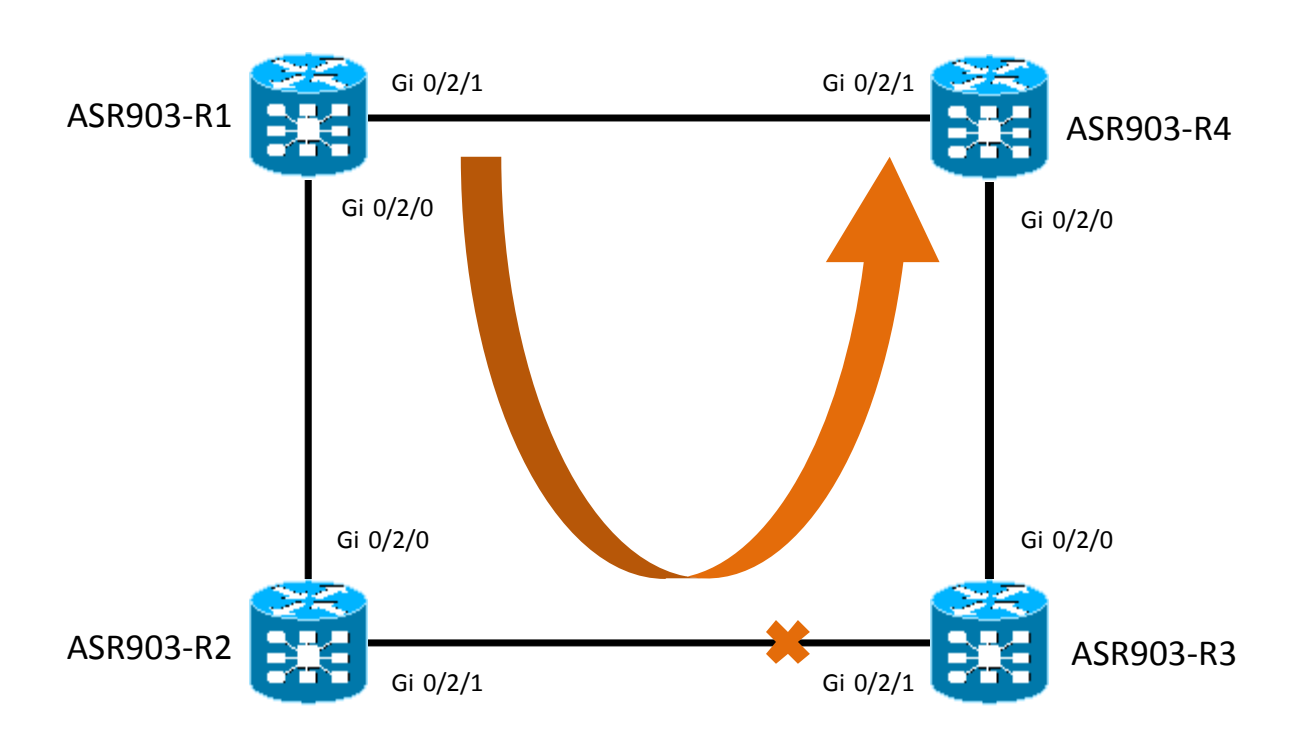

**Figure 6. REP**

## **ASR903-R1 Configuration**

```
interface GigabitEthernet0/2/0
no ip address
negotiation auto
rep segment 1 edge primary
rep stcn stp
rep block port preferred vlan 1-4094
service instance trunk 1 ethernet
  encapsulation dot1q 1-4094
  rewrite ingress tag pop 1 symmetric
```
**REP ▀** 

```
▀ REP
```

```
 bridge-domain from-encapsulation
!
```
## **ASR903-R2 Configuration**

```
interface GigabitEthernet0/2/0
no ip address
negotiation auto
rep segment 1
 service instance trunk 1 ethernet
  encapsulation dot1q 1-4094
  rewrite ingress tag pop 1 symmetric
  bridge-domain from-encapsulation
 !
interface GigabitEthernet0/2/1
no ip address
negotiation auto
 rep segment 1
 service instance trunk 1 ethernet
  encapsulation dot1q 1-4094
  rewrite ingress tag pop 1 symmetric
  bridge-domain from-encapsulation
 !
```
### **ASR903-R3 Configuration**

```
interface GigabitEthernet0/2/1
no ip address
negotiation auto
rep segment 1 preferred
 service instance trunk 1 ethernet
  encapsulation dot1q 1-4094
  rewrite ingress tag pop 1 symmetric
  bridge-domain from-encapsulation
 !
interface GigabitEthernet0/2/0
no ip address
negotiation auto
rep segment 1
 service instance trunk 1 ethernet
  encapsulation dot1q 1-4094
  rewrite ingress tag pop 1 symmetric
  bridge-domain from-encapsulation
 !
```
### **ASR903-R4 Configuration**

```
interface GigabitEthernet0/2/0
no ip address
negotiation auto
rep segment 1 edge
rep stcn stp
 service instance trunk 1 ethernet
  encapsulation dot1q 1-4094
  rewrite ingress tag pop 1 symmetric
  bridge-domain from-encapsulation
 !
```
# **Verifying REP**

## ASR903-R1# **show rep topology** REP Segment 1 BridgeName PortName Edge Role ---------------- ---------- ---- ---- ASR903-R1 Gi0/2/0 Pri Alt ASR903-R2 Gi0/2/0 Open ASR903-R2 Gi0/2/1 Open ASR903-R3 Gi0/2/1 Open ASR903-R3 Gi0/2/0 Open ASR903-R4 Gi0/2/0 Sec Open ASR903-R2# **show rep topology** REP Segment 1 BridgeName PortName Edge Role ---------------- ---------- ---- ---- ASR903-R1 Gi0/2/0 Pri Alt ASR903-R2 Gi0/2/0 Open ASR903-R2 Gi0/2/1 Open ASR903-R3 Gi0/2/1 Open ASR903-R3 Gi0/2/0 Open ASR903-R4 Gi0/2/0 Sec Open ASR903-R3# **show rep topology** REP Segment 1 BridgeName PortName Edge Role ---------------- ---------- ---- ---- ASR903-R1 Gi0/2/0 Pri Alt ASR903-R2 Gi0/2/0 Open ASR903-R2 Gi0/2/1 Open ASR903-R3 Gi0/2/1 Open ASR903-R3 Gi0/2/0 Open

ASR903-R4 Gi0/2/0 Sec Open

**REP ▀** 

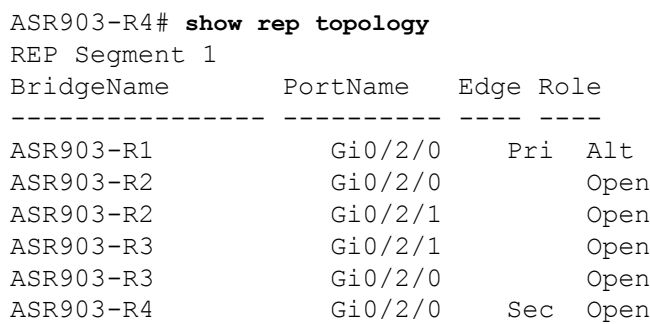

# **Link Failover**

**▀ REP**

```
ASR903-R3# configure terminal
Enter configuration commands, one per line. End with CNTL/Z.
ASR903-R3(config)#int gi0/2/1
ASR903-R3(config-if)# shutdown
```

```
*Jun 10 17:11:36.053: %REP-4-LINKSTATUS: GigabitEthernet0/2/1 (segment 1) is non-
operational due to port down
*Jun 10 17:11:38.049: %LINK-5-CHANGED: Interface GigabitEthernet0/2/1, changed state 
to administratively down
*Jun 10 17:11:38.069: %LINEPROTO-5-UPDOWN: Line protocol on Interface 
GigabitEthernet0/2/1, changed state to down
```

```
ASR903-R3# show rep topology 
REP Segment 1
Warning: REP detects a segment failure, topology may be incomplete
```
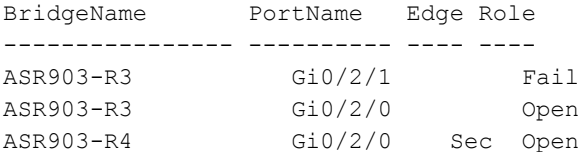

```
ASR903-R1# show rep topology
```
REP Segment 1 Warning: REP detects a segment failure, topology may be incomplete

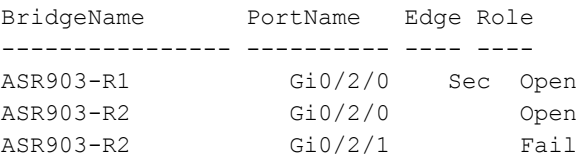

#### ASR903-R2# **show rep topology**

REP Segment 1 Warning: REP detects a segment failure, topology may be incomplete

BridgeName PortName Edge Role ---------------- ---------- ---- ---- ASR903-R2 Gi0/2/1 Fail ASR903-R2 Gi0/2/0 Open ASR903-R1 Gi0/2/0 Sec Open

### ASR903-R3# **show rep topology**

REP Segment 1

Warning: REP detects a segment failure, topology may be incomplete

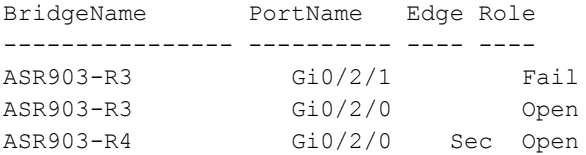

#### ASR903-R4# **show rep topology**

REP Segment 1

Warning: REP detects a segment failure, topology may be incomplete

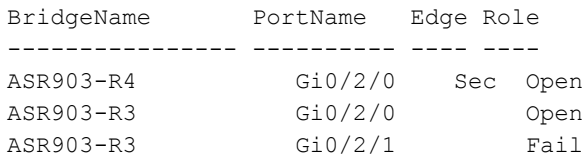

Link Recovery ASR903-R3(config-if)# **no shutdown** ASR903-R3(config-if)# **end** ASR903-R3# \*Jun 10 17:14:12.329: %SYS-5-CONFIG\_I: Configured from console by console \*Jun 10 17:14:13.376: %LINK-3-UPDOWN: Interface GigabitEthernet0/2/1, changed state to up \*Jun 10 17:14:13.396: %LINEPROTO-5-UPDOWN: Line protocol on Interface GigabitEthernet0/2/1, changed state to up

#### ASR903-R1# **show rep topology**

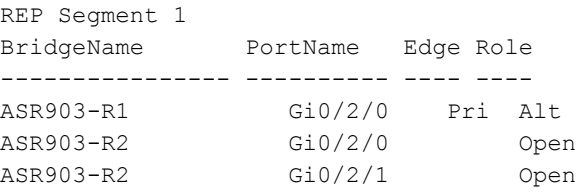

ASR903-R3 Gi0/2/1 Open ASR903-R3 Gi0/2/0 Open ASR903-R4 Gi0/2/0 Sec Open ASR903-R2# \*Jun 10 17:14:05.912: %LINK-3-UPDOWN: Interface GigabitEthernet0/2/1, changed state to up \*Jun 10 17:14:05.934: %LINEPROTO-5-UPDOWN: Line protocol on Interface GigabitEthernet0/2/1, changed state to up \*Jun 10 17:14:13.163: %REP-4-LINKSTATUS: GigabitEthernet0/2/1 (segment 1) is operational ASR903-R2#

## ASR903-R2# **show rep topology**

REP Segment 1

**▀ REP**

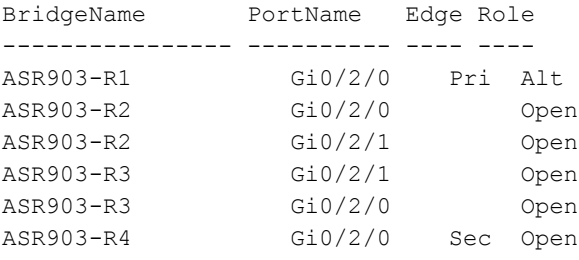

#### ASR903-R3# **show rep topology**

REP Segment 1

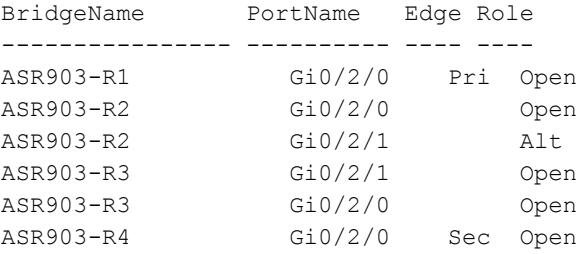

#### ASR903-R4# **show rep topology**

REP Segment 1

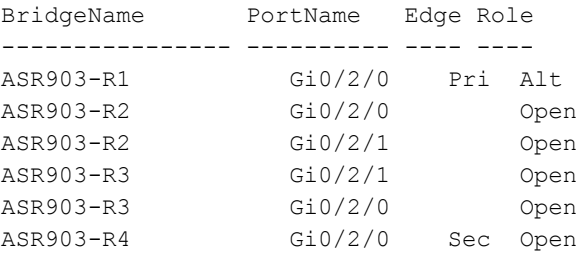

# **Chapter 3 Basic MPLS VPN Configuration**

The following diagram will be used to demonstrate VPN configuration. Two customers A and B from three sites are connected to PEs. On site 2, customer A and B are connected to the same router CE2.

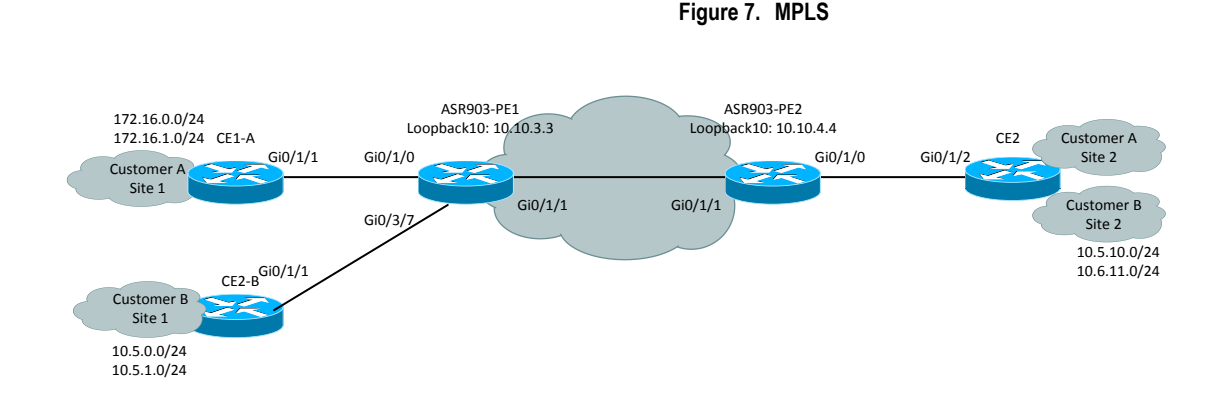

# **Configuration of OSPF and BFD**

OSPF is chosen as IGP protocol and BFD is used to detect link failure for fast convergence. ASR 903 supports both software and hardware based BFD sessions. When a BFD session is created, depending on the hardware resources and nature of BFD session, it can be offloaded to hardware. ASR 903 supports maximum 511 no echo sessions, 255 echo sessions or combination of both in hardware, and 64 x200 ms BFD sessions in software. LDP is also enabled on both PE routers.

## **ASR903-PE1 Configuration**

```
interface Loopback10
 ip address 10.10.3.3 255.255.255.255
interface GigabitEthernet0/1/1
 ip address 10.10.34.3 255.255.255.248
 ip ospf dead-interval 3
 ip ospf hello-interval 1
 negotiation auto
 mpls ip
 bfd interval 50 min_rx 50 multiplier 3
 no bfd echo because the contract of the set of the contract of the contract of the contract of the contract of the contract of the contract of the contract of the contract of the contract of the contract of the contract o
mpls ldp router-id loopback10 force
!
router ospf 100
 router-id 10.10.3.3
```
#### **▀ Configuration of OSPF and BFD**

```
network 10.10.0.0 0.0.255.255 area 0
bfd all-interfaces [9] enable BFD
```
## **ASR903-PE2 Configuration**

```
interface Loopback10
ip address 10.10.4.4 255.255.255.255
interface GigabitEthernet0/1/1
ip address 10.10.34.4 255.255.255.248
ip ospf dead-interval 3
ip ospf hello-interval 1
ip ospf bfd ! enable BFD under interface
negotiation auto
mpls ip
bfd interval 50 min_rx 50 multiplier 3
no bfd echo
mpls ldp router-id loopback10 force
!
router ospf 100
router-id 10.10.4.4
network 10.10.0.0 0.0.255.255 area 0
!
```
# **Verifying the Configuration**

```
▄ Cisco ASR 903 Router Design and Deployment Guide
 ASR903-PE2# show ip ospf neighbor
 Neighbor ID Pri State Dead Time Address Interface
 10.10.3.3 1 FULL/DR 00:00:02 10.10.34.3 GigabitEthernet0/1/1
 ASR903-PE2# show bfd neighbors details
 IPv4 Sessions
NeighAddr LD/RD RH/RS State Int
 10.10.34.3 1/1 Up Up Gi0/1/1
 Session state is UP and not using echo function.
 Session Host: Hardware
 OurAddr: 10.10.34.4 
Handle: 1
 Local Diag: 0, Demand mode: 0, Poll bit: 0
MinTxInt: 50000, MinRxInt: 50000, Multiplier: 3
 Received MinRxInt: 50000, Received Multiplier: 3
 Holddown (hits): 0(0), Hello (hits): 50(0)
Rx Count: 43858
Tx Count: 43860
 Elapsed time watermarks: 0 0 (last: 0)
 Registered protocols: OSPF CEF 
 Uptime: 00:28:22
 Last packet: Version: 1 - Diagnostic: 0
           State bit: Up - Demand bit: 0
           Poll bit: 0 - Final bit: 0
            C bit: 1
```

```
Multiplier: 3 - Length: 24
My Discr.: 1 - Your Discr.: 1
Min tx interval: 50000 - Min rx interval: 50000
 Min Echo interval: 0
```
In Cisco IOS XE Release 3.9S, echo function is supported. BFD timer on the Cisco ASR 903 router can be as low as 3.3ms and timer lower than 50ms can be set by using BFD template.

```
bfd-template single-hop OSPF-BFD ! created BFD template name OSPF-BFD
interval min-tx 10 min-rx 10 multiplier 3 ! set BFD timer to 10ms
interface GigabitEthernet0/1/1
bfd template OSPF-BFD \qquad \qquad ! apply template under the interface
```
# **Configuration of BGP and VRF on PE Routers**

Configuration BGP and VRF are the next steps in MPLS VPN deployment. BGP routing is to ensure that VPNv4 routes can be transported across service provider backbone using MP-iBGP. Virtual Routing and Forwarding(VRF) is to put different customers into separate VRF instances to provide VPN services.

#### **Table 2. Routing Protocols used between the CEs and PEs**

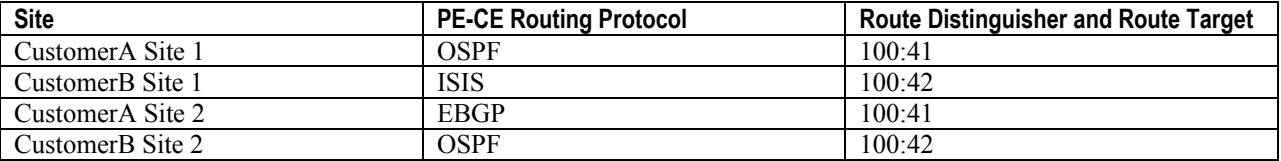

#### **ASR903-PE1 Configuration**

```
ip vrf CustomerA ! define vrf CustomerA
rd 100:41
route-target export 100:41
route-target import 100:41
!
ip vrf CustomerB ! define vrf CustomerB
rd 100:42
route-target export 100:42
route-target import 100:42
router bgp 100
bgp log-neighbor-changes
neighbor 10.10.4.4 remote-as 100
neighbor 10.10.4.4 update-source Loopback10
 !
address-family vpnv4 ! VPN neighbor with ASR903-PE2, M-iBGP
  neighbor 10.10.4.4 activate
  neighbor 10.10.4.4 send-community extended
```
**▀ CE Related Configuration on PE Routers**

exit-address-family

#### **ASR903-PE2 Configuration**

```
ip vrf CustomerA
rd 100:41
route-target export 100:41
route-target import 100:41
!
ip vrf CustomerB
rd 100:42
route-target export 100:42
route-target import 100:42
router bgp 100
bgp log-neighbor-changes
neighbor 10.10.3.3 remote-as 100 ! peering with ASR903-PE1
neighbor 10.10.3.3 update-source Loopback10
 !
address-family vpnv4 \qquad \qquad ! transport VPN routes
  neighbor 10.10.3.3 activate
  neighbor 10.10.3.3 send-community extended
exit-address-family
```
# **CE Related Configuration on PE Routers**

## **ASR903-PE1 Configuration**

```
interface GigabitEthernet0/1/0
description To CustomerA Site 1
ip vrf forwarding CustomerA ! put the interface under vrf CustomerA
 ip address 192.168.13.3 255.255.255.248
ip ospf dead-interval 3
ip ospf hello-interval 1
negotiation auto
interface GigabitEthernet0/1/7
description To CustomerB Site 1
ip vrf forwarding CustomerB ! put the interface under vrf CustomerA
 ip address 192.168.14.1 255.255.255.248
ip router isis CustB
negotiation auto
!
router ospf 41 vrf CustomerA ! use OSPF between PE and CE
router-id 192.168.13.3
redistribute bgp 100 subnets ! redistribute VPNv4 routes from other 
PEs
network 192.168.13.3 0.0.0.0 area 41
!
```

```
router isis CustB ! use ISIS between PE and CE
vrf CustomerB
net 10.0001.0042.0042.00
is-type level-2-only
metric-style wide
redistribute bgp 100 \qquad ! redistribute VPNv4 routes from other PEs
!
router bgp 100
bgp log-neighbor-changes
neighbor 10.10.4.4 remote-as 100
neighbor 10.10.4.4 update-source Loopback10
 !
address-family ipv4 vrf CustomerA ! distribute VRF routes into M-iBGP
  redistribute ospf 41 match internal external 1 external 2
 exit-address-family
 !
address-family ipv4 vrf CustomerB ! distribute VRF routes into M-iBGP
  redistribute isis CustB level-2
exit-address-family
```
#### **ASR903-PE2 Configuration**

```
! use BDI(SVI) interfaces on PE2
interface GigabitEthernet0/1/0
 service instance 1 ethernet
  encapsulation dot1q 41
  rewrite ingress tag pop 1 symmetric
 !
 service instance 2 ethernet
  encapsulation dot1q 42
  rewrite ingress tag pop 1 symmetric
bridge-domain 41 
member GigabitEthernet0/1/0 service-instance 1 ! associate BD with service
instance
!
bridge-domain 42 
member GigabitEthernet0/1/0 service-instance 2 ! associate BD with service instance
interface BDI41 ! virtual BDI interface for CustomerA
ip vrf forwarding CustomerA
ip address 192.168.40.1 255.255.255.248
!
interface BDI42 ! virtual BDI interface for CustomerB
ip vrf forwarding CustomerB
ip address 192.168.41.1 255.255.255.248
!
router ospf 42 vrf CustomerB
redistribute bgp 100 subnets
network 192.168.41.0 0.0.0.255 area 42
```
#### **Configuration of CE Routers**

```
!
router bgp 100
bgp log-neighbor-changes
neighbor 10.10.3.3 remote-as 100 ! peering with ASR903-PE1
neighbor 10.10.3.3 update-source Loopback10
!
address-family ipv4 vrf CustomerA ! eBGP between PE and CE2 for 
customerA
  neighbor 192.168.40.2 remote-as 64101
  neighbor 192.168.40.2 activate
exit-address-family
 !
address-family ipv4 vrf CustomerB ! distribute OSPF into M-iBGP
  redistribute ospf 42 match internal external 1 external 2
exit-address-family
```
Alternatively, the following configuration method can be used to define VRF, and those configurations apply to 6vPE too. This is the preferred method as it is easy to make it dual stack to support IPv6 as well.

```
vrf definition CustomerA ! define the VRF
rd 100:41
!
address-family ipv4
  route-target export 100:41
  route-target import 100:41
exit-address-family
interface GigabitEthernet0/1/0
description To CustomerA Site 1
vrf forwarding CustomerA ! put the interface under vrf CustomerA
```
# **Configuration of CE Routers**

### **CE1-A Configuration**

```
interface GigabitEthernet0/1/1
description to PE-1 interface
ip address 192.168.13.1 255.255.255.248
ip ospf dead-interval 3
ip ospf hello-interval 1
negotiation auto
router ospf 41 \qquad ! use OSPF as PC-CE protocol
network 172.16.0.0 0.0.255.255 area 41
network 192.168.13.0 0.0.0.255 area 41
interface Loopback110 ! routes to advertise out from CE1-A
ip address 172.16.0.1 255.255.255.0
ip ospf network point-to-point
interface Loopback111 \qquad \qquad ! routes to advertise out from CE1-A
ip address 172.16.1.1 255.255.255.0
ip ospf network point-to-point
```
## **CE-2 Configuration**

```
! use Bridge-domain and BDI to create two "sub-interfaces" on CE-2, one for customerA 
and
! another for customerB
bridge-domain 41 
member GigabitEthernet0/1/2 service-instance 1
!
bridge-domain 42 
member GigabitEthernet0/1/2 service-instance 2
interface GigabitEthernet0/1/2
no ip address
negotiation auto
service instance 1 ethernet
  encapsulation dot1q 41
  rewrite ingress tag pop 1 symmetric
 !
 service instance 2 ethernet
  encapsulation dot1q 42
  rewrite ingress tag pop 1 symmetric
! create two BDI interfaces
interface BDI41
ip address 192.168.40.2 255.255.255.248
!
interface BDI42
ip address 192.168.41.2 255.255.255.248
interface Loopback90
ip address 172.16.10.1 255.255.255.0
!
interface Loopback91
ip address 172.16.11.1 255.255.255.0
!
interface Loopback100
ip address 10.5.10.1 255.255.255.0
ip ospf network point-to-point
!
interface Loopback101
ip address 10.5.11.1 255.255.255.0
ip ospf network point-to-point
!
```
! OSPF is used for customerA router ospf 42 network 10.5.10.0 0.0.0.255 area 42 network 10.5.11.0 0.0.0.255 area 42 network 192.168.41.0 0.0.0.255 area 42 ! eBGP is used for customerB router bgp 64101 bgp log-neighbor-changes neighbor 192.168.40.1 remote-as 100 ! address-family ipv4 network 172.16.10.0 mask 255.255.255.0 ! advertise those routes through ebgp network 172.16.11.0 mask 255.255.255.0 neighbor 192.168.40.1 activate

# **Verification of PE and CE Routers**

## **Verifying BGP Session establishment between two PE Routers**

ASR903-PE2# **show ip bgp summary** BGP router identifier 10.10.100.100, local AS number 100 BGP table version is 1, main routing table version 1 Neighbor V AS MsgRcvd MsgSent TblVer InQ OutQ Up/Down State/PfxRcd 10.10.3.3 4 100 2041 2038 1 0 0 1d06h 0

## **Verifying VPN Routes Learnt from Local CE and Remote PE Routers**

```
ASR903-PE2#show ip bgp vpnv4 vrf CustomerA
BGP table version is 25, local router ID is 10.10.100.100
Status codes: s suppressed, d damped, h history, * valid, > best, i - internal, 
             r RIB-failure, S Stale, m multipath, b backup-path, f RT-Filter, 
             x best-external, a additional-path, c RIB-compressed, 
Origin codes: i - IGP, e - EGP, ? - incomplete
RPKI validation codes: V valid, I invalid, N Not found
     Network Next Hop Metric LocPrf Weight Path
Route Distinguisher: 100:41 (default for vrf CustomerA)
*>i 172.16.0.0/24 10.10.3.3 2 100 0 ? ! routes from PE1
*>i 172.16.1.0/24   10.10.3.3   2   100   0 ?   ! routes from PE1
*> 172.16.10.0/24  192.168.40.2  0  0 64101 I! routes from local
*> 172.16.11.0/24 192.168.40.2 0 0 64101 I ! CE
*>i 192.168.13.0/29 10.10.3.3 0 100 0 ?
```

```
▄ Cisco ASR 903 Router Design and Deployment Guide
```
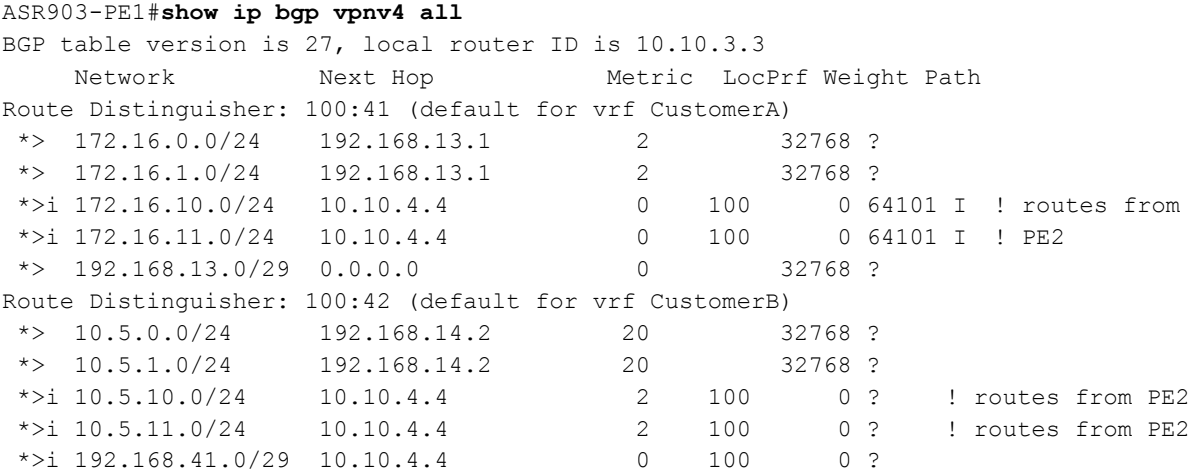

# **Verifying the Routing Tables on CE Devices**

```
CE1-A# show ip route
      172.16.0.0/16 is variably subnetted, 6 subnets, 2 masks
C 172.16.0.0/24 is directly connected, Loopback110 ! local routes
L 172.16.0.1/32 is directly connected, Loopback110
C 172.16.1.0/24 is directly connected, Loopback111
L 172.16.1.1/32 is directly connected, Loopback111
O E2 172.16.10.0/24 ! routes from CustomerA site 2
           [110/1] via 192.168.13.3, 04:46:18, GigabitEthernet0/1/1
O E2 172.16.11.0/24 ! routes from CustomerA site 2
           [110/1] via 192.168.13.3, 04:46:18, GigabitEthernet0/1/1
      192.168.13.0/24 is variably subnetted, 2 subnets, 2 masks
C 192.168.13.0/29 is directly connected, GigabitEthernet0/1/1
L 192.168.13.1/32 is directly connected, GigabitEthernet0/1/1
CE2# show ip route
    10.0.0.0/8 is variably subnetted, 6 subnets, 2 masks
O E2 10.5.0.0/24 [110/1] via 192.168.41.1, 04:50:16, BDI42! routes from CustomerB 
site 1
O E2 10.5.1.0/24 [110/1] via 192.168.41.1, 04:43:23, BDI42! routes from CustomerB 
site 1
C 10.5.10.0/24 is directly connected, Loopback100
L 10.5.10.1/32 is directly connected, Loopback100
C 10.5.11.0/24 is directly connected, Loopback101
L 10.5.11.1/32 is directly connected, Loopback101
      172.16.0.0/16 is variably subnetted, 6 subnets, 2 masks
B 172.16.0.0/24 [20/0] via 192.168.40.1, 1d00h ! routes from CustomerA site 1
B 172.16.1.0/24 [20/0] via 192.168.40.1, 1d00h ! routes from CustomerA site 1
C 172.16.10.0/24 is directly connected, Loopback90
```
L 172.16.10.1/32 is directly connected, Loopback90 C 172.16.11.0/24 is directly connected, Loopback91 L 172.16.11.1/32 is directly connected, Loopback91 192.168.13.0/29 is subnetted, 1 subnets B 192.168.13.0 [20/0] via 192.168.40.1, 1d00h 192.168.40.0/24 is variably subnetted, 2 subnets, 2 masks C 192.168.40.0/29 is directly connected, BDI41 L 192.168.40.2/32 is directly connected, BDI41 192.168.41.0/24 is variably subnetted, 2 subnets, 2 masks C 192.168.41.0/29 is directly connected, BDI42 L 192.168.41.2/32 is directly connected, BDI42 CE1-A# **ping 172.16.10.1 source 172.16.0.1** ! connectivity between customerA sites Type escape sequence to abort. Sending 5, 100-byte ICMP Echos to 172.16.10.1, timeout is 2 seconds: Packet sent with a source address of 172.16.0.1 !!!!! Success rate is 100 percent (5/5), round-trip  $min/avg/max = 1/1/2$  ms CE2# **ping 10.5.0.1 source 10.5.10.1** ! connectivity between customerB sites Type escape sequence to abort. Sending 5, 100-byte ICMP Echos to 10.5.0.1, timeout is 2 seconds: Packet sent with a source address of 10.5.10.1 !!!!! Success rate is 100 percent (5/5), round-trip min/avg/max =  $1/1/2$  ms

# **Chapter 4 Ethernet over MPLS**

In Ethernet over MPLS environment, Ethernet frames are exchanged between customer sites using SP backbone as the medium of transport.

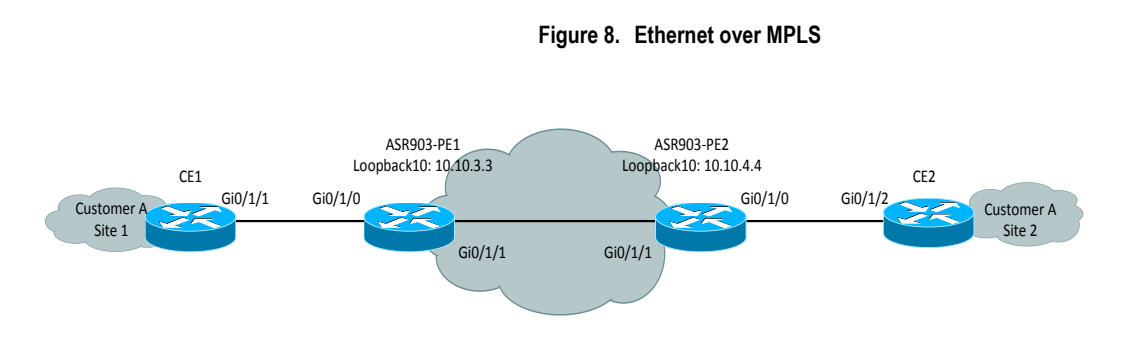

# **Ethernet over MPLS using Ethernet Flow Point**

ASR903 only supports service instance based pseudo-wire.

## **ASR903-PE1 Configuration**

```
interface GigabitEthernet0/1/0
no ip address
negotiation auto
no keepalive
service instance 2 ethernet
  encapsulation dot1q 200
  xconnect 10.10.4.4 200 encapsulation mpls ! create PW
```
## **ASR903-PE2 Configuration**

interface GigabitEthernet0/1/0 no ip address negotiation auto no keepalive service instance 2 ethernet encapsulation dot1q 200 xconnect 10.10.3.3 200 encapsulation mpls ! create PW, VCID must be same

#### **CE1 Configuration**

interface BDI200

#### **▀ Ethernet over MPLS using Ethernet Flow Point**

```
ip address 192.168.200.1 255.255.255.0
interface GigabitEthernet0/1/1
no ip address
negotiation auto
 service instance 200 ethernet
  encapsulation dot1q 200
  rewrite ingress tag pop 1 symmetric
  bridge-domain 200
```
### **CE2 Configuration**

```
interface BDI200
ip address 192.168.200.2 255.255.255.0
interface GigabitEthernet0/1/2
no ip address
negotiation auto
service instance 200 ethernet
  encapsulation dot1q 200
   rewrite ingress tag pop 1 symmetric
  bridge-domain 200
```
The following options are also supported for EoMPLS:

- **1.** Remove a vlan tag
- **2.** Same PW used for a range of Vlans
- **3.** Push a Vlan tag

# **Removing the Vlan Tag before Transmitting on the PW**

#### **ASR903-PE1 Configuration**

```
interface GigabitEthernet0/1/0
service instance 2 ethernet
  encapsulation dot1q 200
 rewrite ingress tag pop 1 symmetric ! pop the vlan header
  xconnect 10.10.4.4 200 encapsulation mpls
```
### **ASR903-PE2 Configuration**

```
interface GigabitEthernet0/1/0
service instance 2 ethernet
  encapsulation dot1q 300 ! notice different vlan tag
 rewrite ingress tag pop 1 symmetric | ! pop the vlan header
  xconnect 10.10.4.4 200 encapsulation mpls
```
# **Same PW used for a Range of VLANs**

### **ASR903-PE1 Configuration**

```
interface GigabitEthernet0/1/0
service instance 2 ethernet
  encapsulation dot1q 200-300
   xconnect 10.10.4.4 200 encapsulation mpls
```
## **ASR903-PE2 Configuration**

```
interface GigabitEthernet0/1/0
service instance 2 ethernet
  encapsulation dot1q 200-300
  xconnect 10.10.4.4 200 encapsulation mpls
```
# **Push a Vlan Tag**

### **ASR903-PE1 Configuration**

```
interface GigabitEthernet0/1/0
service instance 2 ethernet
  encapsulation dot1q 200-300
 rewrite ingress tag push dot1q 300 symmetric | push a vlan tag
  xconnect 10.10.4.4 200 encapsulation mpls
```
#### **ASR903-PE2 Configuration**

```
interface GigabitEthernet0/1/0
service instance 2 ethernet
   encapsulation dot1q 200-300 1200 1 200 1 200 1 200 1 200 1 200 1 200 1 200 1 200 1 200 1 200 1 200 1 200 1 200 1 200 1 200 1 200 1 200 1 200 1 200 1 200 1 200 1 200 1 200 1 200 1 200 1 200 1 200 1 200 1 200 1 200 1 200 1
    rewrite ingress tag push dot1q 300 symmetric
    xconnect 10.10.4.4 200 encapsulation mpls
```
# **New l2vpn Commands**

There are a new set of commands available to create EoMPLS as illustrated in PE configuration.

## **ASR903-PE1 Configuration**

```
interface GigabitEthernet0/1/0
no ip address
negotiation auto
no keepalive
service instance 1 ethernet
```
#### **Port mode by using Encapsulation Default**

```
 encapsulation dot1q 200-300
  rewrite ingress tag push dot1q 300 symmetric
l2vpn xconnect context PW200 ! use l2vpn context
member GigabitEthernet0/1/0 service-instance 1 
member 10.10.4.4 200 encapsulation mpls
```
### **ASR903-PE2 Configuration**

```
! create a pesudowire interface
interface pseudowire200
encapsulation mpls
neighbor 10.10.3.3 200
interface GigabitEthernet0/1/0
no ip address
negotiation auto
no keepalive
service instance 1 ethernet
  encapsulation dot1q 200-300
  rewrite ingress tag push dot1q 300 symmetric
l2vpn xconnect context PW200 ! use l2vpn context
member GigabitEthernet0/1/0 service-instance 1 
member pseudowire200
```
# **Port mode by using Encapsulation Default**

*Important:* Port mode is *not* supported on ASR903 but encapsulation default can be used as a workaround.

### **ASR903-PE1 Configuration**

```
interface GigabitEthernet0/1/0
no ip address
negotiation auto
no keepalive
service instance 1 ethernet
 encapsulation default \qquad \qquad ! this encapsulation catches all
  xconnect 10.10.4.4 100 encapsulation mpls
```
### **ASR903-PE2 Configuration**

```
interface GigabitEthernet0/1/0
no ip address
negotiation auto
no keepalive
 service instance 1 ethernet
  encapsulation default
  xconnect 10.10.3.3 100 encapsulation mpls
```
## **CE1 Configuration**

```
interface GigabitEthernet0/1/1
ip address 192.168.13.1 255.255.255.248
```
## **CE2 Configuration**

```
interface GigabitEthernet0/1/1
ip address 192.168.13.2 255.255.255.248
```
# **Verify the L2VPN is up and running and CE1 can reach CE2, vice versa.**

```
ASR903-PE2# show mpls l2transport vc
Local intf Local circuit Dest address VC ID Status
------------- -------------------------- --------------- ---------- ----------
Gi0/1/0 Ethernet:1 10.10.3.3 100 UP
CE1# ping 192.168.13.2
Type escape sequence to abort.
Sending 5, 100-byte ICMP Echos to 192.168.13.2, timeout is 2 seconds:
!!!!!
Success rate is 100 percent (5/5), round-trip min/avg/max = 1/1/2 ms
```
# **Multi-segment Pseudowire**

Multi-segment pseudowire extends the pseudo wire into multiple autonomous systems. In the case below, PW between PE1 and PE2 have two segments.

**Figure 9. Multi-segment Pseudowire**

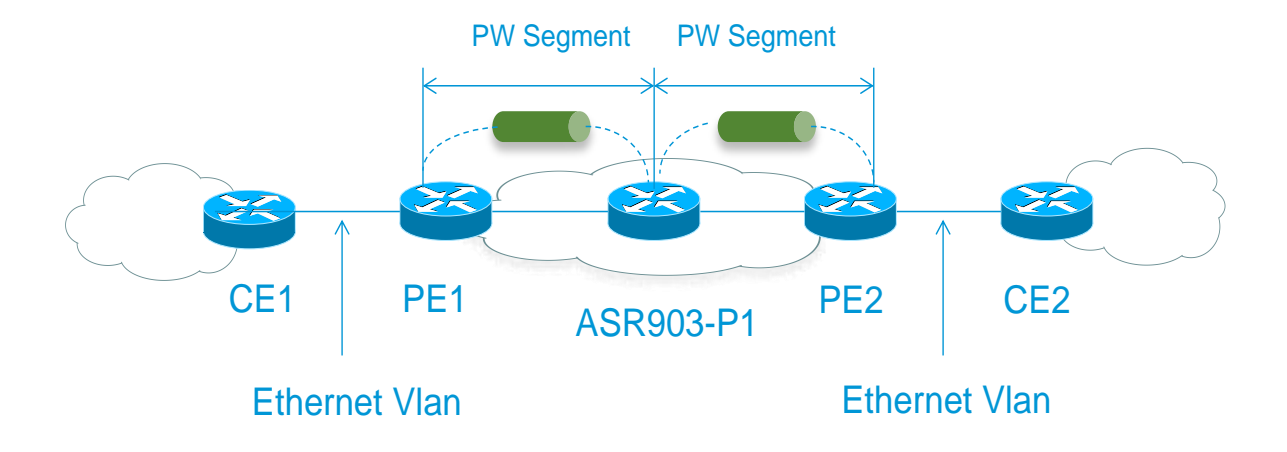

## **ASR903-PE1 Configuration (10.10.3.3)**

```
interface GigabitEthernet0/0/4
service instance 2 ethernet
  encapsulation dot1q 100 second-dot1q 10
  rewrite ingress tag pop 1 symmetric
  xconnect 10.10.2.2 1100 encapsulation mpls
```
#### **ASR903-PE2 Configuration (10.10.4.4)**

```
interface GigabitEthernet0/0/7
 service instance 2 ethernet
   encapsulation dot1q 100 second-dot1q 10
   rewrite ingress tag pop 1 symmetric
   xconnect 10.10.2.2 1100 encapsulation mpls
```
#### **ASR903-P1 Configuration (10.10.2.2)**

```
l2vpn xconnect context 1100
member 10.10.3.3 1100 encapsulation mpls
member 10.10.4.4 1100 encapsulation mpls
```
# **Verifying Pseudowire**

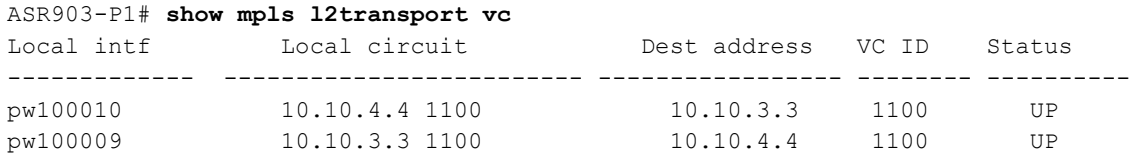

**▄ Cisco ASR 903 Router Design and Deployment Guide**

# **Ethernet OAM**

CFM, 802.3ah(ethernet in the first mile), Ethernet Local Management Interface (LMI) are supported on the ASR903.

# **Connectivity Fault Management**

Ethernet connectivity fault management (CFM) is an end-to-end per-service-instance Ethernet layer OAM protocol that includes proactive connectivity monitoring, fault verification, and fault isolation.

### **ASR903-PE1 Configuration**

```
ethernet cfm ieee 
ethernet cfm qlobal \qquad \qquad ! enable CFM on the router
ethernet cfm domain PE1-2 level 6 ! define domain PE1-2
service EVC-PE-200 evc evc-200
  continuity-check
   continuity-check interval 1s
!
ethernet cfm logging
ethernet evc evc-200
interface GigabitEthernet0/1/0
no ip address
negotiation auto
no keepalive
service instance 200 ethernet evc-200
  encapsulation dot1q 200-300
  cfm mep domain PE1-2 mpid 1200 ! created MEP
l2vpn xconnect context PW200
member GigabitEthernet0/1/0 service-instance 200 
member 10.10.4.4 200 encapsulation mpls
```
#### **ASR903-PE2 Configuration**

```
ethernet cfm ieee 
ethernet cfm global \qquad \qquad ! enable CFM on the router
ethernet cfm domain PE1-2 level 6
service EVC-PE-200 evc evc-200
  continuity-check
  continuity-check interval 1s
!
ethernet cfm logging
ethernet evc evc-200
interface GigabitEthernet0/1/0
no ip address
negotiation auto
no keepalive
```

```
service instance 200 ethernet evc-200
  encapsulation dot1q 200-300
  cfm mep domain PE1-2 mpid 1201 ! mpid must be different from remote end
interface pseudowire200
encapsulation mpls
neighbor 10.10.3.3 200
l2vpn xconnect context PW200
member GigabitEthernet0/1/0 service-instance 200 
member pseudowire200
```
# **Verify OAM**

```
▄ Cisco ASR 903 Router Design and Deployment Guide
 ASR903-PE2# show ethernet cfm maintenance-points local
Local MEPs:
 --------------------------------------------------------------------------------
MPID Domain Name Lvl MacAddress Type CC
Ofld Domain Id Dir Port Id 
    MA Name Same Source Source Source Source Source Source Source Source Source Source
     EVC name 
 --------------------------------------------------------------------------------
1201 PE1-2 6 7010.5c51.a4bf XCON Y
No PE1-2 Up Gi0/1/0 N/A 
     EVC-PE-200 200 Static 
     evc-200 
Total Local MEPs: 1
ASR903-PE2# show ethernet cfm maintenance-points remote
 --------------------------------------------------------------------------------
MPID Domain Name MacAddress IfSt PtSt
 Lvl Domain ID 1ngress
 RDI MA Name and SrvcInst Communications of the SrvcInst Communications of the SrvcInst
     EVC Name Age 
      Local MEP Info 
 --------------------------------------------------------------------------------
 1200 PE1-2 7010.5c51.8fbf Up Up 
 6 PE1-2 Gi0/1/0:(10.10.3.3, 200)
     EVC-PE-200 XCON N/A 200
 evc-200 0s
      MPID: 1201 Domain: PE1-2 MA: EVC-PE-200
 Total Remote MEPs: 1
ASR903-PE2# ping ethernet mpid 1200 domain PE1-2 service EVC-PE-200 source 1201
 Type escape sequence to abort.
 Sending 5 Ethernet CFM loopback messages to 7010.5c51.8fbf, timeout is 5 
 seconds:!!!!!
 Success rate is 100 percent (5/5), round-trip min/avg/max = 2/2/4 ms
ASR903-PE2# traceroute ethernet mpid 1200 domain PE1-2 service EVC-PE-200 source 
 1201
 Type escape sequence to abort. TTL 64. Linktrace Timeout is 5 seconds
```
Tracing the route to 7010.5c51.8fbf on Domain PE1-2, Level 6, service EVC-PE-200, evc evc-200 Traceroute sent via Gi0/1/0:(10.10.3.3, 200), path found via MPDB B = Intermediary Bridge ! = Target Destination  $*$  = Per hop Timeout -------------------------------------------------------------------------------- MAC Ingress Ingr Action Relay Action Hops Host Forwarded Egress Egr Action Previous Hop -------------------------------------------------------------------------------- B 1 7010.5c51.a4bf Gi0/1/0 IngOk RlyMPDB Forwarded ! 2 7010.5c51.8fbf RlyHit:MEP Not Forwarded 7010.5c51.a4bf

Y.1731 one way delay measurement, PE1 initiates the packets and PE2 receive the packets. To get the accurate one way delay measurement, it is recommended that those devices are time synchronized through either PTP or NTP, preferably PTP.

### **ASR903-PE2 Configuration**

```
ip sla 100
ethernet y1731 delay receive 1DM domain PE1-2 evc evc-200 cos 0 mpid 1201
ip sla schedule 100 start-time pending ! start receive end first
```
#### **ASR903-PE1 Configuration**

```
ip sla 100
ethernet y1731 delay 1DM domain PE1-2 evc evc-200 mpid 1201 cos 0 source mpid 1200
  aggregate interval 30
ip sla schedule 100 start-time now
```
Y.1731 two way delay measurement, here is an example to configure DMM on router PE1.

#### **ASR903-PE1 Configuration**

```
ip sla 110
ethernet y1731 delay DMM domain PE1-2 evc evc-200 mpid 1201 cos 0 source mpid 1200
  aggregate interval 30
ip sla schedule 110 life forever start-time now
ASR903-PE1# show ip sla statistics 110 (detail) 
IPSLAs Latest Operation Statistics
IPSLA operation id: 110
Delay Statistics for Y1731 Operation 110
Type of operation: Y1731 Delay Measurement
Latest operation start time: *02:24:08.354 UTC Sat Aug 10 2013
```
### **▀ Ethernet OAM**

```
Latest operation return code: OK
Distribution Statistics:
Interval
Start time: *02:24:08.354 UTC Sat Aug 10 2013
Elapsed time: 29 seconds
Number of measurements initiated: 24
Number of measurements completed: 24
Flag: OK
```
**<sup>▄</sup> Cisco ASR 903 Router Design and Deployment Guide**

# **Chapter 5 Virtual Private LAN Service - VPLS**

VPLS enables enterprises to link together their Ethernet-based LANs from multiple sites via the infrastructure provided by their service provider. From the enterprise perspective, the service provider's public network looks like one giant Ethernet LAN. For the service provider, VPLS provides an opportunity to deploy another revenuegenerating service on top of their existing network without major capital expenditures. Operators can extend the operational life of equipment in their network.

Virtual Private LAN Services (VPLS) uses the provider core to join multiple attachment circuits together to simulate a virtual bridge that connects the multiple attachment circuits together. From a customer point of view, there is no topology for VPLS. All of the CE devices appear to connect to a logical bridge emulated by the provider core (see the figure below).

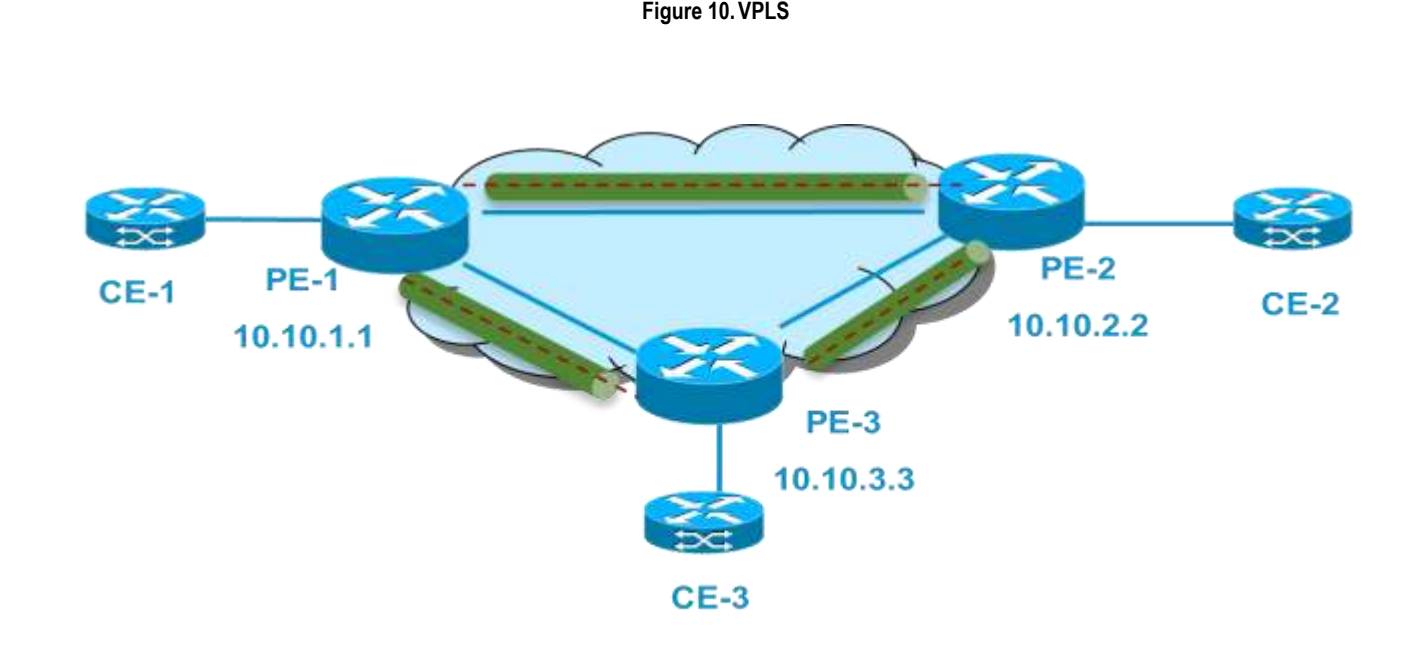

# **Manually Provisioned VPLS**

## **PE-1 Configuration**

! use the legacy l2 VPLS configuration commands l2 vfi VPLS30 manual vpn id 30 bridge-domain 30 neighbor 10.10.3.3 encapsulation mpls

```
neighbor 10.10.2.2 encapsulation mpls
! Interface to CE-1
interface GigabitEthernet0/0/7
   service instance 2 ethernet evc30
     encapsulation dot1q 30
```
bridge-domain 30

#### **PE-2 Configuration**

```
l2vpn vfi context VPLS30 ! new l2vpn commands to VFI context
vpn id 30
member 10.10.1.1 encapsulation mpls
member 10.10.3.3 encapsulation mpls
bridge-domain 30 
member GigabitEthernet0/0/7 service-instance 2
member vfi VPLS30
interface GigabitEthernet0/0/7
  service instance 2 ethernet evc30
    encapsulation dot1q 30
```
### **PE-3 Configuration**

```
l2vpn vfi context VPLS30 
 vpn id 30
member 10.10.1.1 encapsulation mpls
member 10.10.2.2 encapsulation mpls
bridge-domain 30 
member GigabitEthernet0/0/7 service-instance 2
member vfi VPLS30
interface GigabitEthernet0/0/7
   service instance 2 ethernet evc30
encapsulation dot1q 30
```
# **Verifying VC Neighbors**

```
PE-1# show vfi
Legend: RT=Route-target, S=Split-horizon, Y=Yes, N=No
VFI name: VPLS30, state: up, type: multipoint, signaling: LDP
  VPN ID: 30
  Bridge-Domain 30 attachment circuits:
  Neighbors connected via pseudowires:
 Peer Address VC ID S
  10.10.2.2 30 Y
  10.10.3.3 30 Y
```
# **VPLS – BGP Auto-discovery and LDP Signaling**

VPLS can rely on BGP protocol for discovering and provisioning PEs, which reduces VPN configuration and errors associated with configuration.

## **PE-1 configuration**

```
l2 vfi VPLS35 autodiscovery ! use legacy commands
    vpn id 35
bridge-domain 35
interface GigabitEthernet0/1/0
no ip address
negotiation auto
no keepalive
service instance 35 ethernet
  encapsulation dot1q 35
bridge-domain 35
router bgp 100
bgp log-neighbor-changes
neighbor 10.10.2.2 remote-as 100
neighbor 10.10.2.2 update-source Loopback10
neighbor 10.10.3.3 remote-as 100
neighbor 10.10.3.3 update-source Loopback10
 !
address-family l2vpn vpls
  neighbor 10.10.2.2 activate
  neighbor 10.10.2.2 send-community extended
  neighbor 10.10.3.3 activate
  neighbor 10.10.3.3 send-community extended
```
## **PE-2 Configuration**

```
l2vpn vfi context VPLS35 ! use new l2vpn commands
vpn id 35
autodiscovery bgp signaling ldp ! use bgp to discover VPLS neighbor and LDP to 
negotiate
                           ! inner VC label
bridge-domain 35 \qquad ! associate Attachement circuit with VPLS VFI
member GigabitEthernet0/1/0 service-instance 35
member vfi VPLS35
interface GigabitEthernet0/1/0
no ip address
negotiation auto
no keepalive
service instance 35 ethernet
  encapsulation dot1q 35
```
#### **▀ VPLS – BGP Auto-discovery and LDP Signaling**

```
router bgp 100
bgp log-neighbor-changes
neighbor 10.10.1.1 remote-as 100
neighbor 10.10.1.1 update-source Loopback10
neighbor 10.10.3.3 remote-as 100
neighbor 10.10.3.3 update-source Loopback10
 !
 address-family l2vpn vpls
  neighbor 10.10.1.1 activate
  neighbor 10.10.1.1 send-community extended
  neighbor 10.10.3.3 activate
   neighbor 10.10.3.3 send-community extended
```
### **PE-3 Configuration**

```
l2vpn vfi context VPLS35 ! use new l2vpn commands
vpn id 35
autodiscovery bgp signaling ldp ! use bgp to discover VPLS neighbor and LDP to 
negotiate
                                   ! inner VC label
bridge-domain 35 \blacksquare associate Attachement circuit with VPLS VFI
member GigabitEthernet0/1/0 service-instance 35
member vfi VPLS35
interface GigabitEthernet0/1/0
no ip address
negotiation auto
no keepalive
service instance 35 ethernet
  encapsulation dot1q 35
router bgp 100
bgp log-neighbor-changes
neighbor 10.10.1.1 remote-as 100
neighbor 10.10.1.1 update-source Loopback10
neighbor 10.10.2.2 remote-as 100
neighbor 10.10.2.2 update-source Loopback10
 !
address-family l2vpn vpls
  neighbor 10.10.1.1 activate
  neighbor 10.10.1.1 send-community extended
  neighbor 10.10.2.2 activate
  neighbor 10.10.2.2 send-community extended
```
# **Verifying VPLS Neighbors**

```
PE-1# show vfi name VPLS35
Legend: RT=Route-target, S=Split-horizon, Y=Yes, N=No
VFI name: VPLS35, state: up, type: multipoint, signaling: LDP
  VPN ID: 35, VPLS-ID: 100:35
  RD: 100:35, RT: 100:35
  Bridge-Domain 35 attachment circuits:
```
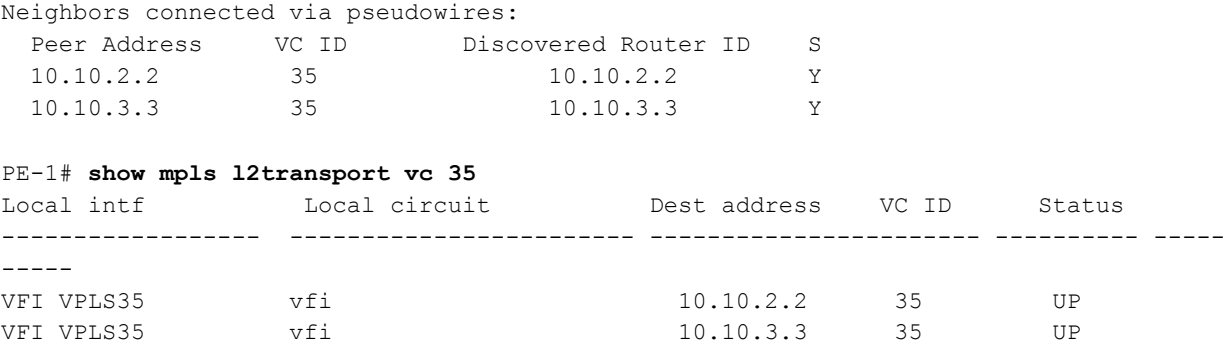

# **VPLS – BGP Auto-discovery and Signaling**

The VPLS control plane is used for auto-discovery and signaling. Auto-discovery involves locating all provider edge (PE) devices that participate in a particular VPLS instance. Signaling is accomplished by configuring pseudowires for a VPLS instance. In the past, LDP was used for signaling and BGP was used for auto-discovery (RFC 6074). Now, the VPLS BGP Signaling L2VPN feature supports RFC 4761 by simplifying the auto-discovery and signaling of all known PE devices in a VPLS instance by using BGP for both functions.

#### **PE-1 configuration**

```
l2vpn vfi context VPLS30 
vpn id 30
autodiscovery bgp signaling bgp 
  ve id 32 \qquad \qquad ID must unique in the same VPLS domain
bridge-domain 30 
   member GigabitEthernet0/0/4 service-instance 2
   member vfi VPLS30
router bgp 100
neighbor 10.10.2.2 remote-as 100
neighbor 10.10.2.2 update-source Loopback10
neighbor 10.10.3.3 remote-as 100
neighbor 10.10.3.3 update-source Loopback10
address-family l2vpn vpls
  neighbor 10.10.2.2 activate
  neighbor 10.10.2.2 send-community extended
 neighbor 10.10.2.2 suppress-signaling-protocol ldp | suppress LDP to use
BGP
  neighbor 10.10.3.3 activate
  neighbor 10.10.3.3 send-community extended
  neighbor 10.10.3.3 suppress-signaling-protocol ldp
```
#### **PE-2 configuration**

```
l2vpn vfi context VPLS30 
vpn id 30
 autodiscovery bgp signaling bgp 
    ve id 34
bridge-domain 30 
   member GigabitEthernet0/0/4 service-instance 2
   member vfi VPLS30
router bgp 100
neighbor 10.10.1.1 remote-as 100
neighbor 10.10.1.1 update-source Loopback10
 neighbor 10.10.3.3 remote-as 100
neighbor 10.10.3.3 update-source Loopback10
 !
 address-family l2vpn vpls
  neighbor 10.10.1.1 activate
  neighbor 10.10.1.1 send-community extended
  neighbor 10.10.1.1 suppress-signaling-protocol ldp 
  neighbor 10.10.3.3 activate
  neighbor 10.10.3.3 send-community extended
  neighbor 10.10.3.3 suppress-signaling-protocol ldp
```
#### **PE-3 configuration**

```
l2vpn vfi context VPLS30 
vpn id 30
autodiscovery bgp signaling bgp 
  ve id 33 ç 
bridge-domain 30 
member GigabitEthernet0/0/7 service-instance 2
member vfi VPLS30
router bgp 100
neighbor 10.10.1.1 remote-as 100
neighbor 10.10.1.1 update-source Loopback10
neighbor 10.10.2.2 remote-as 100
neighbor 10.10.2.2 update-source Loopback10
 !
address-family l2vpn vpls
  neighbor 10.10.1.1 activate
  neighbor 10.10.1.1 send-community extended
  neighbor 10.10.2.2 suppress-signaling-protocol ldp 
  neighbor 10.10.2.2 activate
  neighbor 10.10.2.2 send-community extended
   neighbor 10.10.2.2 suppress-signaling-protocol ldp
```
# **Verifying VPLS**

```
PE-1# show vfi name VPLS30
Legend: RT=Route-target, S=Split-horizon, Y=Yes, N=No
VFI name: VPLS30, state: up, type: multipoint, signaling: BGP
```
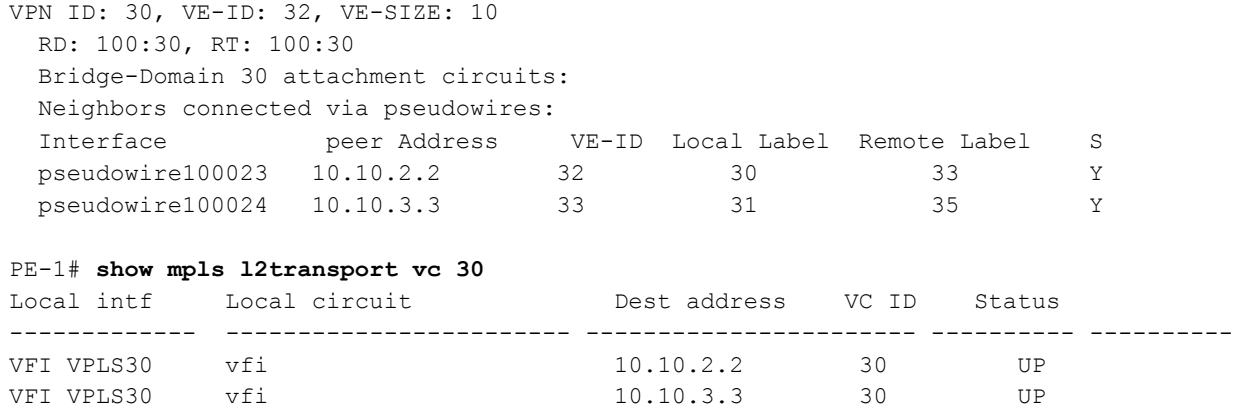

# **VPLS Hub-Spoke Configuration**

VPLS use split-horizon to avoid loop so packets received in one VC are forwarded only to attachment circuits, not to other VCs. However in the hub-spoke scenario, split-horizon prevents spoke sites communicating with each other. In this case, it can be disabled.

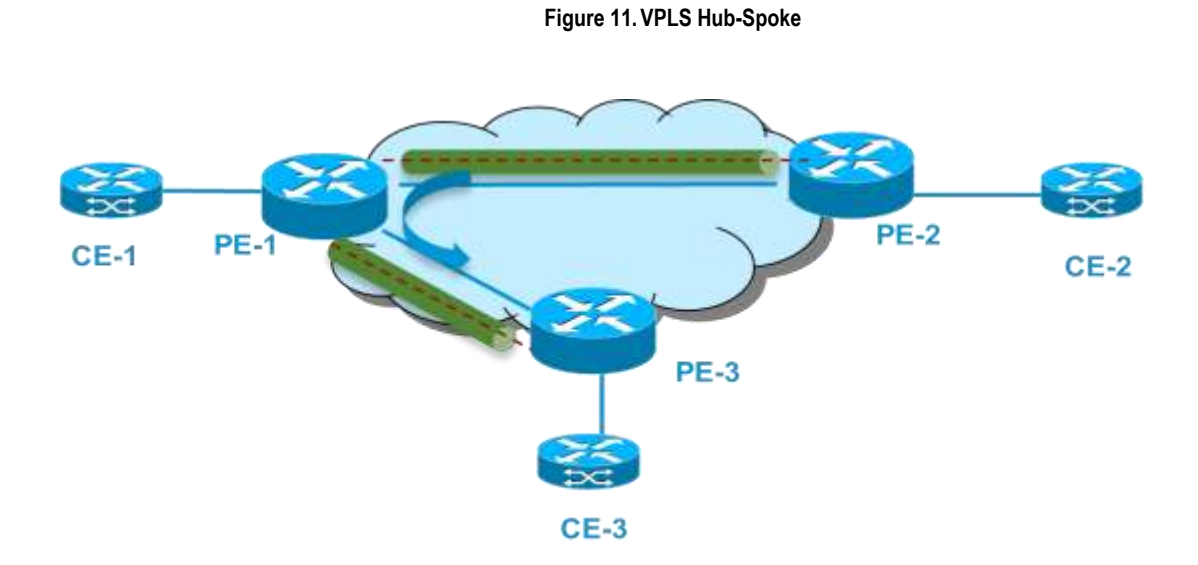

## **PE-1 Configuration**

```
l2 vfi VPLS30 manual 
vpn id 30
bridge-domain 30
neighbor 10.10.3.3 encapsulation mpls no-split-horizon
neighbor 10.10.2.2 encapsulation mpls no-split-horizon
! Interface to CE-1
```

```
interface GigabitEthernet0/0/7
   service instance 2 ethernet evc30
     encapsulation dot1q 30
     bridge-domain 30
```
# **H-VPLS with Ethernet Q-in-Q Access**

In a flat or non-hierarchical VPLS configuration, a full mesh of pseudowires (PWs) is needed between all PE nodes. Hierarchical Virtual Private LAN Service (H-VPLS) reduces both signaling and replication overhead by using a combination of full-mesh and hub-and-spoke configurations.

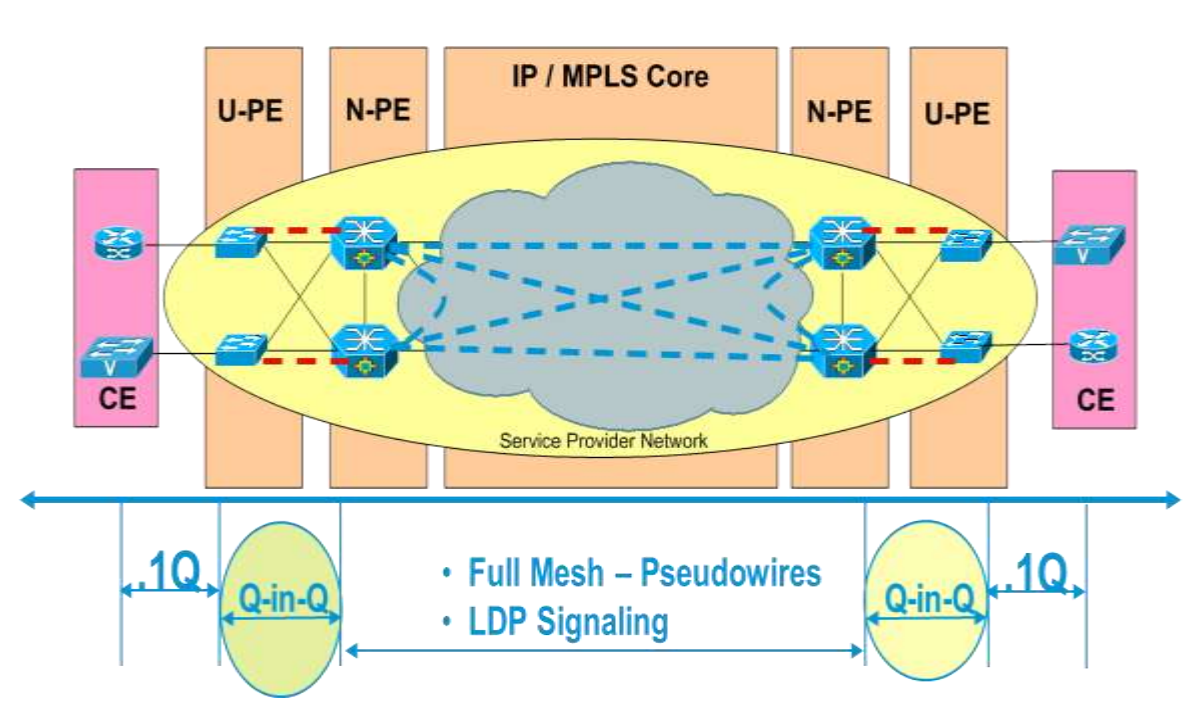

#### **Figure 12.H-VPLS with Ethernet Q-in-Q Access**

In the example below, U-PE device will add S-Tag 30 on top of customer vlan 10. N-PE device is only aware of S-TAG 30.

#### **U-PE(ASR903)**

```
! To CE interface, C- tag 10
interface GigabitEthernet0/0/2
service instance 1 ethernet
  encapsulation dot1q 10
  bridge-domain 10
! Interface to N-PE 
! S-TAG 30 is added on top of C-tag 10
interface GigabitEthernet0/0/1
service instance 3 ethernet
  encapsulation dot1q 30 second-dot1q 10
```
rewrite ingress tag pop 1 symmetric bridge-domain 10

### **N-PE (ASR 903)**

```
! Interface to U-PE device 
! N-PE device does not have to be c-tag aware
! 
interface GigabitEthernet0/0/4
service instance 2 ethernet
 encapsulation dot1q 30 \blacksquare N-PE device is C-tag agnostic
  bridge-domain 30
l2 vfi VPLS30 manual 
vpn id 30
bridge-domain 30
neighbor 10.10.3.3 encapsulation mpls
neighbor 10.10.2.2 encapsulation mpls
```
## **H-VPLS with MPLS Access**

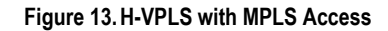

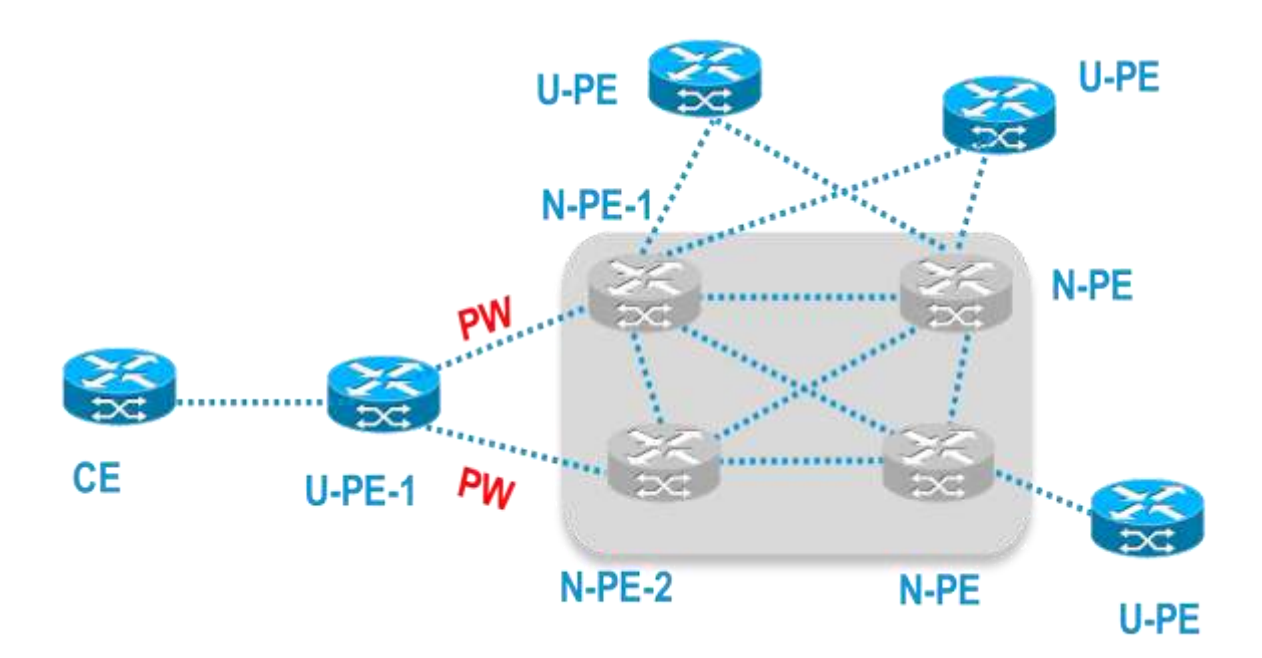

For H-VPLS with MPLS access based on pseudowire redundancy, the MPLS network has pseudowires to the VPLS core N-PE routers.

#### **▀ H-VPLS with MPLS Access**

As shown in figure above, one pseudowire transports data between the U-PE router and its peer N-PE routers. When a failure occurs along the path of the U-PE router, the backup pseudowire and the redundant N-PE router become active and start transporting data.

### **U-PE-1(ASR-901)**

```
interface GigabitEthernet0/2
! descripton interface to CE
service instance 1 ethernet
   encapsulation dot1q 30
   xconnect 10.10.3.3 1300 encapsulation mpls ! To N-PE-1
  backup peer 10.10.4.4 1300 ! To N-PE-2 
  mtu 1500
```
### **N-PE-1(ASR903)**

```
! Create VPLS neighbors
l2vpn vfi context VPLS30 
vpn id 30
member 10.10.4.4 encapsulation mpls \qquad \qquad ! to other N-PE
member 10.10.2.2 encapsulation mpls \qquad ! to other N-PE
bridge-domain 30 
member GigabitEthernet0/0/7 service-instance 2 ! this is local attachement
circuit
member vfi VPLS30
! To MPLS access u-PE
member 10.10.10.10 1300 encapsulation mpls
interface GigabitEthernet0/0/7
service instance 2 ethernet
 encapsulation dot1q 30
```

```
▄ Cisco ASR 903 Router Design and Deployment Guide
```
# **Chapter 6 TDM**

The Cisco ASR 903 router supports 16 T1/E1 and 4 port OC-3/1 port OC-12 combo card. HDLC, PPP, MLPPP, ATM and CEM are supported on the Cisco ASR 903 router.

## **Optical Channel Mapping and Related Configuration**

The following configuration and diagram show how to configure channelized OC-3/12 down to T1/E1 level.

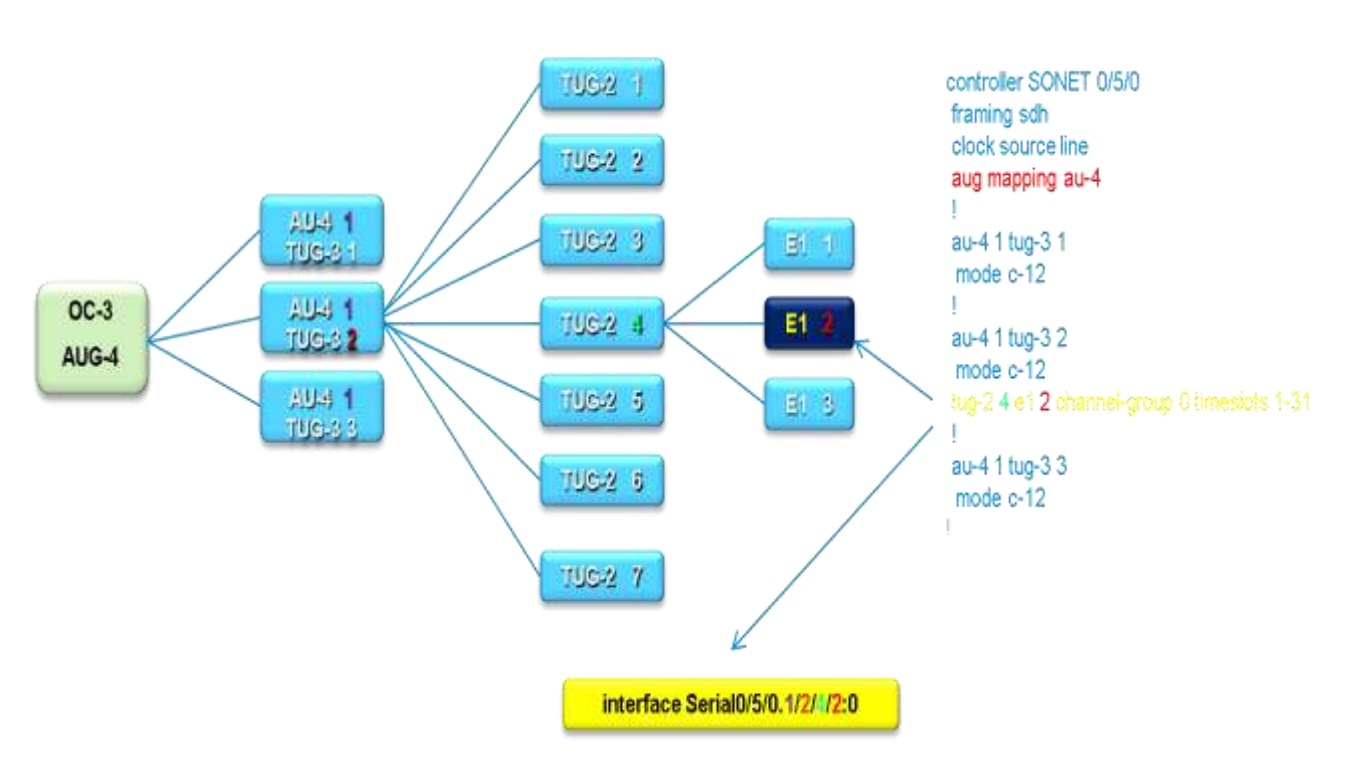

### **Figure 14.OC3 E1 Mapping at DS1 Level In SDH**

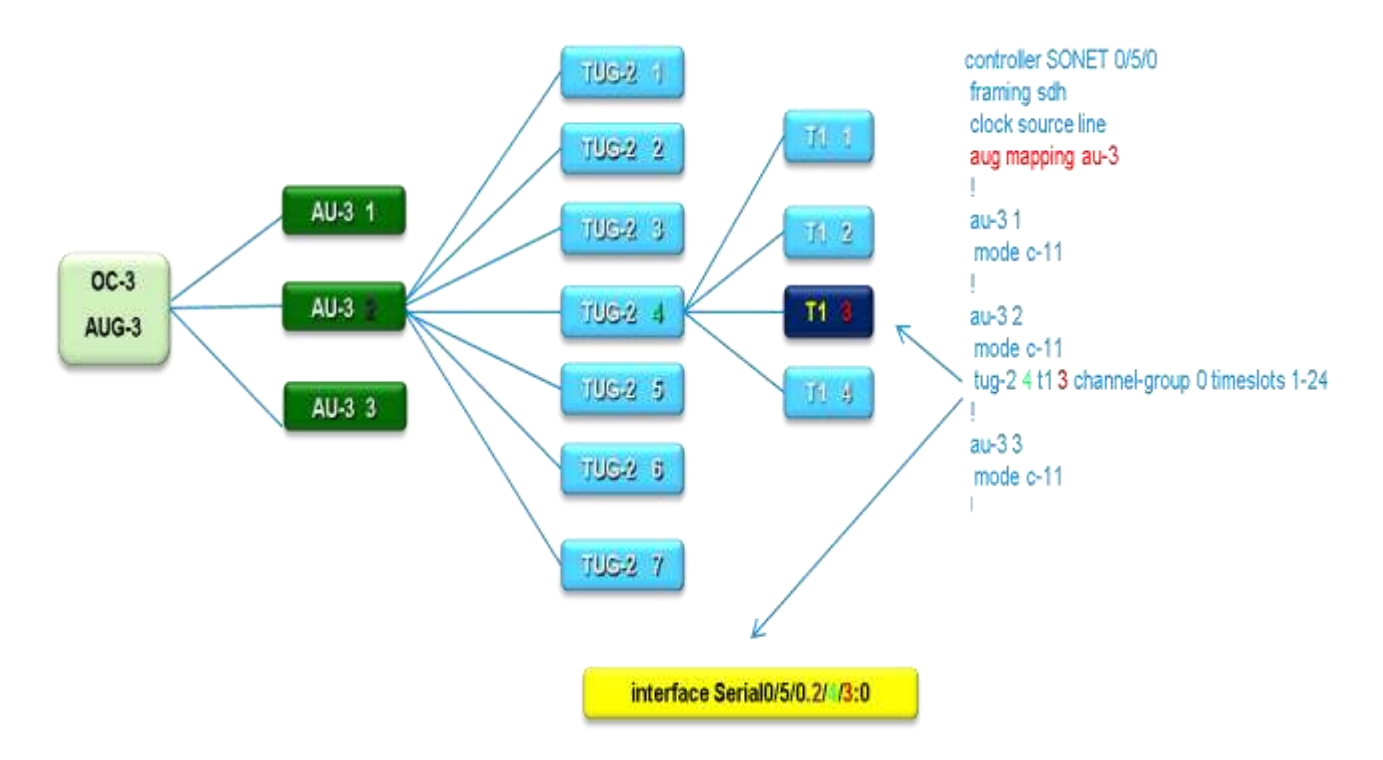

**Figure 15.OC-3 T1 Mapping at DS1 Level in SDH**

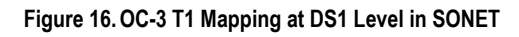

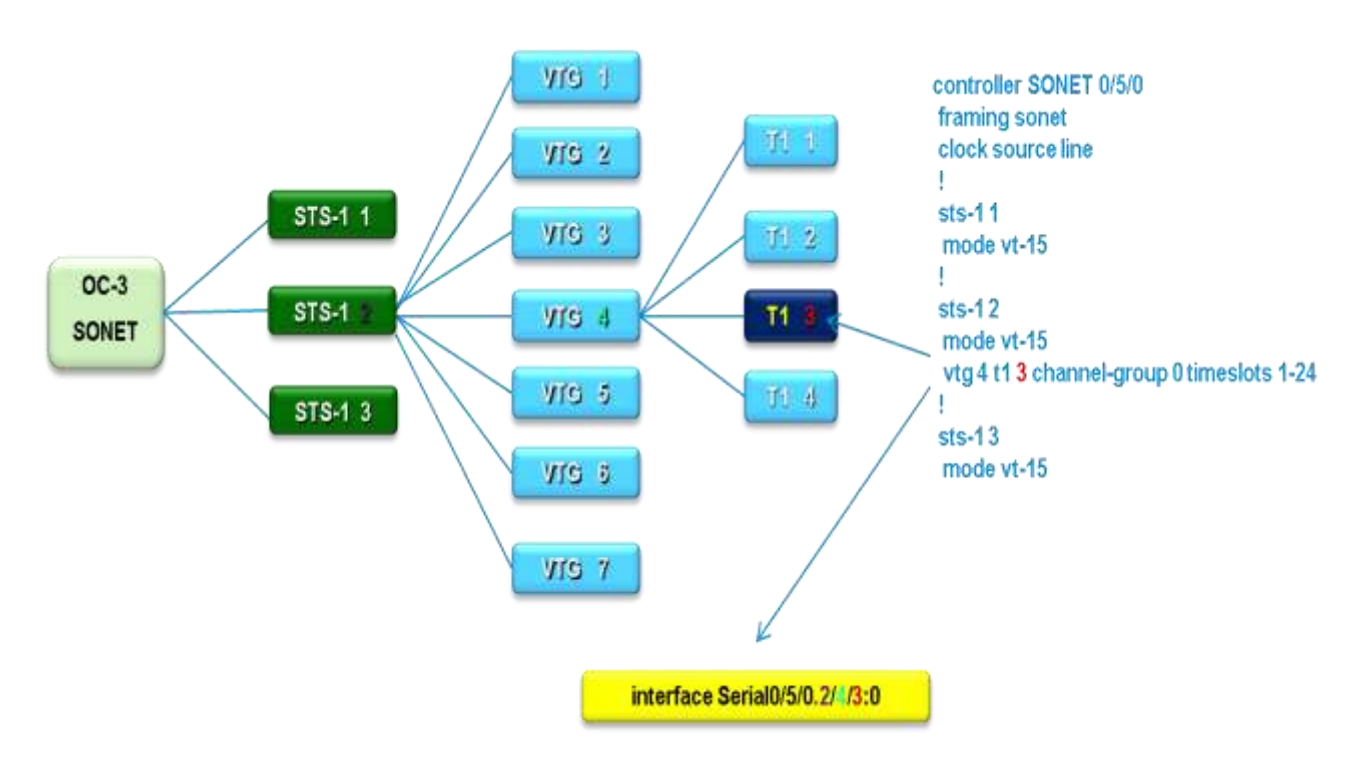

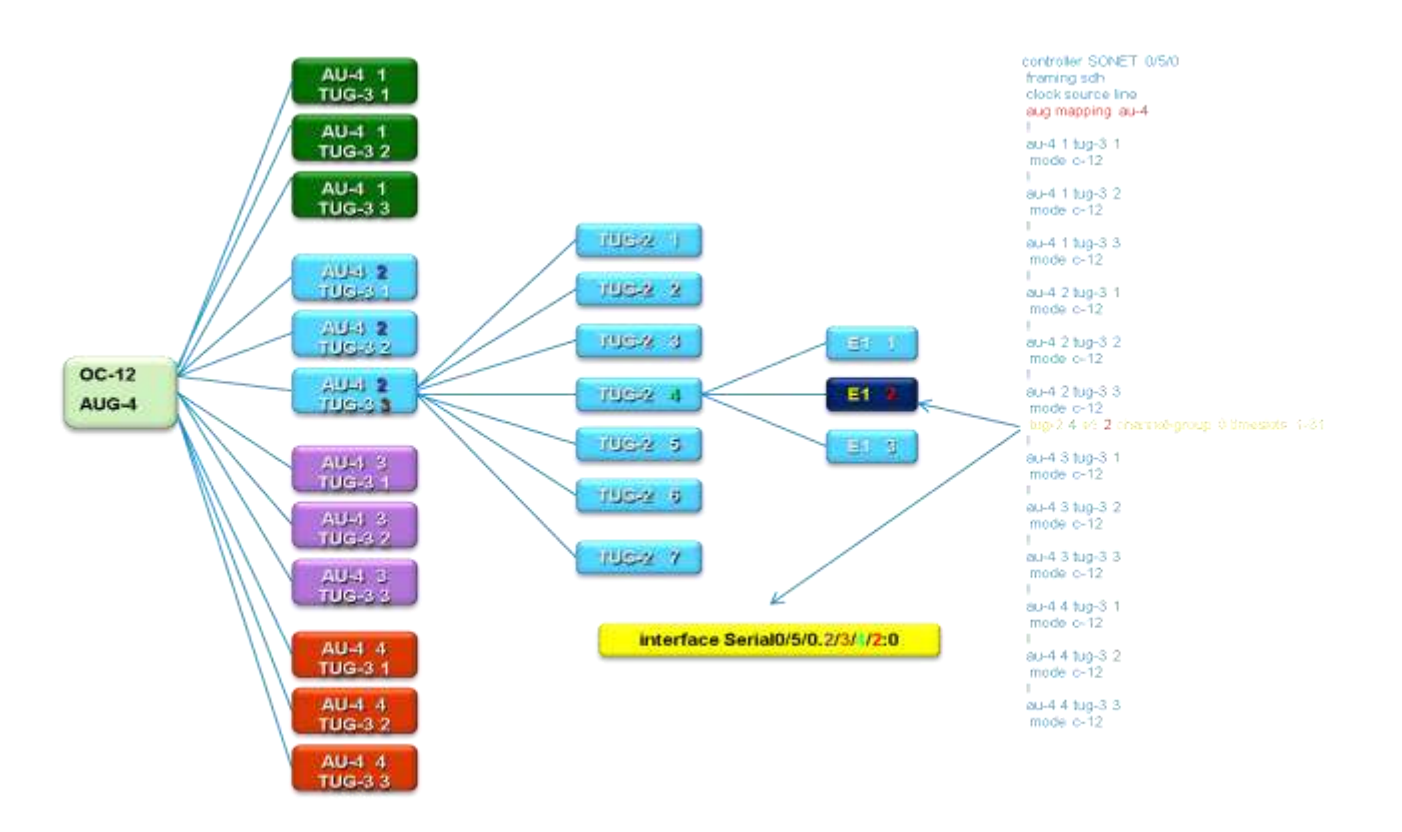

### **Figure 17.OC-12 E1 Mapping at DS1 Level in SDH**

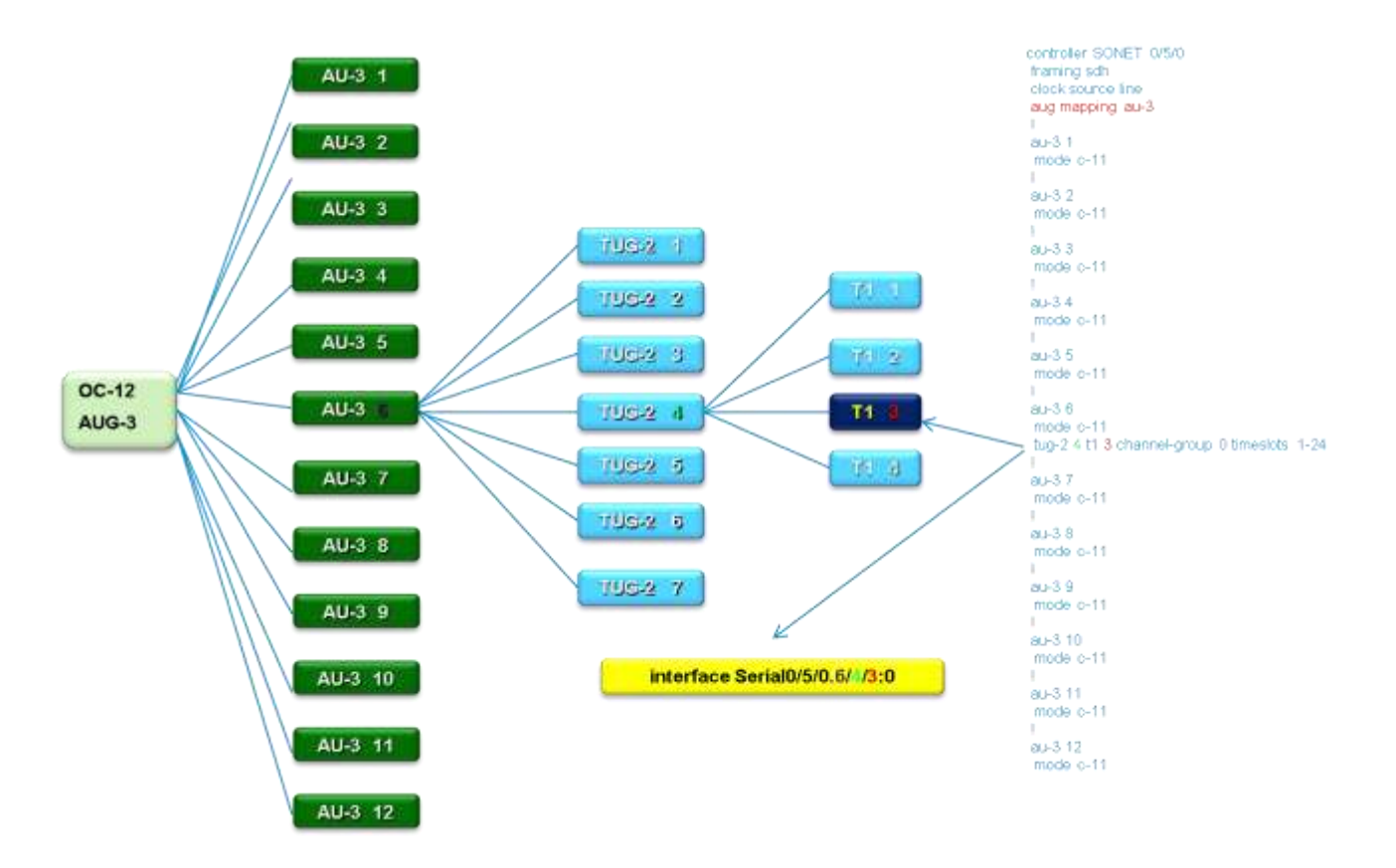

**▄ Cisco ASR 903 Router Design and Deployment Guide**

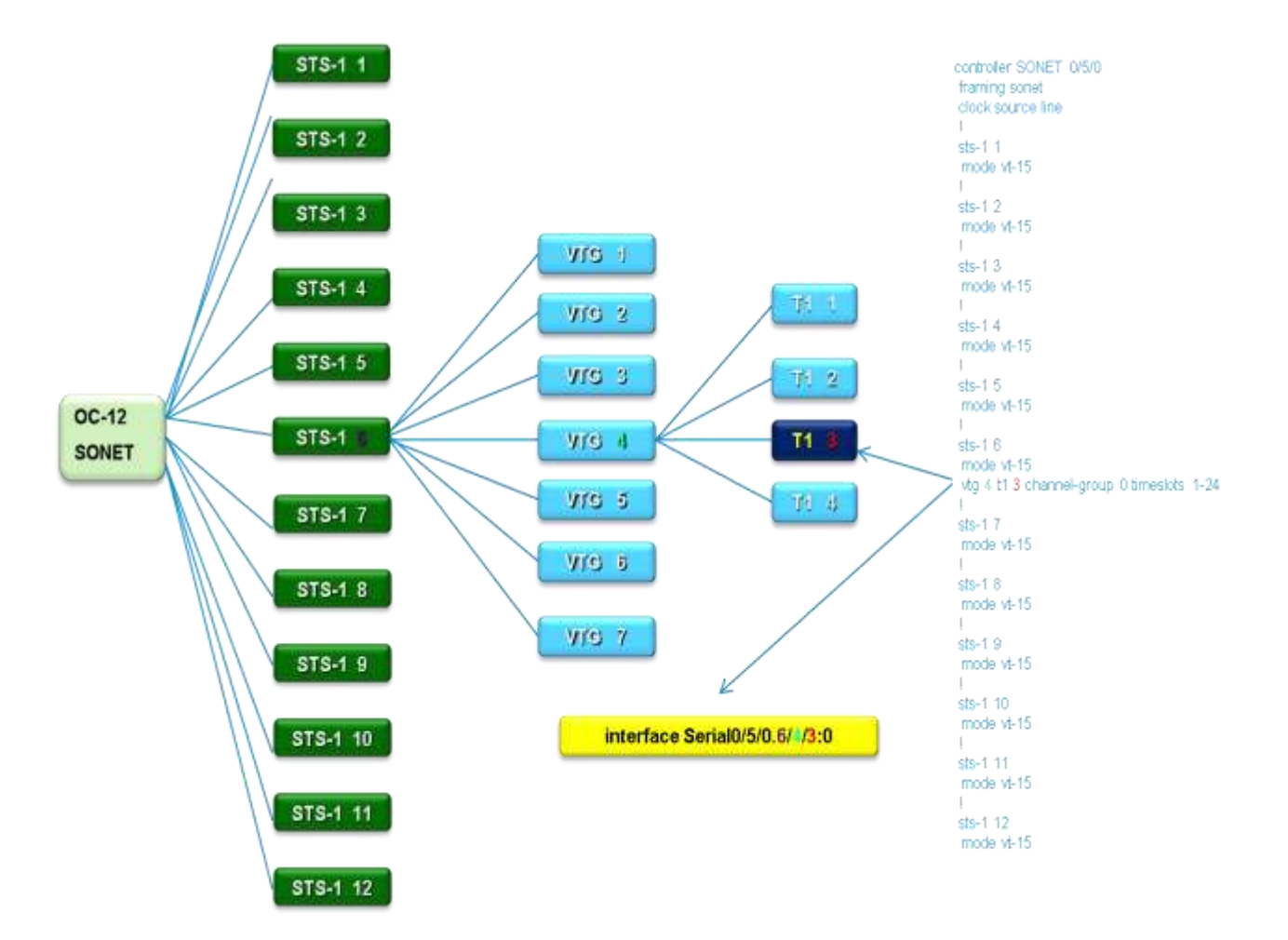

### **Figure 19.OC-12 T1 Mapping at DS1 Level in SONET**

## **[Circuit Emulation Service over Packet-Switched Network](http://www.cisco.com/en/US/docs/routers/asr903/software/guide/chassis/Release3.9.0S/pseudowire.html#wp1723462)  [\(CESoPSN\)](http://www.cisco.com/en/US/docs/routers/asr903/software/guide/chassis/Release3.9.0S/pseudowire.html#wp1723462)**

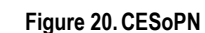

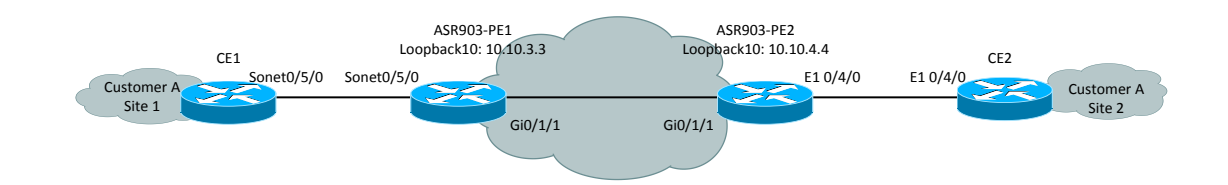

### **ASR903-PE1 Configuration**

```
controller SONET 0/5/0
framing sdh
clock source internal
aug mapping au-4
!
au-4 1 tug-3 1
  mode c-12
 tug-2 1 e1 1 cem-group 10 timeslots 1-31 ! CES for the whole E1 circuit
interface CEM0/5/0
no ip address
cem 10
  xconnect 10.10.4.4 101 encapsulation mpls
```
### **ASR903-PE2 Configuration**

```
controller E1 0/4/0
clock source internal
cem-group 10 timeslots 1-31
!
interface CEM0/4/0
no ip address
cem 10
  xconnect 10.10.3.3 101 encapsulation mpls
```
### **CE1 Configuration (ASR903)**

```
controller SONET 0/5/0
framing sdh
clock source line
aug mapping au-4
 !
au-4 1 tug-3 1
  mode c-12
 tug-2 1 e1 1 channel-group 0 timeslots 1-31 ! the CEM circuit
```

```
 tug-2 1 e1 2 channel-group 0 timeslots 1-31
interface Serial0/5/0.1/1/1/1:0
ip address 100.100.20.1 255.255.255.248
encapsulation ppp
```
### **CE2 Configuration (ASR 903)**

```
controller E1 0/4/0
channel-group 0 timeslots 1-31
interface Serial0/4/0:0
ip address 100.100.20.2 255.255.255.248
encapsulation ppp
```
ASR903-PE1# **show mpls l2transport vc**

## **Verifying CEM**

Local intf Local circuit Dest address VC ID Status ------------- -------------------------- --------------- ---------- ---------- CE0/5/0 CESoPSN Basic 10 10.10.4.4 101 UP CE1# **ping 100.100.20.2** | ping CE2 ip address Type escape sequence to abort. Sending 5, 100-byte ICMP Echos to 100.100.20.2, timeout is 2 seconds: !!!!! Success rate is 100 percent  $(5/5)$ , round-trip min/avg/max = 7/9/15 ms

## **Structure-Agnostic TDM over Packet (SAToP)**

ASR903-R1 E 1 0/5/0 Gi 0/2/1  $\sim$  Gi 0/2/1  $\sim$  Gi 0/2/1 SONET 0/4/0 (172.16.1.1) ASR903-R2 ASR903-R3 ASR903-R4 (172.16.2.2) (172.16.3.3) (172.16.4.4)

**Figure 21.SAToP**

#### **ASR903-R2 Configuration**

```
!
controller E1 0/5/0
 framing unframed 
cem-group 0 unframed
!
interface Loopback0
ip address 172.16.2.2 255.255.255.255
!
interface GigabitEthernet0/2/1
ip address 10.10.3.1 255.255.255.0
negotiation auto
mpls ip
!
interface CEM0/5/0
no ip address
cem 0
  xconnect 172.16.3.3 1001 encapsulation mpls
 !
!
router ospf 1
router-id 172.16.2.2
network 172.16.2.2 0.0.0.0 area 0
network 10.10.3.0 0.0.0.255 area 0
!
mpls ldp router-id Loopback0 force
!
```
### **ASR903-R3 Configuration:**

```
!
controller SONET 0/4/0
framing sdh
clock source line
aug mapping au-4
 !
au-4 1 tug-3 1
  mode c-12
  tug-2 1 e1 1 cem-group 0 unframed
  tug-2 1 e1 1 framing unframed
 !
au-4 1 tug-3 2
  mode c-12
 !
au-4 1 tug-3 3
  mode c-12
!
interface Loopback0
ip address 172.16.3.3 255.255.255.255
!
interface GigabitEthernet0/2/1
 ip address 10.10.3.2 255.255.255.0
```

```
negotiation auto
mpls ip
!
interface CEM0/4/0
no ip address
cem 0
  xconnect 172.16.2.2 1001 encapsulation mpls
 !
!
router ospf 1
router-id 172.16.3.3
network 172.16.3.3 0.0.0.0 area 0
network 10.10.3.0 0.0.0.255 area 0
!
mpls ldp router-id Loopback0 force
!
```
### **Verifying TDM PW**

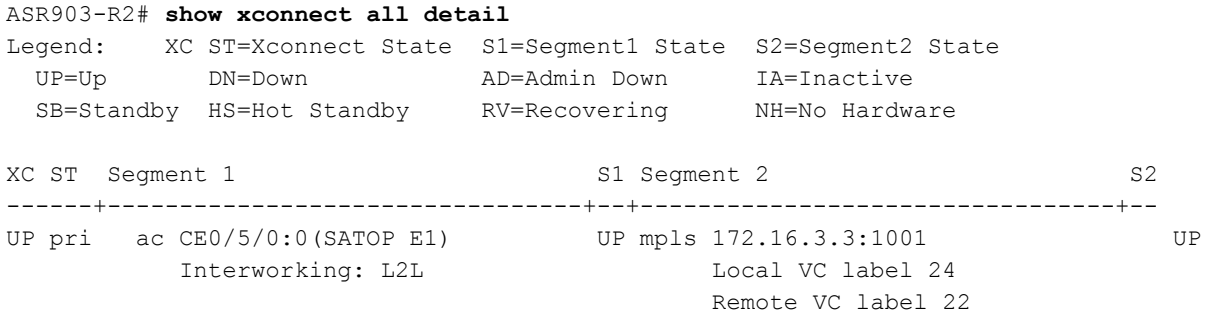

ASR903-R2# **show mpls l2transport vc 1001**

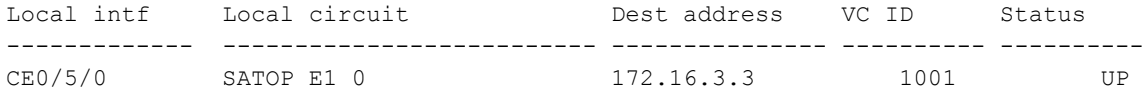

#### ASR903-R2# **show mpls l2transport vc 1001 detail**

Local interface: CE0/5/0 up, line protocol up, SATOP E1 0 up Destination address: 172.16.3.3, VC ID: 1001, VC status: up Output interface: Gi0/2/1, imposed label stack {0 22} Preferred path: not configured Default path: active Next hop: 10.10.3.2 Create time: 01:10:31, last status change time: 00:51:21 Last label FSM state change time: 00:57:43 Signaling protocol: LDP, peer 172.16.3.3:0 up

```
TDM
```

```
 Targeted Hello: 172.16.2.2(LDP Id) -> 172.16.3.3, LDP is UP
     Graceful restart: not configured and not enabled
     Non stop routing: not configured and not enabled
     Status TLV support (local/remote) : enabled/supported
       LDP route watch : enabled
      Label/status state machine : established, LruRru
      Last local dataplane status rcvd: No fault
       Last BFD dataplane status rcvd: Not sent
       Last BFD peer monitor status rcvd: No fault
       Last local AC circuit status rcvd: No fault
       Last local AC circuit status sent: No fault
       Last local PW i/f circ status rcvd: No fault
      Last local LDP TLV status sent: No fault
      Last remote LDP TLV status rcvd: No fault
       Last remote LDP ADJ status rcvd: No fault
     MPLS VC labels: local 24, remote 22 
     Group ID: local 0, remote 0
    MTU: local 0, remote 0
     Remote interface description: 
   Sequencing: receive disabled, send disabled
   Control Word: On (configured: autosense)
   SSO Descriptor: 172.16.3.3/1001, local label: 24
  Dataplane:
     SSM segment/switch IDs: 4098/8193 (used), PWID: 2
  VC statistics:
     transit packet totals: receive 3243829, send 3455361
     transit byte totals: receive 882321488, send 912215304
transit packet drops: receive 0, seq error 0, send 0
ASR903-R2# show controllers e1 0/5/0 brief
E1 0/5/0 is up.
  Applique type is A900-IMA16D
   Cablelength is Unknown
  No alarms detected.
  alarm-trigger is not set
  Framing is unframed, Line Code is HDB3, Clock Source is Line.
   Data in current interval (340 seconds elapsed):
      0 Line Code Violations, 0 Path Code Violations
      0 Slip Secs, 0 Fr Loss Secs, 0 Line Err Secs, 0 Degraded Mins
      0 Errored Secs, 0 Bursty Err Secs, 0 Severely Err Secs, 0 Unavail Secs
      0 Near-end path failures, 0 Far-end path failures, 0 SEF/AIS Secs
   Total Data (last 24 hours)
      0 Line Code Violations, 0 Path Code Violations,
      0 Slip Secs, 0 Fr Loss Secs, 0 Line Err Secs, 0 Degraded Mins,
      0 Errored Secs, 0 Bursty Err Secs, 0 Severely Err Secs, 0 Unavail Secs
```
0 Near-end path failures, 0 Far-end path failures, 0 SEF/AIS Secs

ASR903-R3#**show xconnect all detail** Legend: XC ST=Xconnect State S1=Segment1 State S2=Segment2 State UP=Up DN=Down AD=Admin Down IA=Inactive SB=Standby HS=Hot Standby RV=Recovering NH=No Hardware XC ST Segment 1 S1 Segment 2 S2 ------+---------------------------------+--+---------------------------------+-- UP pri ac CE0/4/0:0(SATOP E1) UP mpls 172.16.2.2:1001 UP Interworking: L2L Local VC label 22 Remote VC label 24 ASR903-R3#**show mpls l2 vc 1001 detail** Local interface: CE0/4/0 up, line protocol up, SATOP E1 0 up Destination address: 172.16.2.2, VC ID: 1001, VC status: up Output interface: Gi0/2/1, imposed label stack {0 24} Preferred path: not configured Default path: active Next hop: 10.10.3.1 Create time: 01:00:24, last status change time: 00:54:02 Last label FSM state change time: 01:00:24 Signaling protocol: LDP, peer 172.16.2.2:0 up Targeted Hello: 172.16.3.3(LDP Id) -> 172.16.2.2, LDP is UP Graceful restart: not configured and not enabled Non stop routing: not configured and not enabled Status TLV support (local/remote) : enabled/supported LDP route watch : enabled Label/status state machine : established, LruRru Last local dataplane status rcvd: No fault Last BFD dataplane status rcvd: Not sent Last BFD peer monitor status rcvd: No fault Last local AC circuit status rcvd: No fault Last local AC circuit status sent: No fault Last local PW i/f circ status rcvd: No fault Last local LDP TLV status sent: No fault Last remote LDP TLV status rcvd: No fault Last remote LDP ADJ status rcvd: No fault MPLS VC labels: local 22, remote 24 Group ID: local 0, remote 0 MTU: local 0, remote 0 Remote interface description: Sequencing: receive disabled, send disabled Control Word: On (configured: autosense) SSO Descriptor: 172.16.2.2/1001, local label: 22 Dataplane: SSM segment/switch IDs: 8194/4096 (used), PWID: 1 VC statistics: transit packet totals: receive 3725129, send 3412605 transit byte totals: receive 1014481148, send 900927720 transit packet drops: receive 0, seq error 0, send 0

**Cisco ASR 903 Router Design and Deployment Guide▄**

**TDM**

```
ASR903-R3# show controllers sonet 0/4/0 
SONET 0/4/0 is up.
  Hardware is A900-IMA4OS
Applique type is Channelized Sonet/SDH
Clock Source is Line, AUG mapping is AU4.
Medium info:
  Type: SDH, Line Coding: NRZ, 
Regenerator Section:
 LOS = 1 LOF = 1 BIP(B1) = 0SONET/SDH Section Tables
  INTERVAL CV ES SES SEFS
  22:48-22:57 0 0 0 0
  22:33-22:48 0 0 0 0
Total of Data in Current and Previous Intervals
  22:33-22:57 0 0 0 0
Multiplex Section:
 AIS = 1 RDI = 0 REI = 0 BIP(B2) = 0
Active Defects: None
Detected Alarms: None
Asserted/Active Alarms: None
Alarm reporting enabled for: SLOS SLOF SF B1-TCA B2-TCA 
BER thresholds: SF = 10e-3 SD = 10e-6
TCA thresholds: B1 = 10e-6 B2 = 10e-6
Rx: S1S0 = 00
  K1 = 00, K2 = 00 J0 = 01 
   RX SI = 00Tx: S1S0 = 02
   K1 = 00, K2 = 00JO = 01SONET/SDH Line Tables
  INTERVAL CV ES SES UAS
  22:48-22:57 0 0 0 0
  22:33-22:48 0 0 0 0
Total of Data in Current and Previous Intervals
  22:33-22:57 0 0 0 0
High Order Path:
PATH 1:
 ATS = 1 RDI = 0 REI = 0 BIP(B3) = 0
 LOP = 0 PSE = 0 NSE = 0 NSE = 0 NEWPTR = 0LOM = 0 PLM = 1 UNEQ = 0
Active Defects: None
Detected Alarms: None
Asserted/Active Alarms: None
```

```
Alarm reporting enabled for: PLOP LOM B3-TCA 
TCA threshold: B3 = 10e-6
Rx: C2 = 02Tx: C2 = 02PATH TRACE BUFFER : STABLE 
CRC-7: 0x9E OK
   52 75 64 79 2D 34 20 30 2F 34 2F 30 2E 31 20 ASR903-R4 0/4/0.1 
SONET/SDH Path Tables
  INTERVAL CV ES SES UAS
  22:48-22:57 0 0 0 0
  22:33-22:48 0 0 0 0
Total of Data in Current and Previous Intervals
   22:33-22:57 0 0 0 0
AU-4 1, TUG-3 1, TUG-2 1, E1 1 (C-12 1/1/1/1) is up
VT Receiver has no alarm.
  No alarms detected.
  Framing is unframed, Clock Source is Internal
  Data in current interval (270 seconds elapsed):
      0 Line Code Violations, 0 Path Code Violations
     0 Slip Secs, 0 Fr Loss Secs, 0 Line Err Secs, 0 Degraded Mins
      0 Errored Secs, 0 Bursty Err Secs, 0 Severely Err Secs
      0 Unavail Secs, 0 Stuffed Secs
   Data in Interval 1:
     0 Line Code Violations, 0 Path Code Violations
      0 Slip Secs, 0 Fr Loss Secs, 0 Line Err Secs, 0 Degraded Mins
      0 Errored Secs, 0 Bursty Err Secs, 0 Severely Err Secs
     0 Unavail Secs, 0 Stuffed Secs
   Data in Interval 2:
     0 Line Code Violations, 0 Path Code Violations
     0 Slip Secs, 0 Fr Loss Secs, 0 Line Err Secs, 0 Degraded Mins
     0 Errored Secs, 0 Bursty Err Secs, 0 Severely Err Secs
     0 Unavail Secs, 0 Stuffed Secs
   Data in Interval 3:
     0 Line Code Violations, 0 Path Code Violations
      0 Slip Secs, 0 Fr Loss Secs, 0 Line Err Secs, 0 Degraded Mins
     0 Errored Secs, 0 Bursty Err Secs, 0 Severely Err Secs
      0 Unavail Secs, 0 Stuffed Secs
   Data in Interval 4:
     0 Line Code Violations, 0 Path Code Violations
     0 Slip Secs, 0 Fr Loss Secs, 0 Line Err Secs, 0 Degraded Mins
     0 Errored Secs, 0 Bursty Err Secs, 0 Severely Err Secs
     0 Unavail Secs, 0 Stuffed Secs
  Total Data (last 4 15 minute intervals):
```
 0 Line Code Violations,0 Path Code Violations, 0 Slip Secs, 0 Fr Loss Secs, 0 Line Err Secs, 0 Degraded Mins, 0 Errored Secs, 0 Bursty Err Secs, 0 Severely Err Secs 0 Unavail Secs, 0 Stuffed Secs AU-4 1, TUG-3 1, TUG-2 1, E1 2 (C-12 1/1/1/2) Not configured. ..........................

### **POS Configuration**

Here are the configurations for back-to-back POS configuration between ASR903-R1 and ASR903-R3.

### **OC-3 SDH POS**

### **ASR903-R1 configuration**

```
controller SONET 0/5/0
framing sdh
clock source line
aug mapping au-4
!
au-4 1 pos \qquad \qquad ! create POS interface
interface POS0/5/0.1
ip address 10.10.100.1 255.255.255.248
encapsulation ppp ! using encapsulation PPP, default is HDLC
```
### **ASR903-R3 configuration**

```
controller SONET 0/5/0
framing sdh
clock source internal
aug mapping au-4
 !
au-4 1 pos
interface POS0/5/0.1
ip address 10.10.100.3 255.255.255.248
encapsulation ppp
```
### **Verifying the Configuration**

```
ASR903-R3# show interface po0/5/0.1
POS0/5/0.1 is up, line protocol is up 
  Hardware is SPA_4xOC3_1xOC12
  Internet address is 10.10.100.3/29
  MTU 4470 bytes, BW 155000 Kbit/sec, DLY 100 usec, 
      reliability 255/255, txload 1/255, rxload 1/255
  Encapsulation PPP, LCP Open
```

```
▄ Cisco ASR 903 Router Design and Deployment Guide
```

```
Open: IPCP, crc 16, loopback not set
 Keepalive set (10 sec)
 Scramble disabled
 Last input 00:00:04, output 00:00:04, output hang never
 Last clearing of "show interface" counters 00:06:07
  Input queue: 0/375/0/0 (size/max/drops/flushes); Total output drops: 0
  Queueing strategy: fifo
 Output queue: 0/40 (size/max)
  5 minute input rate 0 bits/sec, 0 packets/sec
  5 minute output rate 0 bits/sec, 0 packets/sec
     89 packets input, 4378 bytes
     Received 0 broadcasts (0 IP multicasts)
     0 runts, 0 giants, 0 throttles 
    0 input errors, 0 CRC, 0 frame, 0 overrun, 0 ignored, 0 abort
     85 packets output, 4040 bytes, 0 underruns
    0 output errors, 0 collisions, 1 interface resets
     0 unknown protocol drops
     0 output buffer failures, 0 output buffers swapped out
     0 carrier transitions
 Non-inverted data
```

```
ASR903-R3# ping 10.10.100.1 re 10
Type escape sequence to abort.
Sending 10, 100-byte ICMP Echos to 10.10.100.1, timeout is 2 seconds:
!!!!!!!!!!
Success rate is 100 percent (10/10), round-trip min/avg/max = 1/1/2 ms
```
### **OC-3 SONET POS**

### **ASR903-R1 Configuration**

```
controller SONET 0/5/0
framing sonet
clock source line
 !
sts-1 1 - 3 pos \qquad ! create POS interface
interface POS0/5/0.1
ip address 10.10.100.1 255.255.255.248
encapsulation ppp | using encapsulation PPP, default is HDLC
```
### **ASR903-R3 Configuration**

```
controller SONET 0/5/0
framing sonet
clock source internal
 !
```
sts-1  $1 - 3$  pos

```
TDM
```

```
interface POS0/5/0.1
ip address 10.10.100.3 255.255.255.248
encapsulation ppp
```
Similar configuration can be for OC-12.

### **OC-12 SDH POS**

Optical combo card can also be configured as 1 OC-12 port by using the following command.

```
card type oc12 0 5
```
### **ASR903-R1 Configuration**

```
controller SONET 0/5/0
framing sdh
clock source line
aug mapping au-4
!
au-4 1 - 4 pos \qquad ! create POS interface
interface POS0/5/0.1
ip address 10.10.100.1 255.255.255.248
encapsulation ppp . I using encapsulation PPP, default is HDLC
```
### **ASR903-R3 Configuration**

```
controller SONET 0/5/0
framing sdh
clock source internal
aug mapping au-4
 !
au-4 1 - 4 pos
interface POS0/5/0.1
 ip address 10.10.100.3 255.255.255.248
encapsulation ppp
```
### **OC-12 SONET POS**

Optical combo card can also be configured as 1 OC-12 port by using the following command.

**card type oc12 0 5**

### **ASR903-R1 Configuration**

```
controller SONET 0/5/0
framing sonet
clock source line
 !
sts-1 1 - 12 pos 10 create POS interface
```
interface POS0/5/0.1 ip address 10.10.100.1 255.255.255.248 encapsulation ppp  $\qquad \qquad$  ! using encapsulation PPP, default is HDLC

### **ASR903-R3 Configuration**

```
controller SONET 0/5/0
framing sonet
clock source internal
!
sts-1 1 - 12 pos
interface POS0/5/0.1
ip address 10.10.100.3 255.255.255.248
encapsulation ppp
```
# **Chapter 7 MPLS TE Configuration**

MPLS traffic engineering (MPLS TE) is to use a traffic engineered label switched path (TE LSP or tunnel) to forward the traffic across network by taking into account of a set of constraints, network topology and resources available with the objective of make efficient use of the network. MPLS TE is implemented by creating tunnel interface on the head-end router and then established the label switched path from hop to hop.

Here are the well-known engineering attributes which determine the desired LSP path.

- Destination: the sources of the TE LSP, the head-end router needs to know where the LSP terminates.
- Bandwidth: bandwidth requested by the TE LSP.
- $\bullet$ Affinities: it can be viewed as coloring scheme for the links and it is desirable sometime to ensure a TE LSP to traverse links of specified colors.
- Preemption: seven levels of priority allow high-priority TE LSP to preempt lower priority TE LSPs in the situation of resource contention such as lack of bandwidth resources on a link.
- Protection by fast reroute: a way to quickly re-route traffic to a pre-signaled back tunnel with tens of milliseconds when there is any link or node failure.
- Optimized Metric: MPLS TE uses either IGP or TE metrics to pick the shortest path for a tunnel that satisfies  $\bullet$ specified constraints.

ISIS and OSPF IGP extensions are used for path calculation by also putting available bandwidth on each link into consideration. As TE LSP are setup and torn down, the amount of reserved bandwidth varies on each link and is reflected by the IGP. Once the TE LSP path is computed, RSVP TE uses RSVP messages to set up, maintain, signal an error condition, and tear down a TE LSP.

Below is the topology we are going to use to demonstrate MPLS TE configuration.

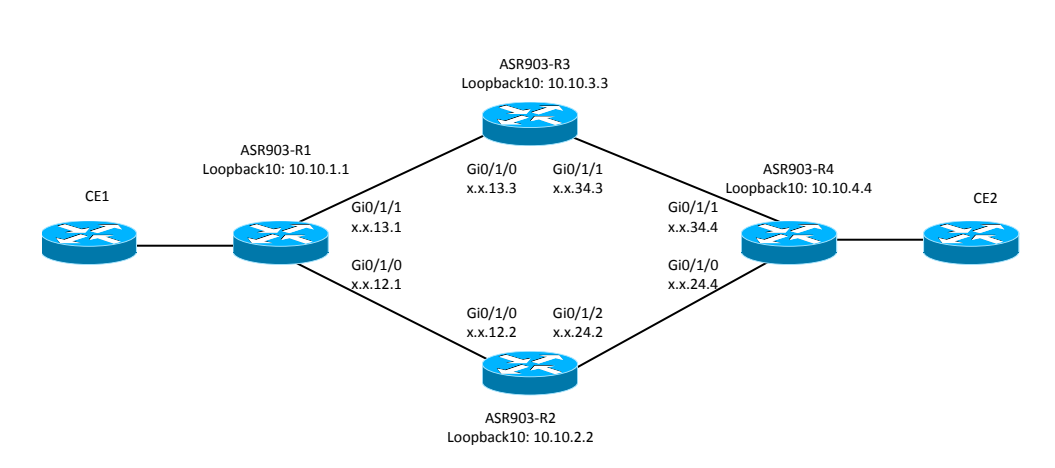

### **Figure 22.MPLS-TE**

## **Basic Steps to Configure Traffic Engineering**

### **ASR903-R1 Configuration**

```
interface GigabitEthernet0/1/0
 ip address 10.10.12.1 255.255.255.248
negotiation auto
mpls ip
!
interface GigabitEthernet0/1/1
ip address 10.10.13.1 255.255.255.248
negotiation auto
mpls ip
!
router ospf 100
router-id 10.10.1.1
network 10.10.1.1 0.0.0.0 area 0
network 10.10.12.1 0.0.0.0 area 0
network 10.10.13.1 0.0.0.0 area 0
```
Once connectivity and MPLS configuration are verified, the next step is to enable TE and configure IGP for MPLS TE support.

```
mpls traffic-eng tunnels . The set of the MPLS TE globally and under the
interfaces.
interface GigabitEthernet0/1/1
mpls traffic-eng tunnels
interface GigabitEthernet0/1/0
mpls traffic-eng tunnels
router ospf 100 \blacksquare ! Configure IGP for TE support
mpls traffic-eng router-id Loopback10 ! Specify TE router ID
mpls traffic-eng area 0 ! Enable TE in area 0
```
Next, specify the bandwidth can be used for traffic engineering. This is the total bandwidth which can be used for TE under the configured interface. The bandwidth can be lower or higher than actual bandwidth and care should be taken to make sure other traffic has enough bandwidth. The following command allocates 40M bandwidth under interface gig0/1/1 and 30M under gi0/1/0 for traffic engineering.

```
interface GigabitEthernet0/1/1
ip rsvp bandwidth 40000 ! Reserved bandwidth in kbps
interface GigabitEthernet0/1/0
ip rsvp bandwidth 30000 | Reserved 30M under another interface
```
**▀ Basic Steps to Configure Traffic Engineering**

### **ASR903-R1 Configuration**

```
interface GigabitEthernet0/1/0
ip address 10.10.12.1 255.255.255.248
 ip ospf dead-interval 3
ip ospf hello-interval 1
negotiation auto
mpls ip
mpls traffic-eng tunnels
ip rsvp bandwidth 30000
!
interface GigabitEthernet0/1/1
ip address 10.10.13.1 255.255.255.248
ip ospf dead-interval 3
ip ospf hello-interval 1
negotiation auto
mpls ip
mpls traffic-eng tunnels
ip rsvp bandwidth 40000
!
mpls label protocol ldp
mpls ldp explicit-null
mpls ldp session protection
mpls ldp igp sync holddown 200
mpls ldp discovery targeted-hello accept
mpls traffic-eng tunnels
mpls ldp router-id Loopback10 force
!
router ospf 100
router-id 10.10.1.1
timers throttle spf 5 50 200
timers throttle lsa 5 50 200
timers lsa arrival 10
timers pacing flood 5
network 10.10.1.1 0.0.0.0 area 0
network 10.10.12.1 0.0.0.0 area 0
network 10.10.13.1 0.0.0.0 area 0
mpls traffic-eng router-id Loopback10
mpls traffic-eng area 0
```
### **ASR903-R2 Configuration**

```
interface GigabitEthernet0/1/2
ip address 10.10.24.2 255.255.255.248
ip ospf dead-interval 3
ip ospf hello-interval 1
negotiation auto
mpls ip
mpls traffic-eng tunnels
ip rsvp bandwidth 30000
!
interface GigabitEthernet0/1/0
ip address 10.10.12.2 255.255.255.248
```

```
ip ospf dead-interval 3
 ip ospf hello-interval 1
negotiation auto
mpls ip
mpls traffic-eng tunnels
 ip rsvp bandwidth 30000
!
mpls label protocol ldp
mpls ldp explicit-null
mpls ldp session protection
mpls ldp igp sync holddown 200
mpls ldp discovery targeted-hello accept
mpls traffic-eng tunnels
mpls ldp router-id Loopback10 force
router ospf 100
router-id 10.10.2.2
network 10.10.0.0 0.0.255.255 area 0
mpls traffic-eng router-id Loopback10
mpls traffic-eng area 0
!
```
Similar configurations are configured on ASR903-R3 and ASR903-R4. For simplicity, their configurations are not shown in this document.

## **Dynamic TE Tunnel**

With the steps accomplished above, TE tunnel can be created. Here is an example to create a dynamic TE tunnel from ASR903-R1 to ASR903-R4.

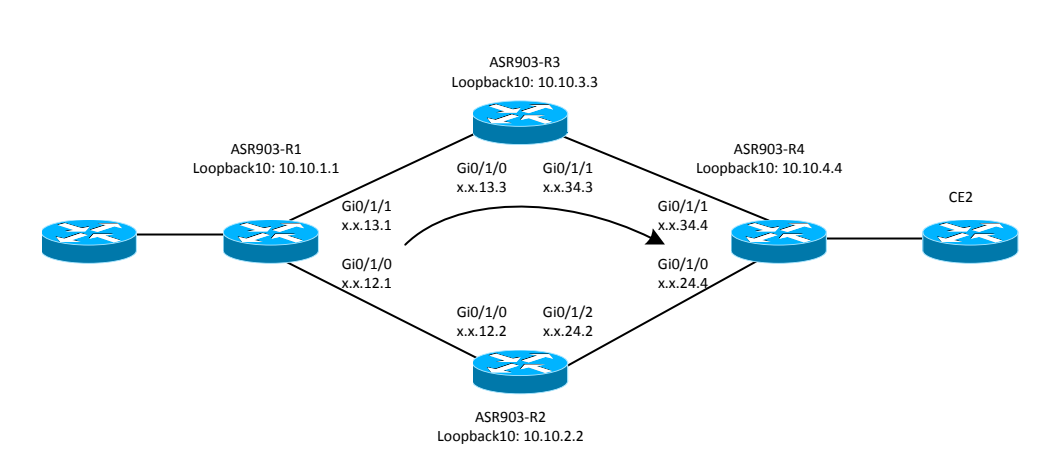

#### **Figure 23.Dynamic TE Tunnel**

**▀ Dynamic TE Tunnel**

#### **ASR903-R1 Configuration**

interface Tunnel10

```
ip unnumbered Loopback10
 tunnel source Loopback10 ! specify tunnel source
tunnel mode mpls traffic-eng
tunnel destination 10.10.4.4 ! specify tunnel destination
tunnel mpls traffic-eng priority 5 5 1 . priority for the tunnel
tunnel mpls traffic-eng bandwidth 1000 | | bandwidth requested by this TE
tunnel
tunnel mpls traffic-eng path-option 3 dynamic ! dynamic tunnel
ASR903-R1#show mpls traffic-eng tunnels 
P2P TUNNELS/LSPs:
Name: ASR903-R1 t10 (Tunnel10) Destination: 10.10.4.4
  Status:
    Admin: up Oper: up Path: valid Signalling: connected
    path option 3, type dynamic (Basis for Setup, path weight 2)
  Config Parameters:
    Bandwidth: 1000 kbps (Global) Priority: 5 5 Affinity: 0x0/0xFFFF
    Metric Type: TE (default)
    AutoRoute: enabled LockDown: disabled Loadshare: 1000 [2000000] bw-based
    auto-bw: disabled
  Active Path Option Parameters:
    State: dynamic path option 3 is active
    BandwidthOverride: disabled LockDown: disabled Verbatim: disabled
  InLabel : -
  OutLabel : GigabitEthernet0/1/1, 27
  Next Hop : 10.10.13.3
  RSVP Signalling Info:
       Src 10.10.1.1, Dst 10.10.4.4, Tun_Id 10, Tun_Instance 3
    RSVP Path Info:
      My Address: 10.10.13.1 
      Explicit Route: 10.10.13.3 10.10.34.3 10.10.34.4 10.10.4.4 
      Record Route: NONE
      Tspec: ave rate=1000 kbits, burst=1000 bytes, peak rate=1000 kbits
    RSVP Resv Info:
      Record Route: NONE
      Fspec: ave rate=1000 kbits, burst=1000 bytes, peak rate=1000 kbits
ASR903-R1#show ip route 10.10.4.4
Routing entry for 10.10.4.4/32
  Known via "ospf 100", distance 110, metric 3, type intra area
  Last update from 10.10.13.3 on GigabitEthernet0/1/1, 00:00:11 ago
  Routing Descriptor Blocks:
    10.10.13.3, from 10.10.4.4, 00:00:11 ago, via GigabitEthernet0/1/1
      Route metric is 3, traffic share count is 1
   * 10.10.12.2, from 10.10.4.4, 00:00:11 ago, via GigabitEthernet0/1/0
```
Route metric is 3, traffic share count is 1

Now announce tunnel interface for use by IGP.

```
ASR903-R1# configure terminal
Enter configuration commands, one per line. End with CNTL/Z.
ASR903-R1(config)# interface tun10
ASR903-R1(config-if)# tunnel mpls traffic-eng autoroute announce
ASR903-R1(config-if)#end
ASR903-R1# show ip route 10.10.4.4
Routing entry for 10.10.4.4/32
  Known via "ospf 100", distance 110, metric 3, type intra area
  Last update from 10.10.4.4 on Tunnel10, 00:00:07 ago
  Routing Descriptor Blocks:
   * 10.10.4.4, from 10.10.4.4, 00:00:07 ago, via Tunnel10
       Route metric is 3, traffic share count is 1
```
## **Explicit Path Configuration**

Explicit LSP path can be specified as well for TE tunnel.

#### **ASR903-R1 Configuration**

```
ip explicit-path name R1-R2-R4-1 enable
next-address 10.10.12.2
next-address 10.10.24.4
interface Tunnel11
ip unnumbered Loopback10
 tunnel source Loopback10
tunnel mode mpls traffic-eng
tunnel destination 10.10.4.4
 tunnel mpls traffic-eng autoroute announce
 tunnel mpls traffic-eng priority 5 5
 tunnel mpls traffic-eng bandwidth 1000
 tunnel mpls traffic-eng path-option 3 explicit name R1-R2-R4-1
ASR903-R1# show mpls traffic-eng tunnels tunnel 11
Name: ASR903-R1 t11 (Tunnel11) Destination: 10.10.4.4
  Status:
   Admin: up Oper: up Path: valid Signalling: connected
    path option 3, type explicit R1-R2-R4-1 (Basis for Setup, path weight 2)
  Config Parameters:
    Bandwidth: 1000 kbps (Global) Priority: 5 5 Affinity: 0x0/0xFFFF
    Metric Type: TE (default)
    AutoRoute: enabled LockDown: disabled Loadshare: 1000 [2000000] bw-based
    auto-bw: disabled
```

```
 Active Path Option Parameters:
   State: explicit path option 3 is active
   BandwidthOverride: disabled LockDown: disabled Verbatim: disabled
 InLabel : -
 OutLabel : GigabitEthernet0/1/0, 26
 Next Hop : 10.10.12.2
 RSVP Signalling Info:
      Src 10.10.1.1, Dst 10.10.4.4, Tun_Id 11, Tun_Instance 44
   RSVP Path Info:
     My Address: 10.10.12.1 
     Explicit Route: 10.10.12.2 10.10.24.2 10.10.24.4 10.10.4.4 
     Record Route: NONE
     Tspec: ave rate=1000 kbits, burst=1000 bytes, peak rate=1000 kbits
   RSVP Resv Info:
     Record Route: NONE
     Fspec: ave rate=1000 kbits, burst=1000 bytes, peak rate=1000 kbits
 Shortest Unconstrained Path Info:
   Path Weight: 2 (TE)
   Explicit Route: 10.10.13.1 10.10.13.3 10.10.34.3 10.10.34.4 
                   10.10.4.4
```
## **Explicit Path by using Affinity**

Affinity and mask can be used to color the paths. Once those links are colored, an attribute flag can be used to designate which path LSP the tunnel uses.

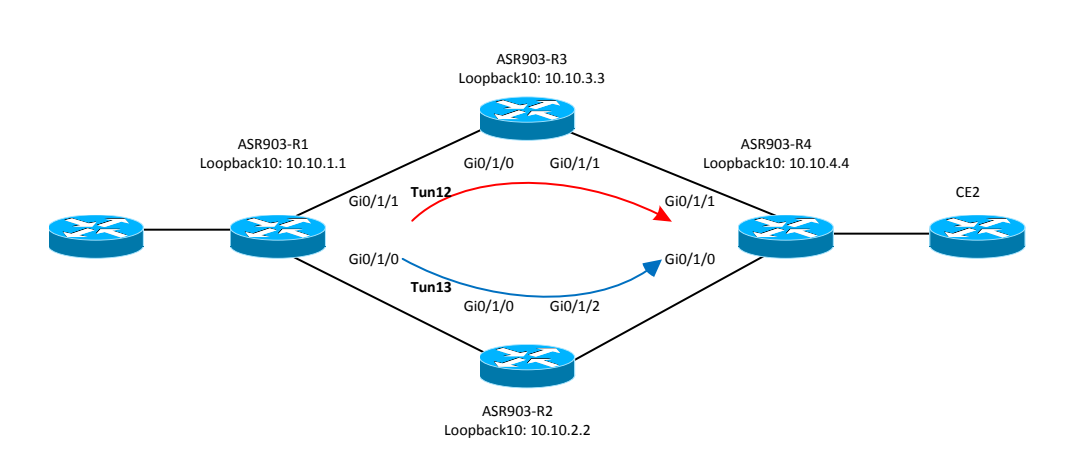

#### **Figure 24.Explicit Path**

### **Creating Tunnel12 using Red Path**

### **ASR903-R1 Configuration**

```
interface Tunnel12
ip unnumbered Loopback10
tunnel source Loopback10
tunnel mode mpls traffic-eng
tunnel destination 10.10.4.4
tunnel mpls traffic-eng autoroute announce
tunnel mpls traffic-eng priority 3 3
tunnel mpls traffic-eng bandwidth 500
tunnel mpls traffic-eng affinity 0x1 mask 0x1
tunnel mpls traffic-eng path-option 3 dynamic
interface GigabitEthernet0/1/1
mpls traffic-eng attribute-flags 0x1
```
### **ASR903-R3 Configuration**

```
interface GigabitEthernet0/1/1
mpls traffic-eng attribute-flags 0x1
!
interface GigabitEthernet0/1/1
mpls traffic-eng attribute-flags 0x1
```
### **ASR903-R4 Configuration**

```
interface GigabitEthernet0/1/1
mpls traffic-eng attribute-flags 0x1
```
### **Verify TE tunnel and Tunnel Path**

```
ASR903-R1# show mpls traffic-eng tunnels tunnel 12
Name: ASR903-R1 t12 (Tunnel12) Destination: 10.10.4.4
  Status:
   Admin: up 0per: up Path: valid Signalling: connected
    path option 3, type dynamic (Basis for Setup, path weight 2)
  Config Parameters:
    Bandwidth: 500 kbps (Global) Priority: 3 3 Affinity: 0x1/0x1
    Metric Type: TE (default)
    AutoRoute: enabled LockDown: disabled Loadshare: 500 [4000000] bw-based
    auto-bw: disabled
  Active Path Option Parameters:
    State: dynamic path option 3 is active
    BandwidthOverride: disabled LockDown: disabled Verbatim: disabled
```

```
 InLabel : -
 OutLabel : GigabitEthernet0/1/1, 25
 Next Hop : 10.10.13.3
 RSVP Signalling Info:
      Src 10.10.1.1, Dst 10.10.4.4, Tun_Id 12, Tun_Instance 14
   RSVP Path Info:
     My Address: 10.10.13.1 
     Explicit Route: 10.10.13.3 10.10.34.3 10.10.34.4 10.10.4.4 
     Record Route: NONE
     Tspec: ave rate=500 kbits, burst=1000 bytes, peak rate=500 kbits
   RSVP Resv Info:
     Record Route: NONE
     Fspec: ave rate=500 kbits, burst=1000 bytes, peak rate=500 kbits
 Shortest Unconstrained Path Info:
   Path Weight: 2 (TE)
   Explicit Route: 10.10.13.1 10.10.13.3 10.10.34.3 10.10.34.4 
                   10.10.4.4 
 History:
   Tunnel:
     Time since created: 11 hours, 23 minutes
     Time since path change: 11 hours, 15 minutes
     Number of LSP IDs (Tun_Instances) used: 14
   Current LSP: [ID: 14]
     Uptime: 11 hours, 15 minutes
   Prior LSP: [ID: 1]
     ID: path option unknown
     Removal Trigger: configuration changed
```
### **Creating Tunnel13 using Blue Path**

### **ASR903-R1 Configuration**

```
interface Tunnel13
ip unnumbered Loopback10
tunnel source Loopback10
tunnel mode mpls traffic-eng
 tunnel destination 10.10.4.4
tunnel mpls traffic-eng priority 3 3
tunnel mpls traffic-eng bandwidth 500
tunnel mpls traffic-eng affinity 0x2 mask 0x2
 tunnel mpls traffic-eng path-option 3 dynamic
interface GigabitEthernet0/1/0
mpls traffic-eng attribute-flags 0x2
ASR903-R2 Configuration
interface GigabitEthernet0/1/0
mpls traffic-eng attribute-flags 0x2
!
interface GigabitEthernet0/1/2
mpls traffic-eng attribute-flags 0x2
```

```
ASR903-R4 Configuration
interface GigabitEthernet0/1/0
mpls traffic-eng attribute-flags 0x2
```
## **Traffic Engineering Fast Reroute**

In the previous example, tunnel12 goes through ASR903-R3 and tunnel13 goes through ASR903-R2. Tunnel 13 is to be set up as backup path for fast reroute.

### **ASR903-R1 Configuration**

```
interface GigabitEthernet0/1/1
ip address 10.10.13.1 255.255.255.248
ip ospf dead-interval 3
ip ospf hello-interval 1
negotiation auto
mpls ip
mpls traffic-eng tunnels
mpls traffic-eng backup-path Tunnel13
mpls traffic-eng attribute-flags 0x1
ip rsvp bandwidth 40000
!
interface Tunnel12
ip unnumbered Loopback10
tunnel source Loopback10
tunnel mode mpls traffic-eng
tunnel destination 10.10.4.4
tunnel mpls traffic-eng autoroute announce
tunnel mpls traffic-eng priority 3 3
tunnel mpls traffic-eng bandwidth 500
tunnel mpls traffic-eng affinity 0x1 mask 0x1
tunnel mpls traffic-eng path-option 3 dynamic
tunnel mpls traffic-eng fast-reroute
!
interface Tunnel13
ip unnumbered Loopback10
tunnel source Loopback10
tunnel mode mpls traffic-eng
tunnel destination 10.10.4.4
tunnel mpls traffic-eng priority 3 3
tunnel mpls traffic-eng bandwidth 500
tunnel mpls traffic-eng affinity 0x2 mask 0x2
tunnel mpls traffic-eng path-option 3 dynamic
```
### **Verifying Fast Reroute Configuration**

```
ASR903-R1# show mpls traffic-eng fast-reroute database detail 
FRR Database Summary:
 Protected interfaces : 1
  Protected LSPs/Sub-LSPs : 1
 Backup tunnels : 1
 Active interfaces : 0
 FRR Active tunnels : 0
P2P LSPs:
Tun ID: 12, LSP ID: 26, Source: 10.10.1.1
Destination: 10.10.4.4
 State : ready
  InLabel : Tunnel Head
  OutLabel : Gi0/1/1:26
  FRR OutLabel : Tu13:implicit-null
ASR903-R1# show mpls traffic-eng tunnels tunnel 12 protection
ASR903-R1_t12
  LSP Head, Tunnel12, Admin: up, Oper: up
  Src 10.10.1.1, Dest 10.10.4.4, Instance 26
  Fast Reroute Protection: Requested
    Outbound: FRR Ready
      Backup Tu13 to LSP nnhop
        Tu13: out i/f: Gi0/1/0, label: 17
       LSP signalling info:
        Original: out i/f: Gi0/1/1, label: 26, nhop: 10.10.13.3
                  nnhop: 10.10.4.4, nnhop rtr id: 10.10.4.4
       With FRR: out i/f: Tu13, label: implicit-null
       LSP bw: 500 kbps, Backup level: any-unlim, type: any pool
   Path Protection: None
After the interface to ASR903-R1 on the ASR903-R3 router is shutdown, fast reroute 
became active. 
ASR903-R1# show mpls traffic-eng tunnels tunnel 12 protection
ASR903-R1_t12
  LSP Head, Tunnel12, Admin: up, Oper: up
  Src 10.10.1.1, Dest 10.10.4.4, Instance 26
  Fast Reroute Protection: Requested
    Outbound: FRR Active
       Backup Tu13 to LSP nnhop
        Tu13: out i/f: Gi0/1/0, label: 17
      LSP signalling info:
        Original: out i/f: Gi0/1/1, label: 26, nhop: 10.10.4.4
                  nnhop: 10.10.4.4, nnhop rtr id: 10.10.4.4
        With FRR: out i/f: Tu13, label: implicit-null
       LSP bw: 500 kbps, Backup level: any-unlim, type: any pool
```

```
 Path Protection: None
```
## **BFD Triggered TE Fast Reroute**

### **ASR903-R1 Configuration**

```
interface GigabitEthernet0/1/1
ip address 10.10.34.3 255.255.255.248
negotiation auto
mpls ip
mpls traffic-eng tunnels
mpls traffic-eng attribute-flags 0x1
bfd interval 50 min_rx 50 multiplier 3
ip rsvp bandwidth 40000
ip rsvp signalling hello bfd
```
### **ASR903-R3 Configuration**

```
interface GigabitEthernet0/1/0
ip address 10.10.13.3 255.255.255.248
ip ospf dead-interval 3
ip ospf hello-interval 1
negotiation auto
mpls ip
mpls traffic-eng tunnels
mpls traffic-eng attribute-flags 0x1
bfd interval 50 min_rx 50 multiplier 3
ip rsvp bandwidth 40000
ip rsvp signalling hello bfd
!
interface GigabitEthernet0/1/1
ip address 10.10.34.3 255.255.255.248
negotiation auto
mpls ip
mpls traffic-eng tunnels
mpls traffic-eng attribute-flags 0x1
bfd interval 50 min_rx 50 multiplier 3
ip rsvp bandwidth 40000
ip rsvp signalling hello bfd
```
#### **▀ BFD Triggered TE Fast Reroute**

### **ASR903-R4 Configuration**

```
interface GigabitEthernet0/1/1
ip address 10.10.34.4 255.255.255.248
negotiation auto
mpls ip
mpls traffic-eng tunnels
mpls traffic-eng attribute-flags 0x1
bfd interval 50 min_rx 50 multiplier 3
ip rsvp bandwidth 100000
ip rsvp signalling hello bfd
```
### **Verifying BFD Triggered Fast Reroute**

ASR903-R1# **show bfd neighbors details** 

```
IPv4 Sessions
NeighAddr LD/RD RH/RS State Int
10.10.13.3 1/1 Up Up Gi0/1/1
Session state is UP and using echo function with 50 ms interval.
Session Host: Hardware - session negotiated with platform adjusted timer values.
            MinTxInt - configured: 50000 adjusted: 1000000 
OurAddr: 10.10.13.1 
Handle: 1
Local Diag: 0, Demand mode: 0, Poll bit: 0
MinTxInt: 1000000, MinRxInt: 1000000, Multiplier: 3
Received MinRxInt: 1000000, Received Multiplier: 3
Holddown (hits): 0(0), Hello (hits): 1000(0)
Rx Count: 53031
Tx Count: 53023
Elapsed time watermarks: 0 0 (last: 0)
Registered protocols: FRR CEF 
Uptime: 00:32:44
Last packet: Version: 1 - Diagnostic: 0
           State bit: Up - Demand bit: 0
           Poll bit: 0 - Final bit: 0
           C bit: 1 
          Multiplier: 3 - Length: 24
           My Discr.: 1 - Your Discr.: 1
            Min tx interval: 1000000 - Min rx interval: 1000000
           Min Echo interval: 50000
```
# **Chapter 8 LFA & Remote LFA (rLFA)**

When a link or a router fails, distributed routing algorithms compute new routes that take into account the failure. The time taken for computation is called routing transition. Until the transition is complete and all routers are converged on a common view of the network, the connectivity between the source and destination pairs is interrupted. IPv4 Loop-Free Alternate (LFA) Fast Reroute (FRR) feature can reduce the routing transition time to less than 50 milliseconds using a pre-computed alternate next hop. When a router is notified of a link failure, the router immediately switches over to the repair path to reduce traffic loss.

IPv4 LFA FRR supports the pre-computation of repair paths. The repair path computation can be done by IS-IS or OSPF routing protocol, and the resulting repair paths are sent to the RIB.

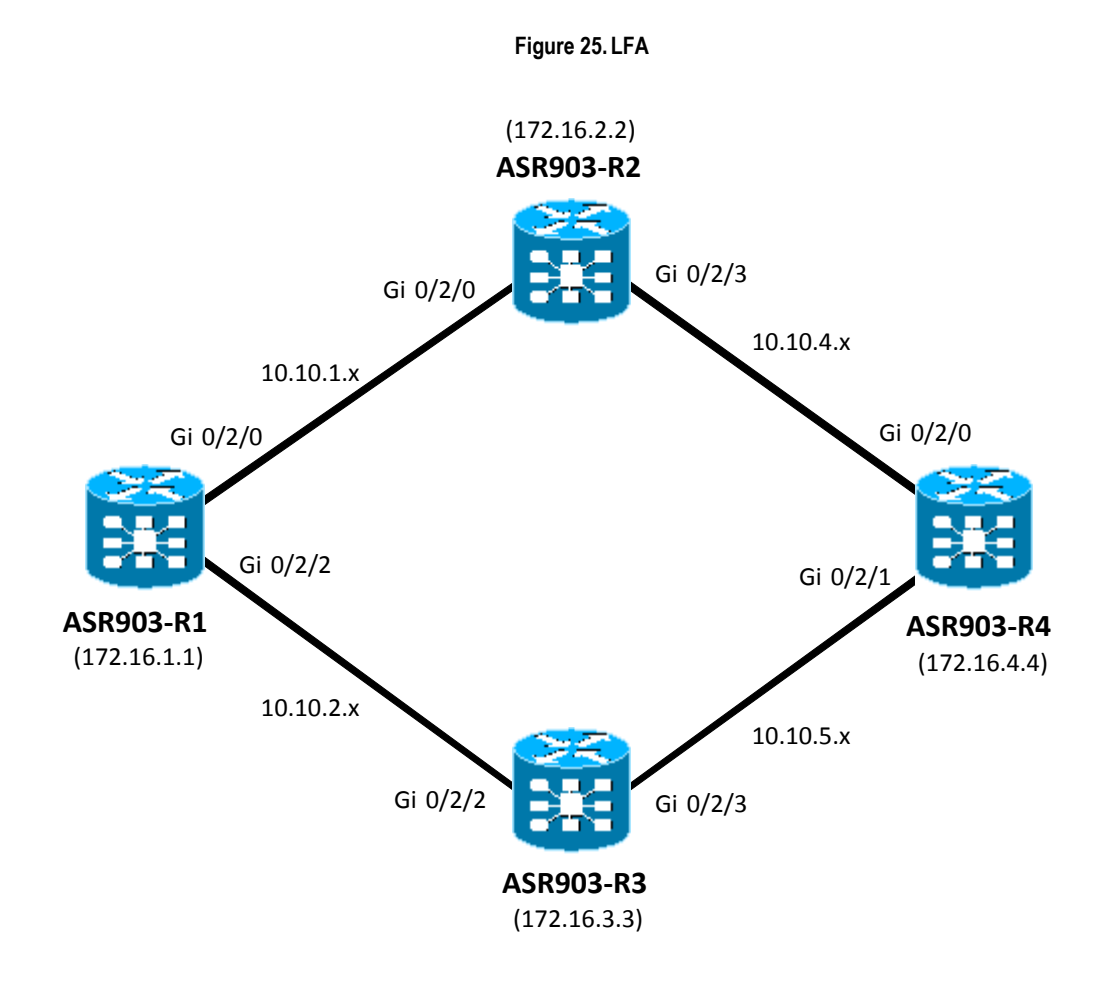

## **Configuration for LFA (with OSPF)**

### **ASR903-R1 Configuration**

```
router ospf 1
router-id 172.16.1.1
fast-reroute per-prefix enable prefix-priority low
network 172.16.1.1 0.0.0.0 area 0
network 10.10.1.0 0.0.0.255 area 0
network 10.10.2.0 0.0.0.255 area 0
```
## **Configuration for LFA (with ISIS)**

### **ASR903-R1 Configuration**

```
interface GigabitEthernet0/2/0
ip address 10.10.1.1 255.255.255.0
ip router isis 
negotiation auto
mpls ip
isis network point-to-point 
!
interface GigabitEthernet0/2/2
ip address 10.10.2.1 255.255.255.0
ip router isis 
negotiation auto
mpls ip
isis network point-to-point 
!
router isis
net 49.0001.0000.0000.0001.00
fast-reroute per-prefix level-1 all
fast-reroute per-prefix level-2 all
passive-interface Loopback0
```
## **Verifying LFA**

```
ASR903-R1# show ip route 172.16.4.4
Routing entry for 172.16.4.4/32
  Known via "ospf 1", distance 110, metric 3, type intra area
  Last update from 10.10.1.2 on GigabitEthernet0/2/0, 00:00:06 ago
  Routing Descriptor Blocks:
     10.10.2.2, from 172.16.4.4, 00:00:06 ago, via GigabitEthernet0/2/2
       Route metric is 3, traffic share count is 1
       Repair Path: 10.10.1.2, via GigabitEthernet0/2/0
   * 10.10.1.2, from 172.16.4.4, 00:00:06 ago, via GigabitEthernet0/2/0
       Route metric is 3, traffic share count is 1
       Repair Path: 10.10.2.2, via GigabitEthernet0/2/2
```

```
ASR903-R1#show ip cef 172.16.4.4 de
172.16.4.4/32, epoch 2, per-destination sharing
  local label info: global/30
  nexthop 10.10.1.2 GigabitEthernet0/2/0 label [16|18]
     repair: attached-nexthop 10.10.2.2 GigabitEthernet0/2/2
  nexthop 10.10.2.2 GigabitEthernet0/2/2 label [18|16]
repair: attached-nexthop 10.10.1.2 GigabitEthernet0/2/0
```
## **Configuration for rLFA (with OSPF)**

### **ASR903-R1 Configuration**

```
mpls label protocol ldp
mpls ldp explicit-null
mpls ldp session protection
mpls ldp router-id Loopback0 force
!
router ospf 1
router-id 172.16.1.1
fast-reroute per-prefix enable prefix-priority low
fast-reroute per-prefix remote-lfa tunnel mpls-ldp
network 172.16.1.1 0.0.0.0 area 0
network 10.10.1.0 0.0.0.255 area 0
network 10.10.2.0 0.0.0.255 area 0
```
### **ASR903-R4 Configuration**

```
!
mpls ldp discovery targeted-hello accept
mpls ldp router-id Loopback0 force
!
router ospf 1
router-id 172.16.4.4
network 172.16.4.4 0.0.0.0 area 0
network 10.10.4.0 0.0.0.255 area 0
network 10.10.5.0 0.0.0.255 area 0
```
### **Configuration for rLFA (with ISIS)**

### **ASR903-R1 Configuration**

```
!
mpls label protocol ldp
mpls ldp explicit-null
mpls ldp session protection
mpls ldp router-id Loopback0 force
```
**▀ BFD Triggered TE Fast Reroute**

```
!
interface Loopback0
ip address 172.16.1.1 255.255.255.255
!
interface GigabitEthernet0/2/0
ip address 10.10.1.1 255.255.255.0
 ip router isis 
 negotiation auto
mpls ip
 isis network point-to-point 
!
interface GigabitEthernet0/2/2
ip address 10.10.2.1 255.255.255.0
 ip router isis 
 negotiation auto
mpls ip
isis network point-to-point 
!
router isis
net 49.0001.0000.0000.0001.00
 fast-reroute per-prefix level-1 all
 fast-reroute per-prefix level-2 all
 fast-reroute remote-lfa level-1 mpls-ldp
fast-reroute remote-lfa level-2 mpls-ldp
passive-interface Loopback0
!
```
### **ASR903-R2 Configuration**

```
!
mpls ldp explicit-null
mpls ldp router-id Loopback0 force
!
interface GigabitEthernet0/2/0
ip address 10.10.1.2 255.255.255.0
 ip router isis 
 negotiation auto
mpls ip
isis network point-to-point 
!
interface GigabitEthernet0/2/3
ip address 10.10.4.1 255.255.255.0
ip router isis 
negotiation auto
mpls ip
isis network point-to-point 
!
router isis
net 49.0001.0000.0000.0002.00
passive-interface Loopback0
!
```
## **ASR903-R3 Configuration**

```
mpls ldp explicit-null
mpls ldp router-id Loopback0 force
!
interface GigabitEthernet0/2/2
ip address 10.10.2.2 255.255.255.0
 ip router isis 
negotiation auto
mpls ip
isis network point-to-point 
!
interface GigabitEthernet0/2/3
ip address 10.10.5.1 255.255.255.0
ip router isis 
negotiation auto
mpls ip
isis network point-to-point 
!
router isis
net 49.0001.0000.0000.0003.00
passive-interface Loopback0
!
```
## **ASR903-R4 Configuration**

```
!
mpls ldp explicit-null
mpls ldp session protection
mpls ldp discovery targeted-hello accept
mpls ldp router-id Loopback0 force
!
interface GigabitEthernet0/2/0
ip address 10.10.4.2 255.255.255.0
ip router isis 
negotiation auto
mpls ip
isis network point-to-point 
!
interface GigabitEthernet0/2/1
ip address 10.10.5.2 255.255.255.0
ip router isis 
negotiation auto
mpls ip
isis network point-to-point 
!
router isis
net 49.0001.0000.0000.0004.00
passive-interface Loopback0
```
**▀ BFD Triggered TE Fast Reroute**

## **Verifying rLFA**

```
▄ Cisco ASR 903 Router Design and Deployment Guide
  OSPF Router with ID (172.16.1.1) (Process ID 1)
 Area with ID (0)
 Base Topology (MTID 0)
 Interface MPLS-Remote-Lfa1
   Tunnel type: MPLS-LDP
   Tailend router ID: 172.16.4.4
   Termination IP address: 172.16.4.4
   Outgoing interface: GigabitEthernet0/2/0
   First hop gateway: 10.10.1.2
   Tunnel metric: 2
   Protects:
     10.10.2.2 GigabitEthernet0/2/2, total metric 3
 Interface MPLS-Remote-Lfa2
    Tunnel type: MPLS-LDP
   Tailend router ID: 172.16.4.4
   Termination IP address: 172.16.4.4
   Outgoing interface: GigabitEthernet0/2/2
   First hop gateway: 10.10.2.2
   Tunnel metric: 2
   Protects:
      10.10.1.2 GigabitEthernet0/2/0, total metric 3
 ASR903-R1# show mpls forwarding-table 
 Local Outgoing Prefix Bytes Label Outgoing Next Hop
 Label Label or Tunnel Id Switched interface 
 17 explicit-n 10.10.5.0/24 0 Gi0/2/2 10.10.2.2 
 21 explicit-n 172.16.3.3/32 0 Gi0/2/2 10.10.2.2 
 25 explicit-n 172.16.2.2/32 0 Gi0/2/0 10.10.1.2 
 27 explicit-n 10.10.4.0/24 0 Gi0/2/0 10.10.1.2 
 30 16 172.16.4.4/32 144 Gi0/2/0 10.10.1.2 
            18 172.16.4.4/32 0 Gi0/2/2 10.10.2.2 
 ASR903-R1# show mpls ldp bindings 
    lib entry: 172.16.1.1/32, rev 2
         local binding: label: imp-null
         remote binding: lsr: 172.16.2.2:0, label: 19
         remote binding: lsr: 172.16.3.3:0, label: 28
         remote binding: lsr: 172.16.4.4:0, label: 17
    lib entry: 172.16.2.2/32, rev 195
         local binding: label: 25
         remote binding: lsr: 172.16.4.4:0, label: 29
         remote binding: lsr: 172.16.3.3:0, label: 31
         remote binding: lsr: 172.16.2.2:0, label: exp-null
    lib entry: 172.16.3.3/32, rev 262
         local binding: label: 21
         remote binding: lsr: 172.16.2.2:0, label: 17
         remote binding: lsr: 172.16.4.4:0, label: 16
```
ASR903-R1# **show ip ospf fast-reroute remote-lfa tunnels**

```
 remote binding: lsr: 172.16.3.3:0, label: exp-null
   lib entry: 172.16.4.4/32, rev 264
         local binding: label: 30
         remote binding: lsr: 172.16.2.2:0, label: 16
         remote binding: lsr: 172.16.3.3:0, label: 18
         remote binding: lsr: 172.16.4.4:0, label: exp-null
   lib entry: 10.10.1.0/24, rev 10
         local binding: label: imp-null
         remote binding: lsr: 172.16.4.4:0, label: 20
         remote binding: lsr: 172.16.3.3:0, label: 23
         remote binding: lsr: 172.16.2.2:0, label: exp-null
   lib entry: 10.10.2.0/24, rev 242
         local binding: label: imp-null
         remote binding: lsr: 172.16.2.2:0, label: 22
         remote binding: lsr: 172.16.4.4:0, label: 26
         remote binding: lsr: 172.16.3.3:0, label: exp-null
   lib entry: 10.10.4.0/24, rev 257
         local binding: label: 27
         remote binding: lsr: 172.16.4.4:0, label: exp-null
         remote binding: lsr: 172.16.3.3:0, label: 27
         remote binding: lsr: 172.16.2.2:0, label: exp-null
   lib entry: 10.10.5.0/24, rev 263
         local binding: label: 17
         remote binding: lsr: 172.16.2.2:0, label: 23
         remote binding: lsr: 172.16.4.4:0, label: exp-null
         remote binding: lsr: 172.16.3.3:0, label: exp-null
ASR903-R1# show ip route 172.16.3.3
Routing entry for 172.16.3.3/32
   Known via "ospf 1", distance 110, metric 2, type intra area
   Last update from 10.10.2.2 on GigabitEthernet0/2/2, 00:24:33 ago
   Routing Descriptor Blocks:
   * 10.10.2.2, from 172.16.3.3, 00:24:33 ago, via GigabitEthernet0/2/2
       Route metric is 2, traffic share count is 1
       Repair Path: 172.16.4.4, via MPLS-Remote-Lfa1
ASR903-R1# show ip route 172.16.2.2
Routing entry for 172.16.2.2/32
   Known via "ospf 1", distance 110, metric 2, type intra area
   Last update from 10.10.1.2 on GigabitEthernet0/2/0, 00:30:30 ago
   Routing Descriptor Blocks:
   * 10.10.1.2, from 172.16.2.2, 00:30:30 ago, via GigabitEthernet0/2/0
```
 Route metric is 2, traffic share count is 1 Repair Path: 172.16.4.4, via MPLS-Remote-Lfa2

# **Chapter 9 BGP PIC & RFC3107**

The BGP PIC for IP and MPLS-VPN feature improves BGP convergence after a network failure. This convergence is applicable to both core and edge failures and can be used in both IP and MPLS networks. The BGP PIC for IP and MPLS-VPN feature creates and stores a backup/alternate path in the routing information base (RIB), forwarding information base (FIB), and Cisco Express Forwarding (CEF) so that when a failure is detected, the backup/alternate path can immediately take over, thus enabling fast failover.

RFC 3107 specifies how to add label information to multiprotocol BGP address families using a subsequent address family identifier (SAFI). The Cisco IOS implementation of MPLS uses RFC 3107 to provide support for sending IPv4 routes with a label. VPNv4 routes implicitly have a label associated with each route.

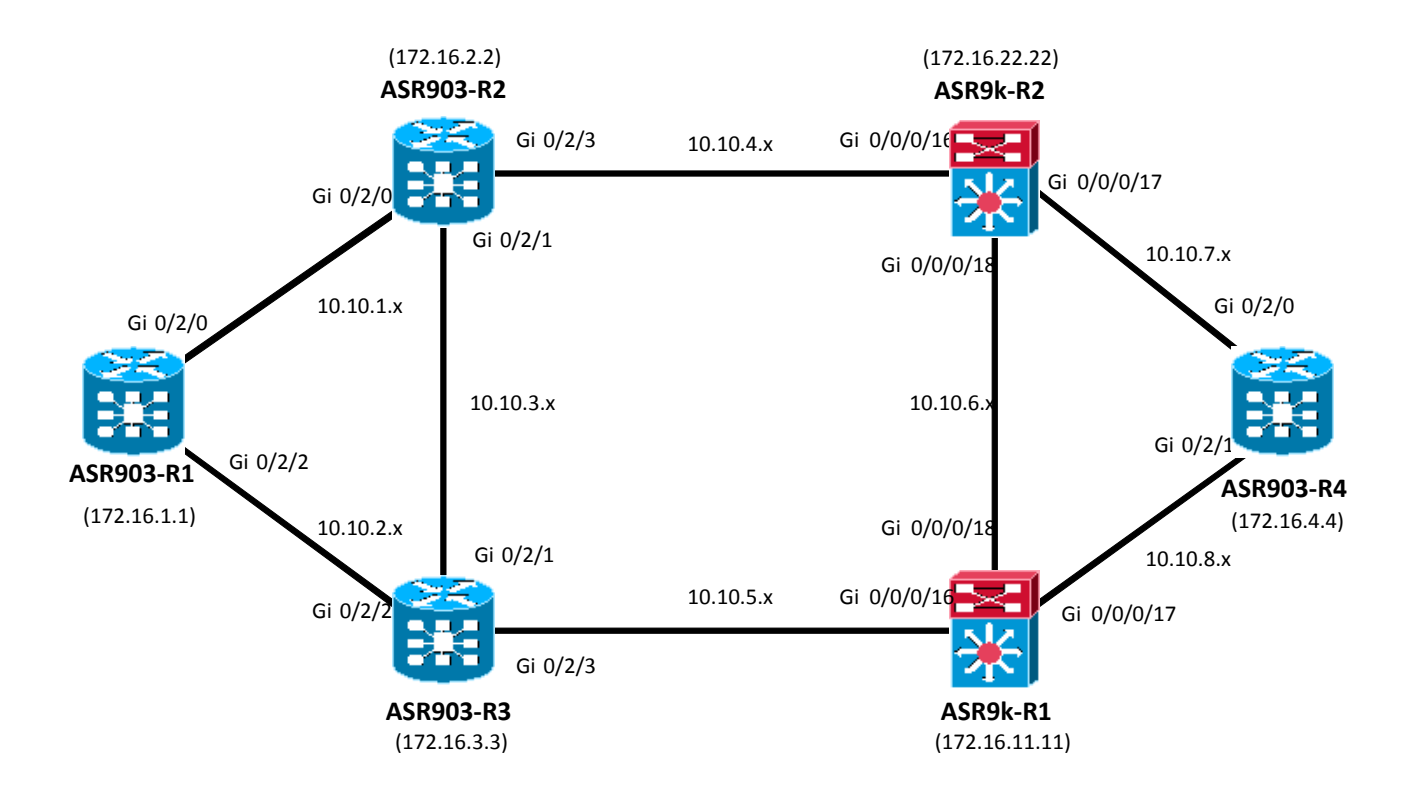

### **Figure 26.BGP PIC for IPand MPLS-VPN**

**▄ Cisco ASR 903 Router Design and Deployment Guide**

# **Configuration for BGP PIC (with OSPF)**

## **ASR903-R1 Configuration**

```
interface Loopback0
 ip address 172.16.1.1 255.255.255.255
!
interface GigabitEthernet0/2/0
ip address 10.10.1.1 255.255.255.0
negotiation auto
mpls ip
!
interface GigabitEthernet0/2/2
ip address 10.10.2.1 255.255.255.0
negotiation auto
mpls ip
!
router ospf 1
router-id 172.16.1.1
network 172.16.1.1 0.0.0.0 area 10
network 10.10.1.0 0.0.0.255 area 10
network 10.10.2.0 0.0.0.255 area 10
!
router bgp 100
bgp log-neighbor-changes
 neighbor 172.16.2.2 remote-as 100
 neighbor 172.16.2.2 update-source Loopback0
 neighbor 172.16.3.3 remote-as 100
 neighbor 172.16.3.3 update-source Loopback0
 !
 address-family ipv4
  bgp additional-paths install
   network 172.16.1.1 mask 255.255.255.255
   neighbor 172.16.2.2 activate
   neighbor 172.16.2.2 send-label
   neighbor 172.16.3.3 activate
   neighbor 172.16.3.3 send-label
 exit-address-family
!
mpls ldp router-id Loopback0
```
### **ASR903-R2 Configuration**

```
interface Loopback0
ip address 172.16.2.2 255.255.255.255
!
interface GigabitEthernet0/2/0
ip address 10.10.1.2 255.255.255.0
negotiation auto
mpls ip
!
interface GigabitEthernet0/2/1
ip address 10.10.3.1 255.255.255.0
negotiation auto
mpls ip
!
interface GigabitEthernet0/2/3
ip address 10.10.4.1 255.255.255.0
negotiation auto
mpls ip
!
router ospf 1
router-id 172.16.2.2
area 10 filter-list prefix DENY in
area 10 filter-list prefix PERMIT out
network 172.16.2.2 0.0.0.0 area 10
network 10.10.1.0 0.0.0.255 area 10
network 10.10.3.0 0.0.0.255 area 10
network 10.10.4.0 0.0.0.255 area 0
!
router bgp 100
bgp cluster-id 172.16.2.2
bgp log-neighbor-changes
neighbor 172.16.1.1 remote-as 100
neighbor 172.16.1.1 update-source Loopback0
neighbor 172.16.3.3 remote-as 100
neighbor 172.16.3.3 update-source Loopback0
neighbor 172.16.22.22 remote-as 100
neighbor 172.16.22.22 update-source Loopback0
 !
address-family ipv4
  neighbor 172.16.1.1 activate
  neighbor 172.16.1.1 route-reflector-client
  neighbor 172.16.1.1 next-hop-self all
  neighbor 172.16.1.1 send-label
  neighbor 172.16.3.3 activate
  neighbor 172.16.22.22 activate
  neighbor 172.16.22.22 next-hop-self all
  neighbor 172.16.22.22 send-label
exit-address-family
!
```
! ip prefix-list DENY seq 5 deny 0.0.0.0/0 ge 1 ! ip prefix-list PERMIT seq 5 permit 172.16.2.2/32 ! mpls ldp router-id Loopback0

## **ASR903-R3 Configuration**

```
interface Loopback0
ip address 172.16.3.3 255.255.255.255
!
interface GigabitEthernet0/2/1
ip address 10.10.3.2 255.255.255.0
negotiation auto
mpls ip
!
interface GigabitEthernet0/2/2
ip address 10.10.2.2 255.255.255.0
negotiation auto
mpls ip
!
interface GigabitEthernet0/2/3
ip address 10.10.5.1 255.255.255.0
negotiation auto
mpls ip
!
router ospf 1
router-id 172.16.3.3
area 10 filter-list prefix DENY in
area 10 filter-list prefix PERMIT out
network 172.16.3.3 0.0.0.0 area 10
network 10.10.2.0 0.0.0.255 area 10
network 10.10.3.0 0.0.0.255 area 10
network 10.10.5.0 0.0.0.255 area 0
!
router bgp 100
bgp log-neighbor-changes
neighbor 172.16.1.1 remote-as 100
neighbor 172.16.1.1 update-source Loopback0
neighbor 172.16.2.2 remote-as 100
neighbor 172.16.2.2 update-source Loopback0
neighbor 172.16.11.11 remote-as 100
neighbor 172.16.11.11 update-source Loopback0
!
address-family ipv4
  neighbor 172.16.1.1 activate
  neighbor 172.16.1.1 route-reflector-client
  neighbor 172.16.1.1 next-hop-self all
```

```
 neighbor 172.16.1.1 send-label
   neighbor 172.16.2.2 activate
   neighbor 172.16.11.11 activate
   neighbor 172.16.11.11 next-hop-self all
   neighbor 172.16.11.11 send-label
 exit-address-family
!
ip prefix-list DENY seq 5 deny 0.0.0.0/0 ge 1
!
ip prefix-list PERMIT seq 5 permit 172.16.3.3/32
!
mpls ldp router-id Loopback0
```
## **ASR903-R4 Configuration**

```
interface Loopback0
ip address 172.16.4.4 255.255.255.255
!
interface GigabitEthernet0/2/0
ip address 10.10.7.2 255.255.255.0
negotiation auto
mpls ip
!
interface GigabitEthernet0/2/1
ip address 10.10.8.2 255.255.255.0
negotiation auto
mpls ip 
!
router ospf 1
router-id 172.16.4.4
network 172.16.4.4 0.0.0.0 area 20
network 10.10.7.0 0.0.0.255 area 20
network 10.10.8.0 0.0.0.255 area 20
!
router bgp 100
bgp log-neighbor-changes
neighbor 172.16.11.11 remote-as 100
neighbor 172.16.11.11 update-source Loopback0
neighbor 172.16.22.22 remote-as 100
neighbor 172.16.22.22 update-source Loopback0
 !
 address-family ipv4
  bgp additional-paths install
  network 172.16.4.4 mask 255.255.255.255
  network 10.10.7.0 mask 255.255.255.0
  neighbor 172.16.11.11 activate
  neighbor 172.16.11.11 send-label
  neighbor 172.16.22.22 activate
  neighbor 172.16.22.22 send-label
exit-address-family
!
mpls ldp router-id Loopback0
!
```
## **ASR9k-1 Configuration**

```
!
interface GigabitEthernet0/0/0/16
ipv4 address 10.10.5.2 255.255.255.0
negotiation auto
!
interface GigabitEthernet0/0/0/17
ipv4 address 10.10.8.1 255.255.255.0
negotiation auto
!
interface GigabitEthernet0/0/0/18
ipv4 address 10.10.6.2 255.255.255.0
negotiation auto
!
router ospf 10
router-id 172.16.11.11
area 0
  interface GigabitEthernet0/0/0/16
  !
 !
area 20
  route-policy DENY in
  route-policy PERMIT out
  interface Loopback10
  !
  interface GigabitEthernet0/0/0/17
  !
  interface GigabitEthernet0/0/0/18
   !
 !
!
router bgp 100
ibgp policy out enforce-modifications
address-family ipv4 unicast
  advertise best-external
  allocate-label all
 !
neighbor 172.16.3.3
  remote-as 100
  update-source Loopback10
  address-family ipv4 unicast
   next-hop-self
   !
   address-family ipv4 labeled-unicast
   next-hop-self
   !
 !
 neighbor 172.16.4.4
```

```
 remote-as 100
   update-source Loopback10
   address-family ipv4 unicast
    route-reflector-client
    next-hop-self
   !
   address-family ipv4 labeled-unicast
    route-reflector-client
    next-hop-self
   !
 !
 neighbor 172.16.22.22
   remote-as 100
   update-source Loopback10
   address-family ipv4 unicast
   !
 !
!
route-policy DENY
   drop
end-policy
!
route-policy PERMIT
   if destination in (172.16.11.11/32) then
     pass
   else
     drop
   endif
end-policy
!
```
## **ASR9k-2 Configuration**

```
!
interface GigabitEthernet0/0/0/16
ipv4 address 10.10.4.2 255.255.255.0
negotiation auto
!
interface GigabitEthernet0/0/0/17
ipv4 address 10.10.7.1 255.255.255.0
negotiation auto
!
interface GigabitEthernet0/0/0/18
 ipv4 address 10.10.6.1 255.255.255.0
negotiation auto
!
router ospf 10
 router-id 172.16.22.22
 area 0
  interface GigabitEthernet0/0/0/16
   !
 !
 area 20
```

```
 route-policy DENY in
  route-policy PERMIT out
  interface Loopback10
   !
  interface GigabitEthernet0/0/0/17
   !
  interface GigabitEthernet0/0/0/18
   !
 !
!
router bgp 100
ibgp policy out enforce-modifications
address-family ipv4 unicast
  advertise best-external
  allocate-label all
 !
neighbor 172.16.2.2
  remote-as 100
 update-source Loopback10
  address-family ipv4 unicast
   next-hop-self
   !
  address-family ipv4 labeled-unicast
   next-hop-self
   !
 !
 neighbor 172.16.4.4
  remote-as 100
  update-source Loopback10
  address-family ipv4 unicast
   route-reflector-client
   next-hop-self
   !
  address-family ipv4 labeled-unicast
   route-reflector-client
   next-hop-self
   !
 !
neighbor 172.16.11.11
  remote-as 100
  update-source Loopback10
  address-family ipv4 unicast
   !
 !
!
route-policy DENY
  drop
end-policy
!
```

```
route-policy PERMIT
   if destination in (172.16.22.22/32) then
     pass
   else
     drop
   endif
end-policy
!
```
## **Verifying BGP PIC & RFC3107**

```
ASR903-R1# show ip bgp
BGP table version is 270, local router ID is 172.16.1.1
Status codes: s suppressed, d damped, h history, * valid, > best, i - internal, 
             r RIB-failure, S Stale, m multipath, b backup-path, f RT-Filter, 
             x best-external, a additional-path, c RIB-compressed, 
Origin codes: i - IGP, e - EGP, ? - incomplete
RPKI validation codes: V valid, I invalid, N Not found
     Network Next Hop Metric LocPrf Weight Path
*> 172.16.1.1/32 0.0.0.0 0 32768 i
*bi 172.16.4.4/32 172.16.3.3 0 100 0 i
 *>i 172.16.2.2 0 100 0 i
 *bi 10.10.7.0/24 172.16.3.3 0 100 0 i
*>i 172.16.2.2 0 100 0 i
ASR903-R1# show ip bgp 172.16.4.4
BGP routing table entry for 172.16.4.4/32, version 269
Paths: (2 available, best #2, table default)
  Additional-path-install
  Not advertised to any peer
  Refresh Epoch 1
  Local
    172.16.3.3 (metric 2) from 172.16.3.3 (172.16.3.3)
      Origin IGP, metric 0, localpref 100, valid, internal, backup/repair
      Originator: 172.16.4.4, Cluster list: 172.16.3.3, 203.0.113.101
      mpls labels in/out nolabel/28
      rx pathid: 0, tx pathid: 0
  Refresh Epoch 3
  Local
    172.16.2.2 (metric 2) from 172.16.2.2 (172.16.2.2)
      Origin IGP, metric 0, localpref 100, valid, internal, best
      Originator: 172.16.4.4, Cluster list: 172.16.2.2, 203.0.113.102
      mpls labels in/out nolabel/28
      rx pathid: 0, tx pathid: 0x0
ASR903-R1# show ip bgp label
  Network Next Hop In label/Out label
   172.16.1.1/32 0.0.0.0 imp-null/nolabel
   172.16.4.4/32 172.16.3.3 nolabel/28
                  172.16.2.2 nolabel/28
   10.10.7.0/24 172.16.3.3 nolabel/30
```

```
▄ Cisco ASR 903 Router Design and Deployment Guide
```
 172.16.2.2 nolabel/30 ASR903-R1# **ping 172.16.4.4 source 172.16.1.1** Type escape sequence to abort. Sending 5, 100-byte ICMP Echos to 172.16.4.4, timeout is 2 seconds: Packet sent with a source address of 172.16.1.1 !!!!! Success rate is 100 percent (5/5), round-trip  $min/avg/max = 1/1/2$  ms ASR903-R1# **show ip route**  Codes: L - local, C - connected, S - static, R - RIP, M - mobile, B - BGP D - EIGRP, EX - EIGRP external, O - OSPF, IA - OSPF inter area N1 - OSPF NSSA external type 1, N2 - OSPF NSSA external type 2 E1 - OSPF external type 1, E2 - OSPF external type 2 i - IS-IS, su - IS-IS summary, L1 - IS-IS level-1, L2 - IS-IS level-2 ia - IS-IS inter area,  $*$  - candidate default,  $U$  - per-user static route o - ODR, P - periodic downloaded static route, H - NHRP, l - LISP a - application route + - replicated route, % - next hop override Gateway of last resort is not set 1.0.0.0/32 is subnetted, 1 subnets C 172.16.1.1 is directly connected, Loopback0 2.0.0.0/32 is subnetted, 1 subnets O 172.16.2.2 [110/2] via 10.10.1.2, 1w0d, GigabitEthernet0/2/0 3.0.0.0/32 is subnetted, 1 subnets O 172.16.3.3 [110/2] via 10.10.2.2, 2d21h, GigabitEthernet0/2/2 4.0.0.0/32 is subnetted, 1 subnets B 172.16.4.4 [200/0] via 172.16.2.2, 1d20h 10.0.0.0/8 is variably subnetted, 6 subnets, 2 masks C 10.10.1.0/24 is directly connected, GigabitEthernet0/2/0 L 10.10.1.1/32 is directly connected, GigabitEthernet0/2/0 C 10.10.2.0/24 is directly connected, GigabitEthernet0/2/2 L 10.10.2.1/32 is directly connected, GigabitEthernet0/2/2 O 10.10.3.0/24 [110/2] via 10.10.2.2, 2d21h, GigabitEthernet0/2/2 [110/2] via 10.10.1.2, 2d21h, GigabitEthernet0/2/0 B 10.10.7.0/24 [200/0] via 172.16.2.2, 1d20h

```
ASR903-R1# show ip route 172.16.4.4
```

```
Routing entry for 172.16.4.4/32
   Known via "bgp 100", distance 200, metric 0, type internal
   Last update from 172.16.2.2 1d20h ago
   Routing Descriptor Blocks:
   * 172.16.2.2, from 172.16.2.2, 1d20h ago
       Route metric is 0, traffic share count is 1
       AS Hops 0
       MPLS label: 28
```

```
ASR903-R1# show ip cef 172.16.4.4 detail
172.16.4.4/32, epoch 2, flags rib defined all labels
  recursive via 172.16.2.2 label 28
    nexthop 10.10.1.2 GigabitEthernet0/2/0
  recursive via 172.16.3.3 label 28, repair
    nexthop 10.10.2.2 GigabitEthernet0/2/2
ASR903-R4# show ip bgp
BGP table version is 92, local router ID is 172.16.4.4
Status codes: s suppressed, d damped, h history, * valid, > best, i - internal, 
              r RIB-failure, S Stale, m multipath, b backup-path, f RT-Filter, 
              x best-external, a additional-path, c RIB-compressed, 
Origin codes: i - IGP, e - EGP, ? - incomplete
RPKI validation codes: V valid, I invalid, N Not found
     Network Next Hop Metric LocPrf Weight Path
 *>i 172.16.1.1/32 172.16.11.11 0 100 0 i
 *bi 172.16.22.22 0 100 0 i
 *> 172.16.4.4/32 0.0.0.0 0 32768 i
 *> 10.10.7.0/24 0.0.0.0 0 32768 i
ASR903-R4# show ip bgp 172.16.1.1
BGP routing table entry for 172.16.1.1/32, version 92
Paths: (2 available, best #1, table default)
  Additional-path-install
  Not advertised to any peer
  Refresh Epoch 1
  Local
    172.16.11.11 (metric 2) from 172.16.11.11 (203.0.113.101)
      Origin IGP, metric 0, localpref 100, valid, internal, best
      Originator: 172.16.1.1, Cluster list: 203.0.113.101, 172.16.3.3
      mpls labels in/out nolabel/17248
      rx pathid: 0, tx pathid: 0x0
  Refresh Epoch 1
  Local
    172.16.22.22 (metric 2) from 172.16.22.22 (203.0.113.102)
      Origin IGP, metric 0, localpref 100, valid, internal, backup/repair
      Originator: 172.16.1.1, Cluster list: 203.0.113.102, 172.16.2.2
      mpls labels in/out nolabel/16001
      rx pathid: 0, tx pathid: 0
ASR903-R4# show ip bgp labels 
   Network Next Hop In label/Out label
   172.16.1.1/32 172.16.11.11 nolabel/17248
                  172.16.22.22 nolabel/16001
   172.16.4.4/32 0.0.0.0 imp-null/nolabel
   10.10.7.0/24 0.0.0.0 imp-null/nolabel
ASR903-R4# show ip route 
Codes: L - local, C - connected, S - static, R - RIP, M - mobile, B - BGP
       D - EIGRP, EX - EIGRP external, O - OSPF, IA - OSPF inter area
```
N1 - OSPF NSSA external type 1, N2 - OSPF NSSA external type 2

```
 E1 - OSPF external type 1, E2 - OSPF external type 2
       i - IS-IS, su - IS-IS summary, L1 - IS-IS level-1, L2 - IS-IS level-2
      ia - IS-IS inter area, * - candidate default, U - per-user static route
       o - ODR, P - periodic downloaded static route, H - NHRP, l - LISP
       a - application route
       + - replicated route, % - next hop override
Gateway of last resort is not set
       1.0.0.0/32 is subnetted, 1 subnets
B 172.16.1.1 [200/0] via 172.16.11.11, 1d20h
       4.0.0.0/32 is subnetted, 1 subnets
C 172.16.4.4 is directly connected, Loopback0
       10.0.0.0/8 is variably subnetted, 5 subnets, 2 masks
O 10.10.6.0/24 [110/2] via 10.10.7.1, 1w0d, GigabitEthernet0/2/0
C 10.10.7.0/24 is directly connected, GigabitEthernet0/2/0
L 10.10.7.2/32 is directly connected, GigabitEthernet0/2/0
C 10.10.8.0/24 is directly connected, GigabitEthernet0/2/1
L 10.10.8.2/32 is directly connected, GigabitEthernet0/2/1
       11.0.0.0/32 is subnetted, 1 subnets
O 172.16.11.11 [110/2] via 10.10.8.1, 1w0d, GigabitEthernet0/2/1
       22.0.0.0/32 is subnetted, 1 subnets
O 172.16.22.22 [110/2] via 10.10.7.1, 1w0d, GigabitEthernet0/2/0
ASR903-R4# show ip route 172.16.1.1
Routing entry for 172.16.1.1/32
  Known via "bgp 100", distance 200, metric 0, type internal
  Last update from 172.16.11.11 1d20h ago
  Routing Descriptor Blocks:
   * 172.16.11.11, from 172.16.11.11, 1d20h ago
       Route metric is 0, traffic share count is 1
       AS Hops 0
      MPLS label: 17248
ASR903-R4# show ip cef 172.16.1.1 detail
172.16.1.1/32, epoch 2, flags rib defined all labels
   recursive via 172.16.11.11 label 17248
    nexthop 10.10.8.1 GigabitEthernet0/2/1
  recursive via 172.16.22.22 label 16001, repair
    nexthop 10.10.7.1 GigabitEthernet0/2/0
ASR903-R4# ping 172.16.1.1 source 172.16.4.4
Type escape sequence to abort.
Sending 5, 100-byte ICMP Echos to 172.16.1.1, timeout is 2 seconds:
Packet sent with a source address of 172.16.4.4
!!!!!
Success rate is 100 percent (5/5), round-trip min/avg/max = 1/1/2 ms
```
# **Configuration for BGP PIC & RFC3107 (with ISIS)**

### **ASR903-R1 Configuration**

```
interface GigabitEthernet0/2/0
ip address 10.10.1.1 255.255.255.0
ip router isis 
negotiation auto
mpls ip
!
interface GigabitEthernet0/2/2
ip address 10.10.2.1 255.255.255.0
ip router isis 
negotiation auto
mpls ip
!
router isis
net 49.0001.0000.0000.0001.00
is-type level-1
passive-interface Loopback0
!
```
### **ASR903-R2 Configuration**

```
interface GigabitEthernet0/2/1
ip address 10.10.3.1 255.255.255.0
ip router isis 
negotiation auto
mpls ip
isis circuit-type level-2-only
!
interface GigabitEthernet0/2/3
ip address 10.10.4.1 255.255.255.0
ip router isis 
negotiation auto
mpls ip
isis circuit-type level-2-only
!
interface GigabitEthernet0/2/0
ip address 10.10.1.2 255.255.255.0
ip router isis 
negotiation auto
mpls ip
isis circuit-type level-1
!
router isis
net 49.0001.0000.0000.0002.00
passive-interface Loopback0
!
```
## **ASR903-R3 Configuration**

```
interface GigabitEthernet0/2/2
ip address 10.10.2.2 255.255.255.0
 ip router isis 
negotiation auto
mpls ip
isis circuit-type level-1
!
interface GigabitEthernet0/2/1
ip address 10.10.3.2 255.255.255.0
ip router isis 
negotiation auto
mpls ip
isis circuit-type level-2-only
!
interface GigabitEthernet0/2/3
ip address 10.10.5.1 255.255.255.0
ip router isis 
negotiation auto
mpls ip
isis circuit-type level-2-only
!
router isis
net 49.0001.0000.0000.0003.00
passive-interface Loopback0
!
```
## **ASR903-R4 Configuration**

```
interface GigabitEthernet0/2/0
ip address 10.10.7.2 255.255.255.0
ip router isis 
negotiation auto
mpls ip
!
interface GigabitEthernet0/2/1
ip address 10.10.8.2 255.255.255.0
ip router isis 
negotiation auto
mpls ip
!
router isis
net 49.0001.0000.0000.0004.00
is-type level-1
passive-interface Loopback0
!
```
## **ASR9K-1 Configuration**

```
router isis 1
 net 49.0001.0000.0000.0011.00
 interface Loopback10
  passive
  address-family ipv4 unicast
   !
 !
 interface GigabitEthernet0/0/0/16
  circuit-type level-2-only
  address-family ipv4 unicast
   !
 !
 interface GigabitEthernet0/0/0/17
   circuit-type level-1
   address-family ipv4 unicast
   !
 !
 interface GigabitEthernet0/0/0/18
   circuit-type level-2-only
   address-family ipv4 unicast
   !
```
## **ASR9K-2 Configuration**

```
router isis 1
 net 49.0001.0000.0000.0022.00
 interface Loopback10
  passive
   address-family ipv4 unicast
   !
!
 interface GigabitEthernet0/0/0/16
  circuit-type level-2-only
  address-family ipv4 unicast
  !
 !
 interface GigabitEthernet0/0/0/17
  circuit-type level-1
   address-family ipv4 unicast
   !
 !
 interface GigabitEthernet0/0/0/18
   circuit-type level-2-only
   address-family ipv4 unicast
   !
 !
```
# **Chapter 10 QoS**

Cisco ASR 903 supports three level hierarchical QoS, port, vlan and class level. Classification, marking, policing, shaping and LLQ are supported. At class level, you can have up to 8 classes including class-default under a policymap. Three-level policy can only be applied to a physical port on the router. A three-level policy consists of:

- Topmost policy: class-default
- Middle policy: match vlan
- Lowest policy: match qos-group/match prec/match cos/match dscp

### For example,

```
! class-level
class-map match-any P1
match dscp ef 
class-map match-any C3
match dscp af31 
class-map match-any C2
match dscp af41 
class-map match-any C1
match dscp af11 af12
policy-map GRAND CHILD ! can have up to 8 classes at class-level
   class P1
    priority 
    police cir percent 10 
   class C1
   bandwidth remaining percent 10
   class C2
   bandwidth remaining percent 30
   class C3
   bandwidth remaining percent 40
   class class-default
! vlan level 
class-map match-all vlan10
   match vlan 10 
class-map match-all vlan20
   match vlan 20
class-map match-all vlan30
   match vlan 30
!
policy-map CHILD
   class vlan10
     shape average 30000000 
     service-policy GRAND_CHILD
   class vlan20
     shape average 40000000
```

```
 service-policy GRAND_CHILD
  class vlan30
     shape average 50000000 
     service-policy GRAND_CHILD
! port level
policy-map PARENT
   class class-default
     shape average 200000000 
     service-policy CHILD
interface GigabitEthernet0/1/3
no ip address
negotiation auto
 service-policy output PARENT
 service instance 10 ethernet
  encapsulation dot1q 10
  rewrite ingress tag pop 1 symmetric
  bridge-domain 10
 !
 service instance 20 ethernet
  encapsulation dot1q 20
  rewrite ingress tag pop 1 symmetric
  bridge-domain 20
 !
 service instance 30 ethernet
  encapsulation dot1q 30
   rewrite ingress tag pop 1 symmetric
  bridge-domain 30
```
Not all the policy has to be three-level policy and here are some other choices.

Two-Level Policy

- Topmost policy: match vlan
- Lowest policy: match qos-group/match prec/match cos/match dscp Two-Level Policy
- Topmost policy: class-default
- Lowest policy: match vlan Two-Level Policy
- Topmost policy: class-default
- Lowest policy: match mpls experimental topmost Flat policy: match ip dscp
	- Flat policy: match vlan inner
	- Flat policy: class-default

As a best practice, it is recommended to mark ingress packets into internal qos-group and then take action based on those qos-groups. Qos-groups are internal entities on the router and there are 100 usable qos-groups.

**▄ Cisco ASR 903 Router Design and Deployment Guide**

### **Ingress**

```
class-map match-any NA4-1Q-VoIP
match cos 5 
 match mpls exp topmost 5
 match ip prec 5 
class-map match-any NA4-1Q-Video
 match cos 4 
match mpls exp topmost 4
match ip prec 4
policy-map NA4-1Q-Ingress
class NA4-1Q-VoIP
    set qos-group 5
 class NA4-1Q-Video
    set qos-group 4
```
## **Egress**

```
class-map match-all match-qos5
match qos-group 5
class-map match-all match-qos4
match qos-group 4
```

```
policy-map NA4-1Q-Egress 
class match-qos5
     priority
 class match-qos4
bandwidth remaining percent 15
```
For more information on configuring QoS on the Cisco ASR 903 router, see the *Quality of Service Configuration Guide for Cisco ASR 903 Router*.

# **Chapter 11 Clocking**

ASR903 supports both Sync-E and Precision Time Protocol 1588v2. Here is the front panel of ASR903 RSP. BITS and 10MHz inputs can be used as external clocking sources. 1PPS and ToD can be used for 1588 PTP.

10MHz ports **RSP BITS TOD** In and out **Status LEDs** A903-RSP1A-55 **B STNC**  $.11.11.$ **DACT CISCO O** PWN ASR 903 SERIES ron **MTS** MONT **DESTAT** One pulse Ethernet Per second Management  $(1PPS)$ Port ports in and out

## **Figure 27.Cisco ASR903-RSP**

**Table 3. Framing Modes for BITS Port on a Cisco ASR 903 Series Router** 

| <b>BITS or SSU Port Support Matrix</b> | <b>Framing Modes Supported</b> | SSM or QL Support Tx Port Rx Port |     |     |
|----------------------------------------|--------------------------------|-----------------------------------|-----|-----|
| T1                                     | T1 ESF                         | Yes                               | Yes | Yes |
| T1                                     | T1 SF                          | N <sub>0</sub>                    | Yes | Yes |
| E1                                     | E1 CRC4                        | Yes                               | Yes | Yes |
| E1                                     | E1 FAS                         | N <sub>0</sub>                    | Yes | Yes |
| 2048 kHz                               | 2048 kHz                       | N <sub>0</sub>                    | Yes | Yes |

**<sup>▄</sup> Cisco ASR 903 Router Design and Deployment Guide**

Г

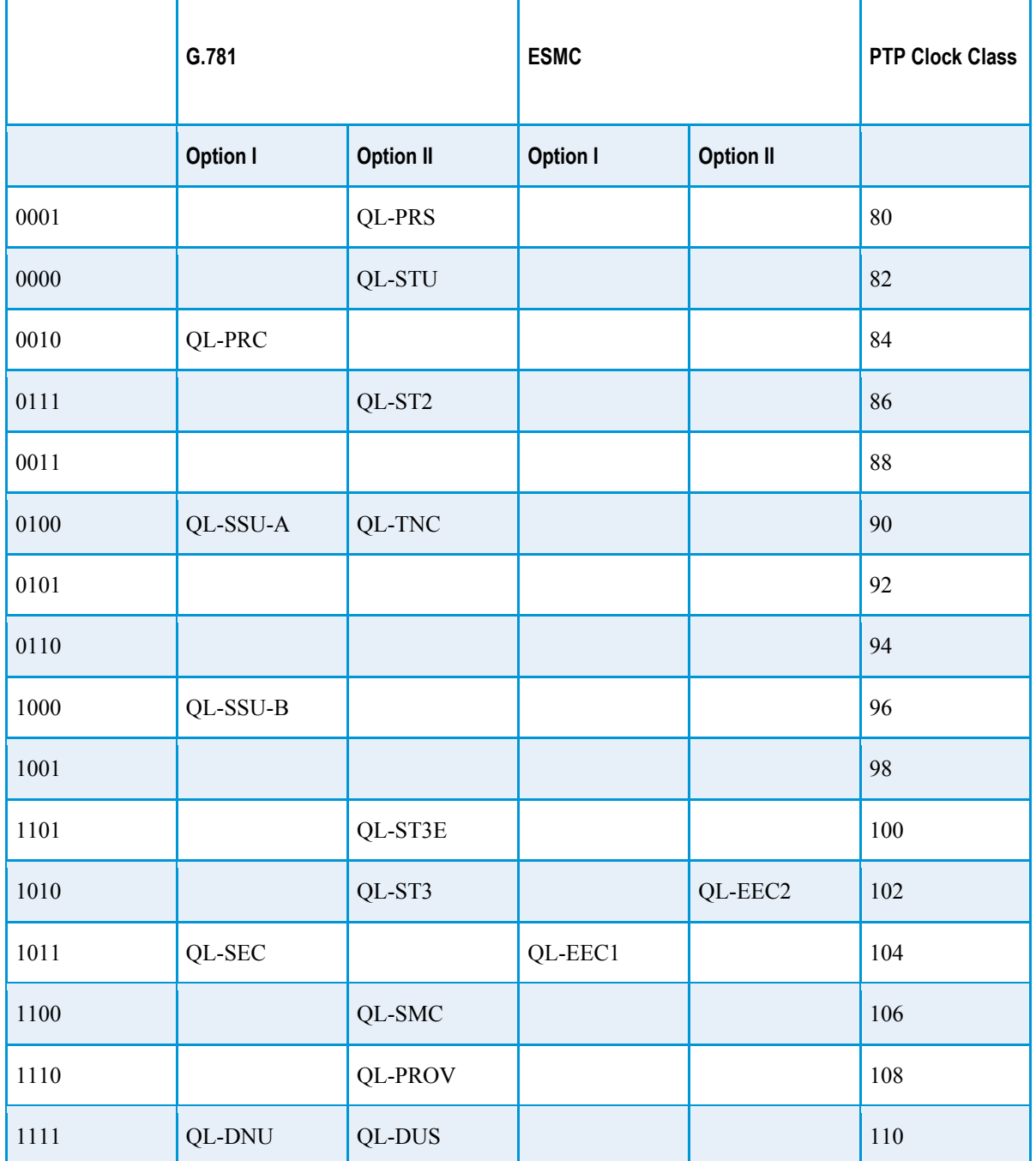

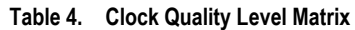

When the best available clock is to be selected, there are two modes for consideration. In quality disabled mode, only clock availability and priority matter, and quality level is ignored. In quality mode, quality level is used a selection criteria too.

#### **▀ Sync-E Configuration**

- Quality Disabled Mode:
- Clock Availability ! clock must be available and error & alarm free
- **Local Priority** Quality Enabled Mode:
- 
- 
- 
- 
- Clock Availability ! clock must be available and error & alarm free
- Quality Level ! next is to check quality level
- Local Priority . I last is to look at the priority

# **Sync-E Configuration**

Synchronous Ethernet is an extension of Ethernet designed to provide the reliability found in traditional SONET/SDH and T1/E1 networks to Ethernet packet networks by incorporating clock synchronization features. It supports the Synchronization Status Message (SSM) and Ethernet Synchronization Message Channel (ESMC) for synchronous Ethernet clock synchronization.

The following are available clocking sources on the ASR903.

From the Interfaces of IM (Max 2 per IM, up to 4 in total)

- T1/E1 Controllers of 16x T1/E1 TDM IM (SSM not supported yet)
- OC3/OC12 Controller (SSM not supported yet)
- Gig interface of 8 SFP IM
- Gig interface of 1x 10 Gig IM
- Gig interface on 8 Cu IM From BITS and 10Mhz from RSP
- BITS interface on Active RSP(SSM supported)
- BITS interface on Standby RSP(SSM supported)
- 10 Mhz on Active RSP Here are the commands to specify clocking sources.

## **Elect Interface as Clocking Candidates**

network-clock input-source *priority* interface *interface* network-clock input-source **10** interface GigabitEthernet 0/0/1

## **Elect 10MHz and BITS as Input Sources**

```
network-clock input-source priority external {R0 |R1 } input source
```
## **Figure 28. Input Source Options**

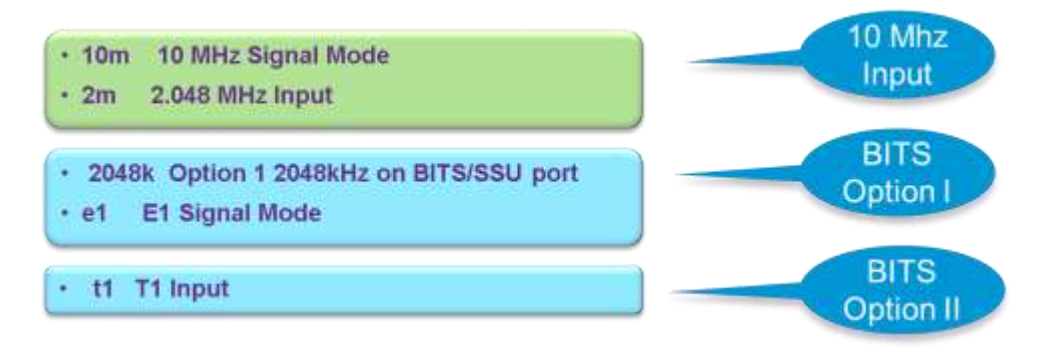

Here is the diagram for SYNC-E configuration. R1 router has its BITS port connected to external clock source and then uses SYNC-E to distribute it to other routers.

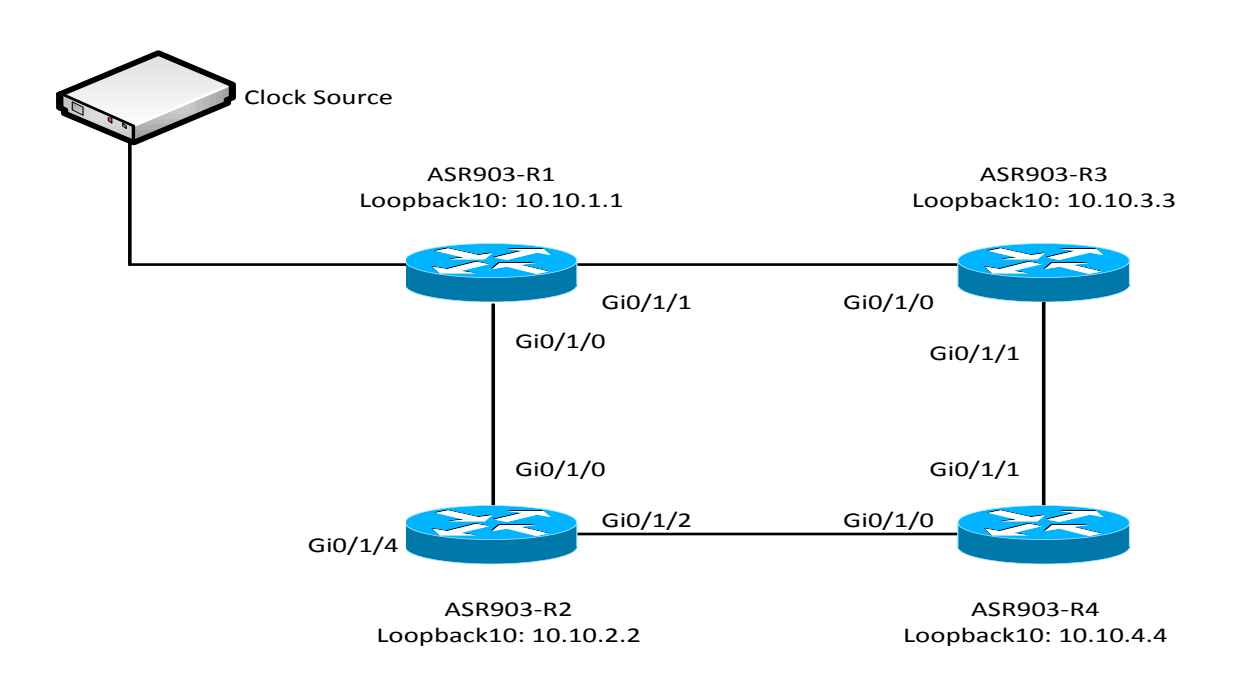

**Figure 29.SYNC-E**

#### **▀ Sync-E Configuration**

### **ASR903-R1 Configuration**

```
interface GigabitEthernet0/1/1
  ! description to R3
 synchronous mode \qquad \qquad ! enable sync-e under interface
!
interface GigabitEthernet0/1/0
  description to R2
  synchronous mode
network-clock synchronization automatic ! enable clock selection 
algorithm
network-clock synchronization ssm option 1 ! to select E1 or T1 type
network-clock synchronization mode QL-enabled 1 vse Qualiy enabled mode
network-clock input-source 10 External R0 e1 crc4 ! BITS clock as source
network-clock wait-to-restore 30 global
esmc process ! enable ESMC process
```
#### **ASR903-R2 Configuration**

```
interface GigabitEthernet0/1/0
  ! description to R1
 synchronous mode \qquad \qquad ! enable sync-e under interface
!
interface GigabitEthernet0/1/2
  description to R4
  synchronous mode
network-clock synchronization automatic ! enable clock selection 
algorithm
network-clock synchronization ssm option 1 ! to select E1 or T1 type
network-clock synchronization mode QL-enabled 10 mode Qualiy enabled mode
network-clock input-source 10 interface Gig0/1/0 ! elect gi0/1/0 as candidiate
                                                 ! lower priority is preferred
network-clock input-source 20 interface Gig0/1/2 ! elect gi0/1/2 as candidiate
network-clock wait-to-restore 30 global
esmc process ! enable ESMC process
```
## **ASR903-R3 Configuration**

```
interface GigabitEthernet0/1/0
  ! description to R1
 synchronous mode \qquad \qquad ! enable sync-e under interface
!
interface GigabitEthernet0/1/1
  description to R4
  synchronous mode
network-clock synchronization automatic ! enable clock selection 
algorithm
network-clock synchronization ssm option 1 \qquad ! to select E1 or T1 type
```

```
network-clock synchronization mode QL-enabled 10 mode 200 mode 2011 mode of the United States and Muslim mode QL-enabled 10 mode 2012 mode QL-enabled 10 mode 2012 mode QL-enabled 10 mode 2012 model and Muslim mode 20
network-clock input-source 10 interface Gig0/1/0 ! elect gi0/1/0 as candidiate
                                                                   ! lower priority is preferred
network-clock input-source 20 interface Gig0/1/1 ! elect gi0/1/1 as candidiate
network-clock wait-to-restore 30 global
esmc process ! enable ESMC process
```
## **ASR903-R4 Configuration**

```
interface GigabitEthernet0/1/0
   ! description to R2
 synchronous mode \qquad \qquad ! enable sync-e under interface
!
interface GigabitEthernet0/1/1
  description to R3
  synchronous mode
controller E1 0/4/0
clock source internal ! to use synchronized clock
!
network-clock synchronization automatic \qquad ! enable clock selection
algorithm
network-clock synchronization ssm option 1 \qquad ! to select E1 or T1 type
network-clock synchronization mode QL-enabled 10 mode 2011 and 2018 left use Qualiy enabled mode
network-clock input-source 10 interface Gig0/1/1 | elect gi0/1/1 as candidiate
                                                  ! lower priority is preferred
network-clock input-source 20 interface Gig0/1/0 ! elect gi0/1/0 as candidiate
network-clock wait-to-restore 30 global
esmc process ! enable ESMC process
```
## **Verifying Clocking**

```
ASR903-R1# show network-clock synchronization detail
Symbols: En - Enable, Dis - Disable, Adis - Admin Disable
NA - Not Applicable
* - Synchronization source selected
# - Synchronization source force selected
& - Synchronization source manually switched
Automatic selection process : Enable
Equipment Clock : 2048 (EEC-Option1)
Clock Mode : QL-Enable
ESMC : Enabled
SSM Option : 1
T0 : External R1 e1 crc4 120ohms ! clock is synced to
Hold-off (global) : 300 ms
Wait-to-restore (global) : 30 sec
Tsm Delay : 180 ms
```
#### **▀ Sync-E Configuration**

```
Revertive : No
Force Switch: FALSE
Manual Switch: FALSE
Number of synchronization sources: 1
Squelch Threshold: QL-SEC
sm(netsync NETCLK QL ENABLE), running yes, state 1A
Last transition recorded: (begin)-> 2A (ql_mode_enable)-> 1A (src_added)-> 1A 
(ql_change)-> 1A (ql_change)-> 1A (sf_change)-> 1A
Nominated Interfaces
Interface SigType Mode/QL Prio QL_IN ESMC Tx ESMC Rx
Internal NA NA/Dis 251 QL-SEC NA NA
*External R1 E1 CRC4 120 NA/En 10 QL-PRC NA NA
Interface:
---------------------------------------------
Local Interface: Internal
Signal Type: NA
Mode: NA(Ql-enabled)
SSM Tx: DISABLED
SSM Rx: DISABLED
Priority: 251
QL Receive: QL-SEC
QL Receive Configured: -
QL Receive Overrided: -
QL Transmit: -
QL Transmit Configured: -
Hold-off: 0
Wait-to-restore: 20
Lock Out: FALSE
Signal Fail: FALSE
Alarms: FALSE 
Slot Disabled: FALSE
SNMP input source index: 1
SNMP parent list index: 0
Local Interface: External R1
Signal Type: E1 CRC4 120ohms
Mode: NA(Ql-enabled)
SSM Tx: ENABLED
SSM Rx: ENABLED
Priority: 10
QL Receive: QL-PRC
QL Receive Configured: -
QL Receive Overrided: -
QL Transmit: -
QL Transmit Configured: -
Hold-off: 300
Wait-to-restore: 20
```

```
Lock Out: FALSE
Signal Fail: FALSE | signal fail must be false to be clock candidiate
Alarms: FALSE \qquad \qquad ! alarms must be false to be clock candidiate
Active Alarms : None
Slot Disabled: FALSE
SNMP input source inde
ASR903-R3# show network-clocks synchronization
Symbols: En - Enable, Dis - Disable, Adis - Admin Disable 
            NA - Not Applicable 
             * - Synchronization source selected 
             # - Synchronization source force selected 
             & - Synchronization source manually switched 
Automatic selection process : Enable
Equipment Clock : 2048 (EEC-Option1)
Clock Mode : QL-Enable
ESMC : Enabled
SSM Option : 1 
T0 : GigabitEthernet0/1/0 
Hold-off (global) : 300 ms
Wait-to-restore (global) : 30 sec
Tsm Delay : 180 ms
Revertive : No
Nominated Interfaces
Interface SigType Mode/QL Prio QL_IN ESMC Tx ESMC Rx
Internal NA NA/Dis 251 QL-SEC NA NA
*(Gi0/1/0 NA (NA - Sync/En) 10 QL-PRC - - -
 Gi0/1/1 NA Sync/En 20 QL-DNU - - -
ASR903-R4# show network-clocks synchronization
Symbols: En - Enable, Dis - Disable, Adis - Admin Disable 
            NA - Not Applicable 
             * - Synchronization source selected 
             # - Synchronization source force selected 
             & - Synchronization source manually switched 
Automatic selection process : Enable
Equipment Clock : 2048 (EEC-Option1)
Clock Mode : QL-Enable
ESMC : Enabled
SSM Option : 1 
T0 : GigabitEthernet0/1/1 
Hold-off (global) : 300 ms
Wait-to-restore (global) : 30 sec
Tsm Delay : 180 ms
```

```
Revertive : No
Nominated Interfaces
Interface SigType Mode/QL Prio QL_IN ESMC Tx ESMC Rx
Internal NA NA/Dis 251 QL-SEC NA NA 
*(Gi0/1/1 NA (NA \times Sync/En) 10 QL-PRC - - -
Gi0/1/0 NA Sync/En 20 QL-PRC -
```
## **PTP Configuration**

The Precision Time Protocol (PTP), as defined in the IEEE 1588 standard, synchronizes with nanosecond accuracy the real-time clocks of the devices in a network. The clocks in are organized into a master-member hierarchy. PTP identifies the switch port that is connected to a device with the most precise clock. This clock is referred to as the master clock. All the other devices on the network synchronize their clocks with the master and are referred to as members. Constantly exchanged timing messages ensure continued synchronization. 1588 PTP can be used to synchronize clocking and time.

The following modes are supported on the ASR903.

#### **Figure 30.PTP Modes**

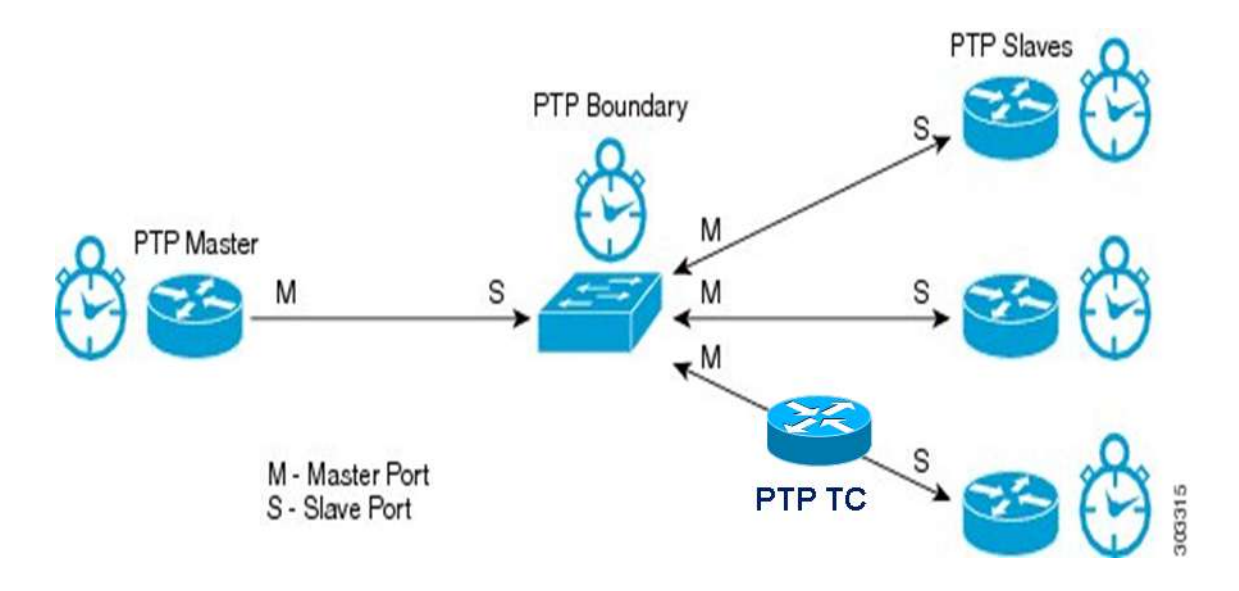

- Master Clock: one master clock port, requires 10 Mhz, 1PPS and ToD
- Slave Clock: one slave clock port
- Boundary: one master clock port and one or more slave ports.
- Hybrid: use sync-e for frequency and PTP for time/phase.
- Transparent: just time-stamp PTP packets which transit the router. Here is the topology to use for PTP configuration. ASR903-R1 and R2 will be configured as BC, ASR903-R3 as TC, and ASR903-R4 as slave to synchronize with R1 and R2.

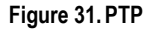

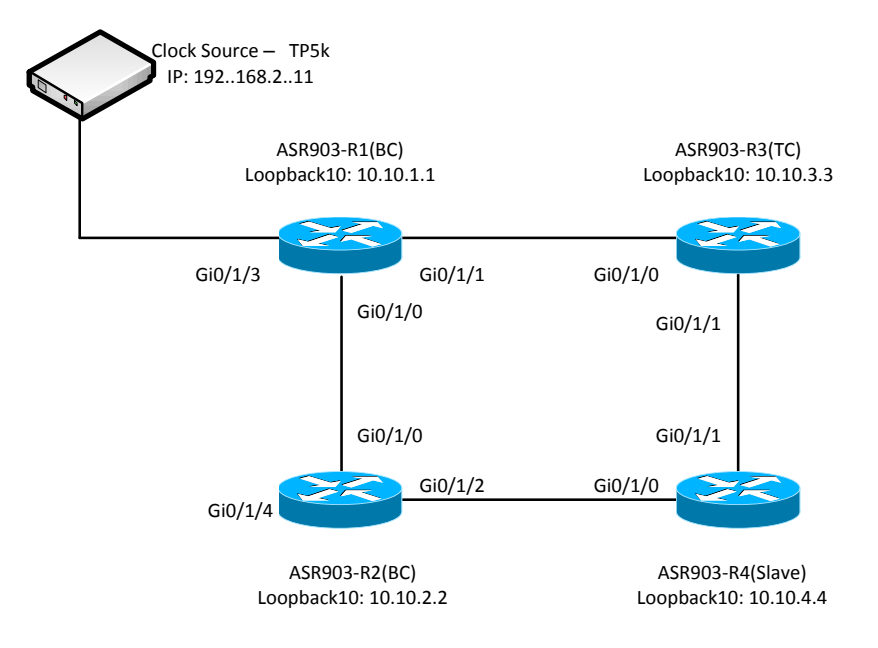

## **ASR903-R1 Configuration**

```
interface Loopback10 \qquad \qquad ! use seperate interfaces for master and
slave
ip address 10.10.1.1 255.255.255.255
!
interface Loopback11
ip address 10.10.158.1 255.255.255.255
!
network-clock synchronization automatic
network-clock synchronization mode QL-enabled
network-clock input-source 10 ptp domain 0 ! specify PTP as clock source
!
ptp clock boundary domain 0 
clock-port TPSlave slave ! upstream master and itself slave
  transport ipv4 unicast interface Lo10 negotiation
 clock source 192.168.2.11 ! upstream master IP address
clock-port Master master ! master for the downstream slaves
  transport ipv4 unicast interface Lo11 negotiation
```
**▀ PTP Configuration**

### **ASR903-R2 Configuration**

```
interface Loopback10 \qquad ! use seperate interfaces for master and
slave
ip address 10.10.2.2 255.255.255.255
!
interface Loopback11
ip address 10.10.158.2 255.255.255.255
!
network-clock synchronization automatic
network-clock synchronization mode QL-enabled
network-clock input-source 10 ptp domain 0 \qquad ! specify PTP as clock source
!
ptp clock boundary domain 0 
clock-port TPSlave slave
  transport ipv4 unicast interface Lo10 negotiation
  clock source 10.10.158.1
clock-port Master master
  transport ipv4 unicast interface Lo11 negotiation
```
### **ASR903-R3 Configuration**

ptp clock e2e-transparent domain 0

### **ASR903-R4 Configuration**

```
interface Loopback10
ip address 10.10.4.4 255.255.255.255
!
network-clock synchronization automatic
network-clock synchronization mode QL-enabled
network-clock input-source 10 ptp domain 0
!
ptp clock ordinary domain 0 
clock-port SLAVE slave
 transport ipv4 unicast interface Lo10 negotiation
 clock source 10.10.158.1 1 ! can select multiple sources, lower number
 clock source 10.10.158.2 2 ! higher priority
```
## **Verifying PTP and Clock Synchronization**

ASR903-R1# **show ptp clock running domain 0** 

PTP Boundary Clock [Domain 0]

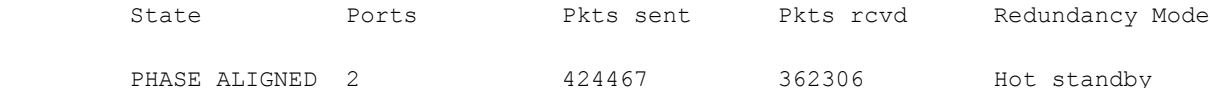

PORT SUMMARY

PTP Master

**PTP Configuration ▀** 

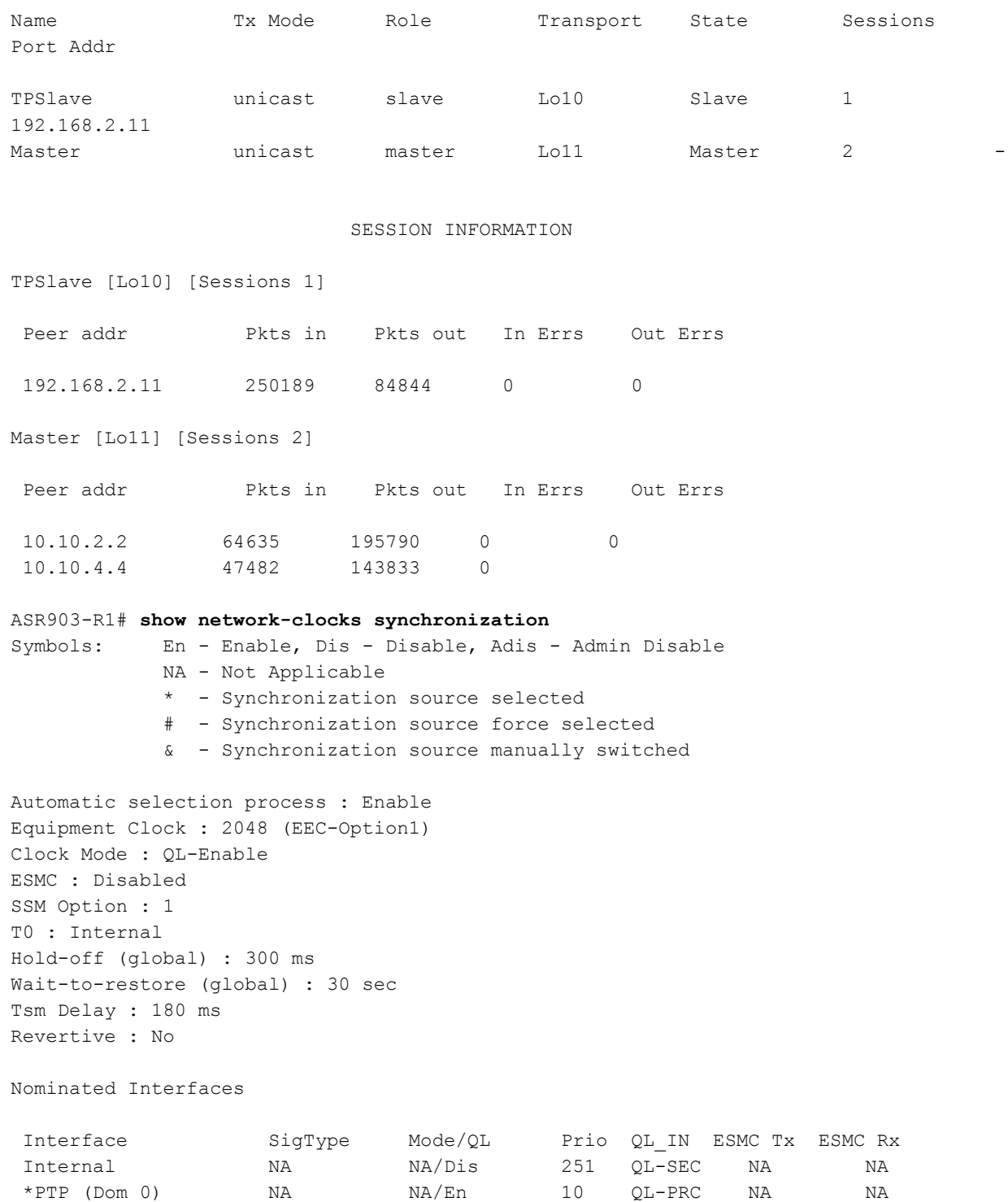

**▀ PTP Configuration**

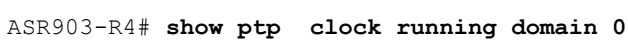

PTP Ordinary Clock [Domain 0]

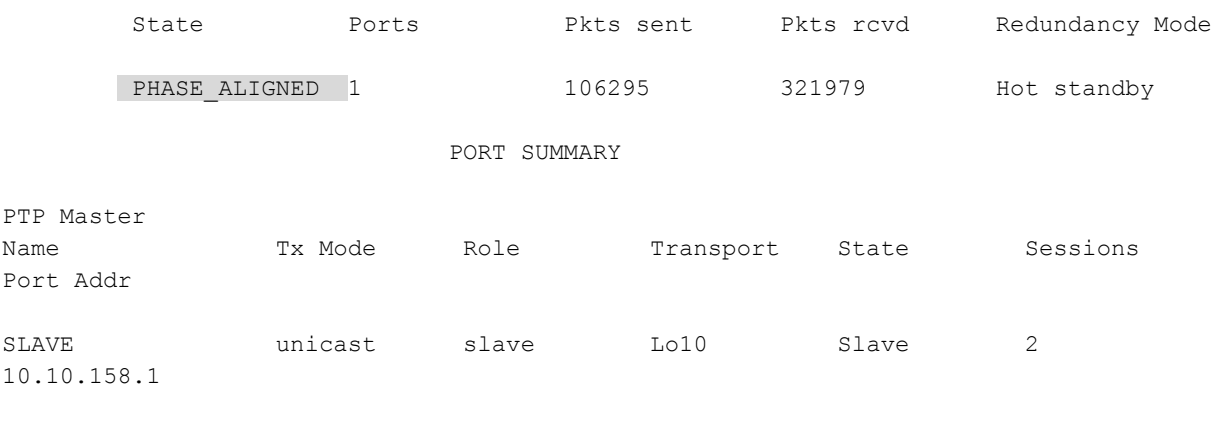

#### SESSION INFORMATION

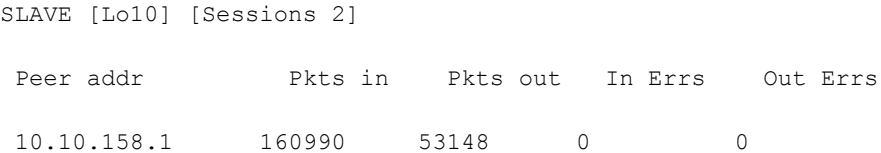

10.10.158.2 160989 53147 0 0

# **Chapter 12 Cisco ASR 903 Software Upgrade**

## **Software Boot up options**

Software packages in ASR 903 are broadly categorized into two parts as below

- Consolidated package mode
- Sub package mode

**Important:** ISSU in consolidated mode is not supported on ASR 903

The below sections explain in details the above two modes of software and ISSU procedures.

## **Consolidated package mode**

Consolidated image is a single software image containing a full collection of software packages. Consolidated mode provides a simplified installation and can be stored in bootflash, a TFTP server, or a network server.

## **Booting in Consolidated Mode**

**Step 1** Set the configuration register boot field to boot the system image as specified by the boot system command in the NVRAM configuration. (0x2)

```
Router# configure terminal
Router(config)# config-register 0x2
Router(config)# end
```
**Step 2** Configure the NVRAM boot system command to boot a consolidated system image which has previously been copied to the system bootflash. In a dual RP system, the consolidated package must also exist in the same location on the standby RP bootflash.

```
Router# configure terminal
Router(config)# boot system bootflash:asr903-adventerprisek9.base.bin
Router(config)# end
Router#write mem
```
**Step 3** Reload the router.

*Important:* In case a device booted in consolidate mode, you should first re-boot the router in sub package mode and perform ISSU. The procedure to boot router in sub package mode is described below.

## **Sub package mode**

Sub-package mode is achieved when the system is initially booted with a packages.conf file. A packages.conf file is created when a consolidated package is expanded using the **request platform software packages expand** command.

## **Booting in Sub-Package Mode**

**Step 1** Set the configuration register boot field to boot the system image as specified by the boot system command in the NVRAM configuration. (0x2)

Router# configure terminal Router(config)# **config-register 0x2** Router(config)# end

**Step 2** Expand the consolidated image which has previously been copied to the system bootflash. In a dual RP system, the consolidated image should exist on, and be expanded on both the active and standby RP bootflash.

It is good practice to create a separate directory for ISSU and expand the image in that directory. After expanding the consolidated package, the original package will exist as well as sub package files and a packages.conf file that can be used for booting.

*Important:* Do not copy the packages.conf file to a new directory after expanding the package. It is

required that the packages.conf file and sub package files exist in the same directory.

```
Router# mkdir issu
Create directory filename [issu]?
Created dir bootflash:/issu
Router# copy filename directory
```
Example:

```
Router# copy asr903rsp1-adventerprisek9.upgrade.bin bootflash:/issu
Router# request platform software package expand file bootflash:issu/asr903rsp1-
adventerprisek9.base.bin
Router# request platform software package expand file stby-bootflash:issu/asr903rsp1-
adventerprisek9.base.bin
```
**Step 3** Configure the NVRAM boot system command to boot the packages.conf file.

```
Router# configure terminal
Router(config)# boot system bootflash:issu/packages.conf
Router(config)# end
Router# write mem
```
**Step 4** Reload the router.
## **ISSU One Shot Upgrade Overview**

The ISSU one shot update is the preferred method of updating software on a dual RSP ASR 903 system. The one shot update is designed to operate optimally when the router is booted in sub-package mode. In this mode, the router will perform rolling upgrades of interface module software (and firmware if applicable).

The one-shot ISSU procedure can be used to install a complete set of sub-packages using a single command. When used in sub-package mode, this command will:

- **Step 1** Expand the consolidated package into a complete set of subpackages.
- **Step 2** Install the complete set of packages on the standby RP.
- **Step 3** Reload the standby RP.

When the standby RP is reloaded, the Niles manger will determine whether or not a firmware upgrade is required for the Niles Handoff FPGA. (i.e. Firmware versioning is performed independently by the subpackage and is not maintained directly in the ISSU scripts or packages.conf file). If a firmware upgrade is required, the firmware will be programmed into the EEPROM and the FPGA will be restarted with the upgraded firmware. This will extend the re-boot time but will not affect packet forwarding since the process occurs independently on the standby RP. It should be noted that firmware upgrades are rare and are normally not required during most ISSU upgrades.

**Step 4** Perform a rolling reload of each interface modules on the active RP by initiating software OIR of each IM. When each IM is OIRed, the IOMD software will determine whether or not a firmware upgrade is required for an IM FPGA. If a firmware upgrade is required, the firmware upgrade will be programmed into the EEPROM and the IM will be OIRed again. This will extend the outage time for each IM that requires a firmware upgrade.

*Important:* Firmware upgrades are relatively rare and are not required during most software upgrades.

Some IMs (presently E1/T1 modules) are intelligent with respect to the fact that they must be downloaded with software prior to becoming operational after an OIR . For these IMs, a software download is expected for every ISSU procedure. In the case that a firmware upgrade is required for these IMs, the firmware will be upgraded first. Then the IM will be OIRed a second time before becoming operational. The rolling upgrade will not proceed with subsequent IM modules until after the current IM module has become operational. The amount of delay between each IM OIR can be specified by the user using the interface-module-delay keyword option.

- **Step a** Initiate an HA switchover.
- **Step b** Install the remaining packages on the new standby (previously active) RP.
- **Step c** Reload the new standby RP.

When the new standby is reloaded, it may result in a firmware upgrade of the Niles Handoff FPGA as described above.

It is important to recognize that the elapsed time to perform the one shot ISSU is variable and dependent upon several factors. The factors that affect user downtime are:

- Per IM outage times— this variable depends upon FPGA upgrade time (if required), the IM software download time, and the value of the interface-module-delay keyword
- HA switchover time 50 msec or less
- Network topology—to reduce outage time during an ISSU upgrade. It is important to design the network with redundant route paths that allow traffic to be re-routed during individual IM outages. In this respect care must be taken to insure redundant L2 and L3 routes are properly configured.

#### **Table 5. IM-FPGA Upgrade**

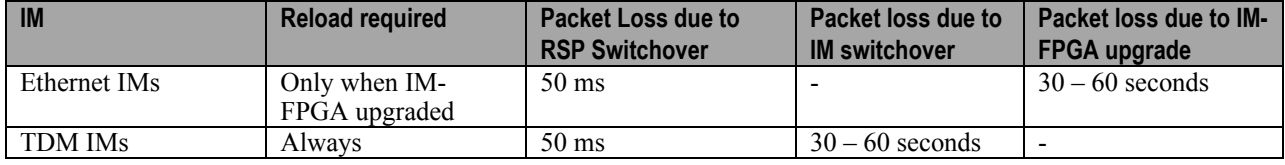

#### **ISSU Preparation**

In order to successfully achieve an ISSU upgrade using this procedure. A dual RP router must have previously been booted in sub-package mode and the redundancy mode SSO must have been achieved. A consolidated upgrade image should have been copied on the bootflash to the directory that was used to boot the base image. It is not necessary to copy the upgrade image to the stby-bootflash as this will be performed as part of the one shot procedure. Care should be taken to make sure stby-bootflash can accommodate the consolidated bin file as well expanded package files. ISSU requires at least 450M space on both active and standby bootflash. This is to allow space for expansion and extraction of files during bootup.

The following example demonstrates the contents of the bootflash and stby-bootflash prior to the one shot ISSU procedure.

```
Directory of bootflash:/issu/
     6380 Apr 18 2013 22:38:05 +00:00 packages.conf
223480164 Mar 14 2000 08:17:36 +00:00 asr903rsp1-universal.03.08.01.S.153-1.S1.bin
 34371940 Apr 18 2013 16:01:00 +00:00 asr903rsp1-espbase.03.08.01.S.153-1.S1.pkg
     5646 Apr 18 2013 16:01:00 +00:00 asr903rsp1-packages-
universal.03.08.01.S.153-1.S1.conf
25194852 Apr 18 2013 16:01:01 +00:00 asr903rsp1-rpaccess.03.08.01.S.153-1.S1.pkg
34224484 Apr 18 2013 16:01:08 +00:00 asr903rsp1-rpbase.03.08.01.S.153-1.S1.pkg
 26745188 Apr 18 2013 16:01:15 +00:00 asr903rsp1-rpcontrol.03.08.01.S.153-1.S1.pkg
57137508 Apr 18 2013 16:01:31 +00:00 asr903rsp1-rpios-universal.03.08.01.S.153-
1.S1.pkg
25725284 Apr 18 2013 16:01:38 +00:00 asr903rsp1-sipbase.03.08.01.S.153-1.S1.pkg
24547684 Apr 18 2013 16:01:45 +00:00 asr903rsp1-sipspa.03.08.01.S.153-1.S1.pkg
228995428 May 23 2013 21:10:05 +00:00 asr903rsp1-universal.03.09.00.S.153-2.S.bin
Directory of stby-bootflash:/issu/
      6380 Apr 18 2013 22:38:05 +00:00 packages.conf
223480164 Mar 14 2000 08:17:36 +00:00 asr903rsp1-universal.03.08.01.S.153-1.S1.bin
 34371940 Apr 18 2013 16:01:00 +00:00 asr903rsp1-espbase.03.08.01.S.153-1.S1.pkg
      5646 Apr 18 2013 16:01:00 +00:00 asr903rsp1-packages-
```

```
▄ Cisco ASR 903 Router Design and Deployment Guide
```

```
universal.03.08.01.S.153-1.S1.conf
25194852 Apr 18 2013 16:01:01 +00:00 asr903rsp1-rpaccess.03.08.01.S.153-1.S1.pkg
34224484 Apr 18 2013 16:01:08 +00:00 asr903rsp1-rpbase.03.08.01.S.153-1.S1.pkg
26745188 Apr 18 2013 16:01:15 +00:00 asr903rsp1-rpcontrol.03.08.01.S.153-1.S1.pkg
57137508 Apr 18 2013 16:01:31 +00:00 asr903rsp1-rpios-universal.03.08.01.S.153-
1.S1.pkg
25725284 Apr 18 2013 16:01:38 +00:00 asr903rsp1-sipbase.03.08.01.S.153-1.S1.pkg
24547684 Apr 18 2013 16:01:45 +00:00 asr903rsp1-sipspa.03.08.01.S.153-1.S1.pkg
```
The redundancy mode should be configured for SSO and the SSO state should be reached prior to starting the test.

```
Router# configure terminal 
Router(config)# redundancy
Router(config)# mode ss0
Router(config)# end
*Jan 12 17:52:26.516: %RF-5-RF_TERMINAL_STATE: Terminal state reached for (SSO)
```
### **ISSU Procedure**

**Step 1** Issue the request platform software package install command on the active RP.

Router# **request platform software package install node file bootflash:/issu/** asr903rsp1-universal.03.09.00.S.153-2.S.bin **interface-module-delay 150**

- **Step 2** Wait for the successive stages to complete as indicated by STAGE and SUCCESS messages that are displayed on the active RP console after each stage completes. In general interface-module-delay timer of 120-150 seconds is recommended most of the cases to make sure that one IM can fully boot up before resetting next IM.
- **Step 3** Wait for the original active RP to reboot. This will occur after the completion of STAGE 5.
- **Step 4** Connect to the new active console wait for the redundancy state to return to SSO state.

# **Appendix A References**

ASR 903 Web site:

http://www.cisco.com/en/US/products/ps11610/index.html